# **DENEY 1 Laplace Dönüşümü**

### *DENEYİN AMACI*

- 1. Laplace dönüşümü uygulamasını anlamak.
- 2. Simulink yardımıyla Laplace dönüşüm çiftlerinin benzetimini yapmak.
- 3. ACS-1000 Analog Kontrol Sistemini kullanarak, Laplace dönüşüm çiftlerini doğrulamak.

# *GENEL BİLGİLER*

Kontrol sistemi çalışmalarında, karmaşık kontrol sistemleri yüksek dereceden diferansiyel denklemler ile ifade edilebileceği için, Laplace dönüşümü, genellikle bir kontrol sistemini s-domeninde tanımlamak için kullanılmaktadır. Yüksek dereceden diferansiyel denkleme Laplace dönüşümünü uygulayarak, türevsel ve integral terimleri çıkartılır ve diferansiyel denklem, s operatörlü bir polinoma dönüşür. Bu yöntem, kontrol sisteminin kararlılığını değerlendirmek için sıkça kullanılır. Bundan dolayı, Laplace dönüşümü, kontrol sistemi çalışmalarında önemli rol oynar.

Laplace dönüşümü, matematiksel olarak aşağıdaki gibi ifade edilir: Eğer *f*(*t*) aşağıdaki şartı sağlıyorsa:

$$
\int_0^\infty \left| f(t)e^{-\sigma t} \right| dt < \infty
$$

(σ, keyfi sonlu gerçel bir değer), *f*(*t*)'nin Laplace dönüşümü aşağıdaki gibi tanımlanır:

$$
F(s) = \int_0^\infty f(t)e^{-st}dt
$$

Örneğin,

$$
f(t) = us(t) = \begin{cases} 1 & t \ge 0 \\ 0 & t < 0 \end{cases}
$$

 $\circledR$ 

birim basamak sinyalini, Laplace domenine çevirirsek:

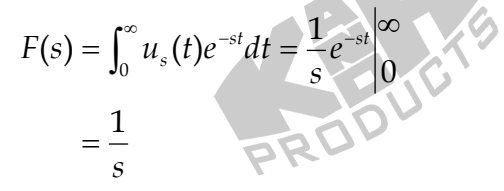

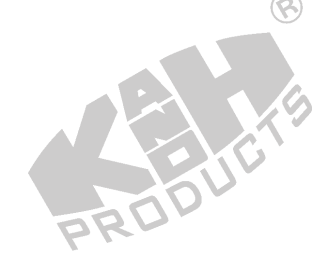

Yukarıdaki tanıma göre, sık olarak kullanılan sinyallere ait Laplace dönüşüm çiftleri Tablo1-1 de listelenmiştir.

 $\circledR$ 

 $\circledR$ 

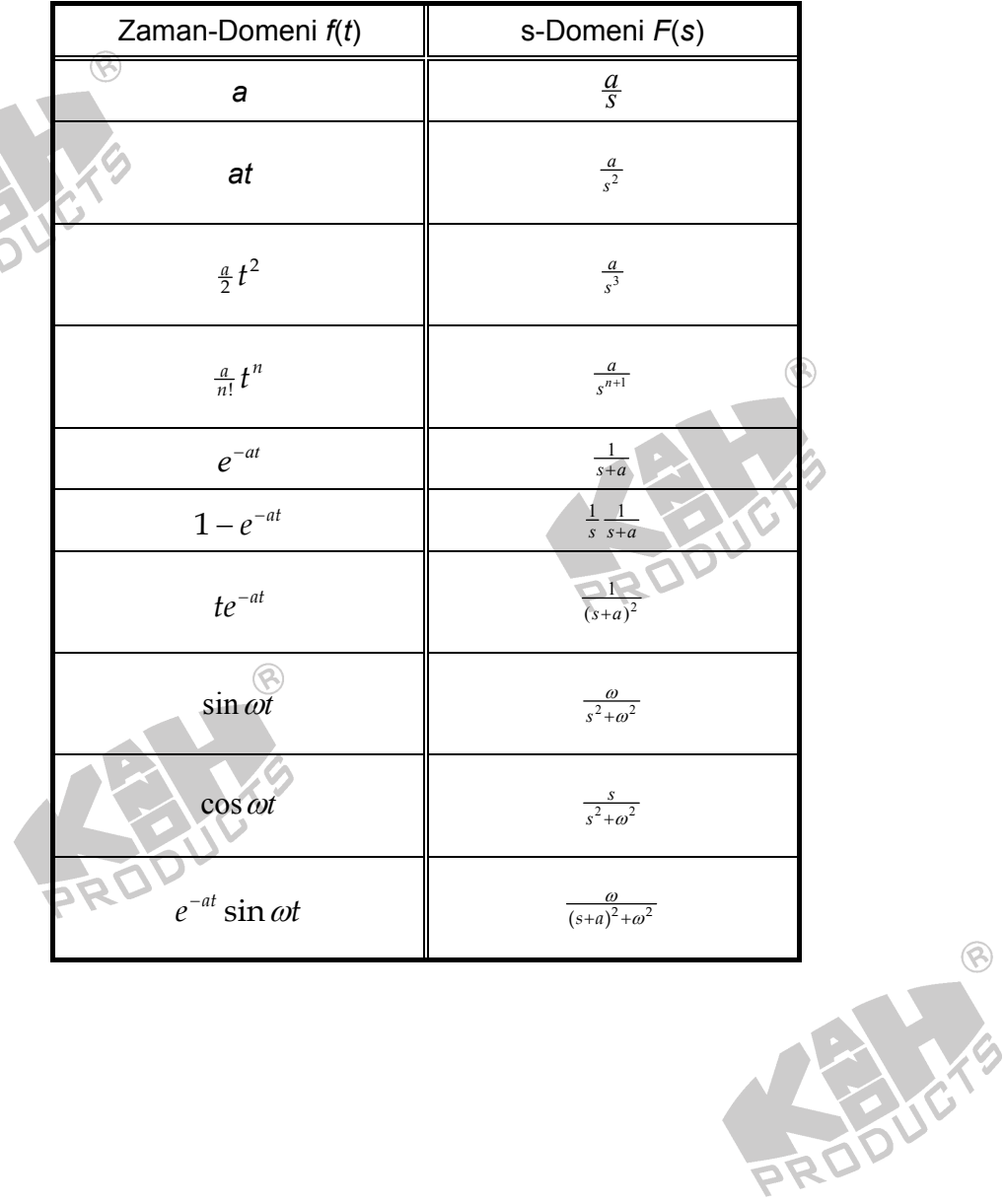

Tablo 1-1 Sık kullanılan Laplace dönüşüm çiftleri

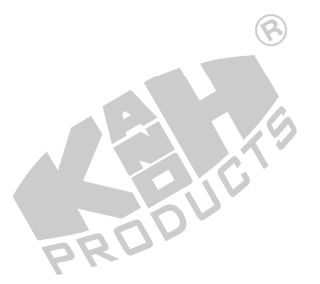

### *DENEYİN YAPILIŞI*

#### **A. Cebirsel Fonksiyonların Doğruluğunu İspatlama**

 $a \Leftrightarrow \frac{a}{a}$ *s*  $at \Leftrightarrow \frac{a}{a}$ *s*  $rac{a}{2}t^2 \Leftrightarrow \frac{a}{2}$  $\Leftrightarrow \frac{u}{s}$ , at  $\Leftrightarrow \frac{u}{s^2}$ ,  $\frac{u}{2}t^2 \Leftrightarrow \frac{u}{s}$  $2 \begin{bmatrix} 2 & 3 \\ 3 & 2 \end{bmatrix}$ 

Tanım ifadesinden görüldüğü gibi, Laplace dönüşümü esasen bir integral dönüşümüdür. ACS-13006 İntegratör modülünü kullanarak aşağıdaki adımları gerçekleştirin.

 $\circledR$ 

1. Şekil 1-1'de gösterilen blok ve bağlantı diyagramlarına göre gerekli bağlantıları yapın.

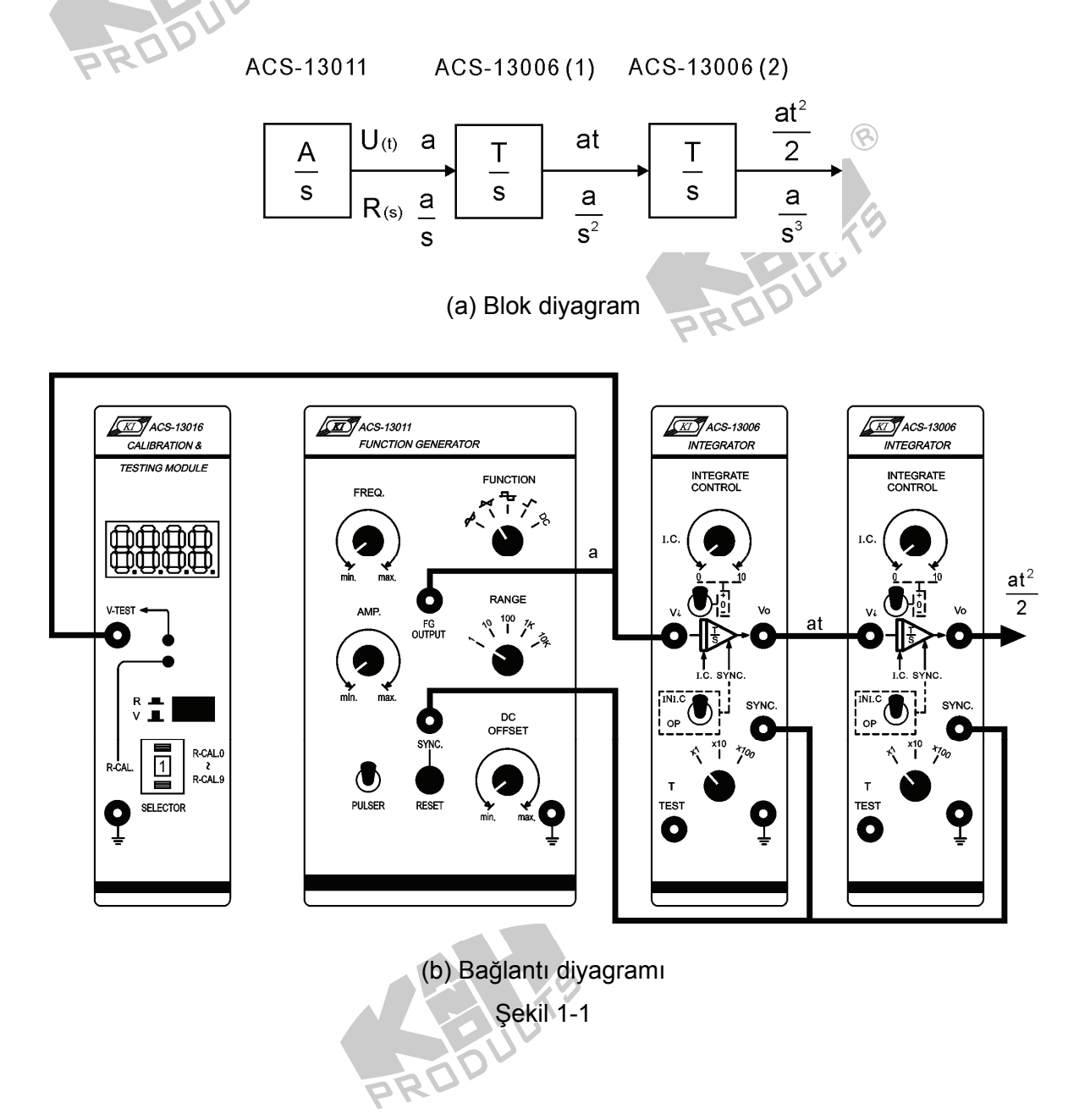

- 2. ACS-13011'de, FUNCTION seçici anahtarını Pulse konumuna getiriniz. FG OUTPUT terminalinde, 1 Vpp'lik (minimum seviye=0V) bir darbe üretmek için, DC OFFSET ve AMP kontrol düğmelerini ayarlayın. ACS-13006(1) ve ACS-13006(2) integratörlerini durdurmak için RESET basma-düğmesi anahtarına basın.
- 3. ACS-13006(1) ve ACS-13006(2)'de bulunan seçici anahtarları, aşağıdaki tabloda verilen konumlara ayarlayın.

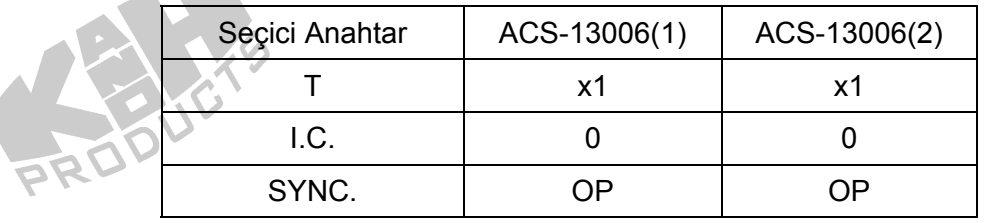

4. ACS-13011 PULSER basma-düğmesi anahtarına basın. Osiloskop kullanarak, ACS-13006(1) Vo ve ACS-13006(2) Vo çıkış terminallerindeki sinyalleri, şekil 1-2(a)'da gösterildiği gibi ölçün ve kaydedin. Bu iki çıkış sinyali, sırasıyla t ve *t* 2 /2'dir. Başlangıçtan doyuma kadar integrasyon zamanına bakın.

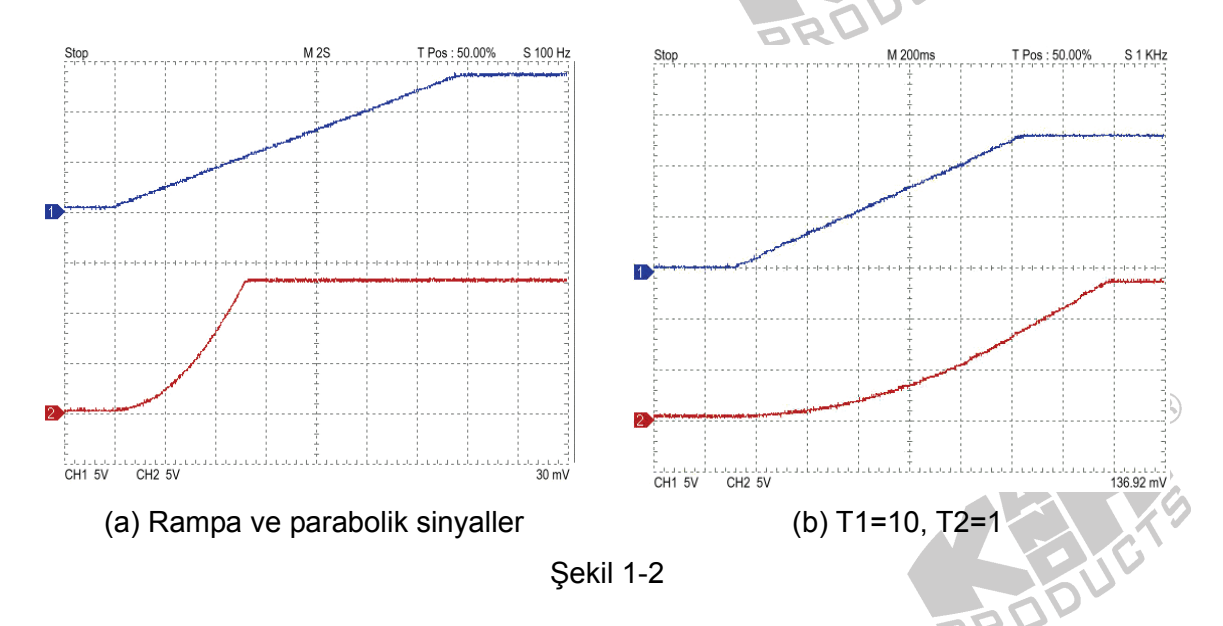

ACS-13006(1) ve ACS-13006(2) integratörleri, integral işlemini gerçekleştirmek için kullanıldıklarında, iki integratörün çıkışları bir periyot zamanı sonunda doyuma ulaşır ve bu durumda çıkışlar artık t ve *t*<sup>2</sup>/2 dalga şekilleri değildir. t ve *t*<sup>2</sup>/2 dalga şekillerini görmek için SYNC anahtarını, OP konumundan INI.C konumuna değiştirin ve başlangıç değerini 0 olarak ayarlayın (I.C kontrol düğmesini, 0'a ayarlayın). ACS-13011 PULSER basma düğmesine tekrar basın. ACS-13006 integratörleri yeniden integral işlemini gerçekleştirecektir.

5. ACS-13006(1)'de, T seçici anahtarını, x10 konumuna getirin. Önce ACS-13011 RESET basma-düğmesi anahtarına basın ve sonrasında PULSER basma düğmesi anahtarına basın. ACS-13006(1) Vo çıkış ve ACS-13006(2) Vo çıkış terminallerindeki sinyalleri Şekil 1-2(b) de gösterildiği gibi ölçün ve kaydedin.

 $\circledR$ 

6. ACS-13011'de, FUNTION seçici anahtarını, Pulse konumuna getirin. FG OUTPUT terminalinde, 2 Vpp'lik (minimum seviye=0V) darbe üretmek için, DC OFFSET ve AMP kontrol düğmelerini ayarlayın. Osiloskop kullanarak, ACS-13006(1) Vo çıkış ve ACS-13006(2) Vo çıkış terminallerindeki sinyalleri ölçün. Bu iki çıkış sinyali, sırasıyla 2t ve t<sup>2</sup> dalga şekilleridir.

B. Üstel Fonksiyonlarn Doğruluğunu İspatlama  

$$
e^{-at} \Leftrightarrow \frac{1}{s+a}, \quad 1-e^{-at} \Leftrightarrow \frac{a}{s(s+a)}
$$

1. Şekil 1-3'te gösterilen blok ve bağlantı diyagramlarına göre gerekli bağlantıları yapın.

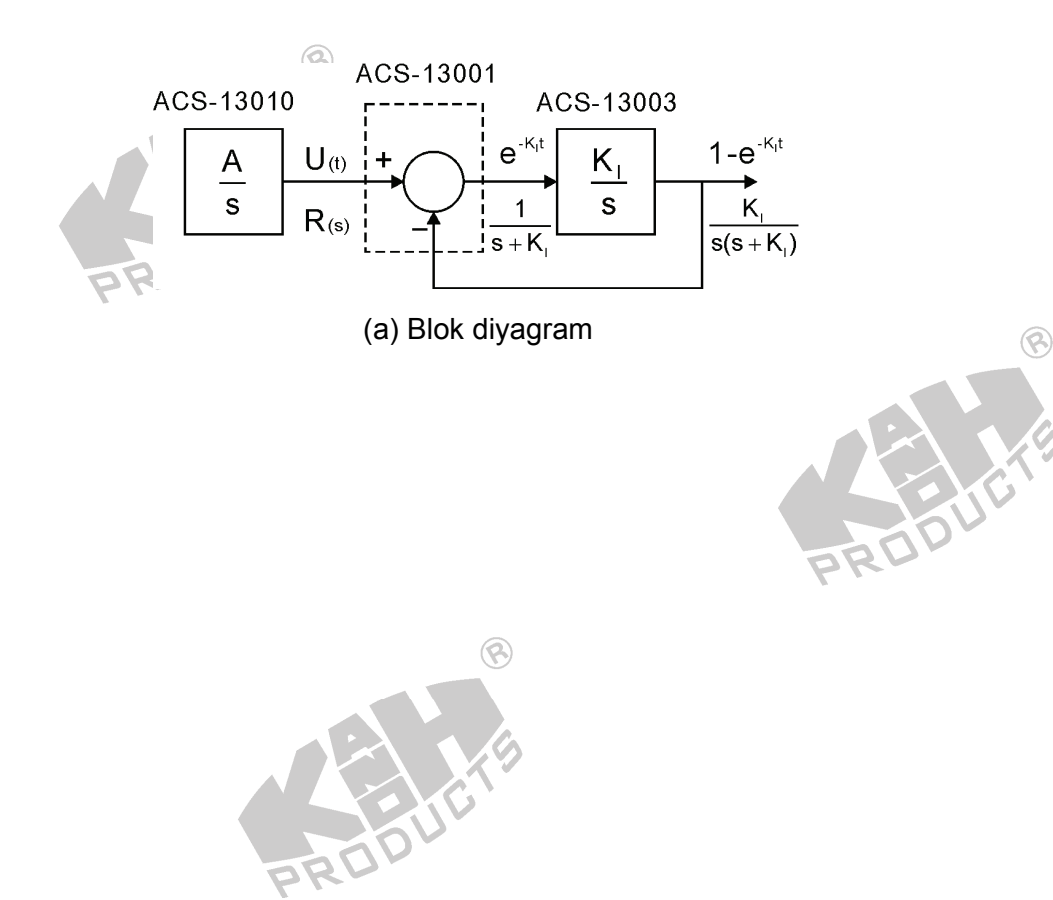

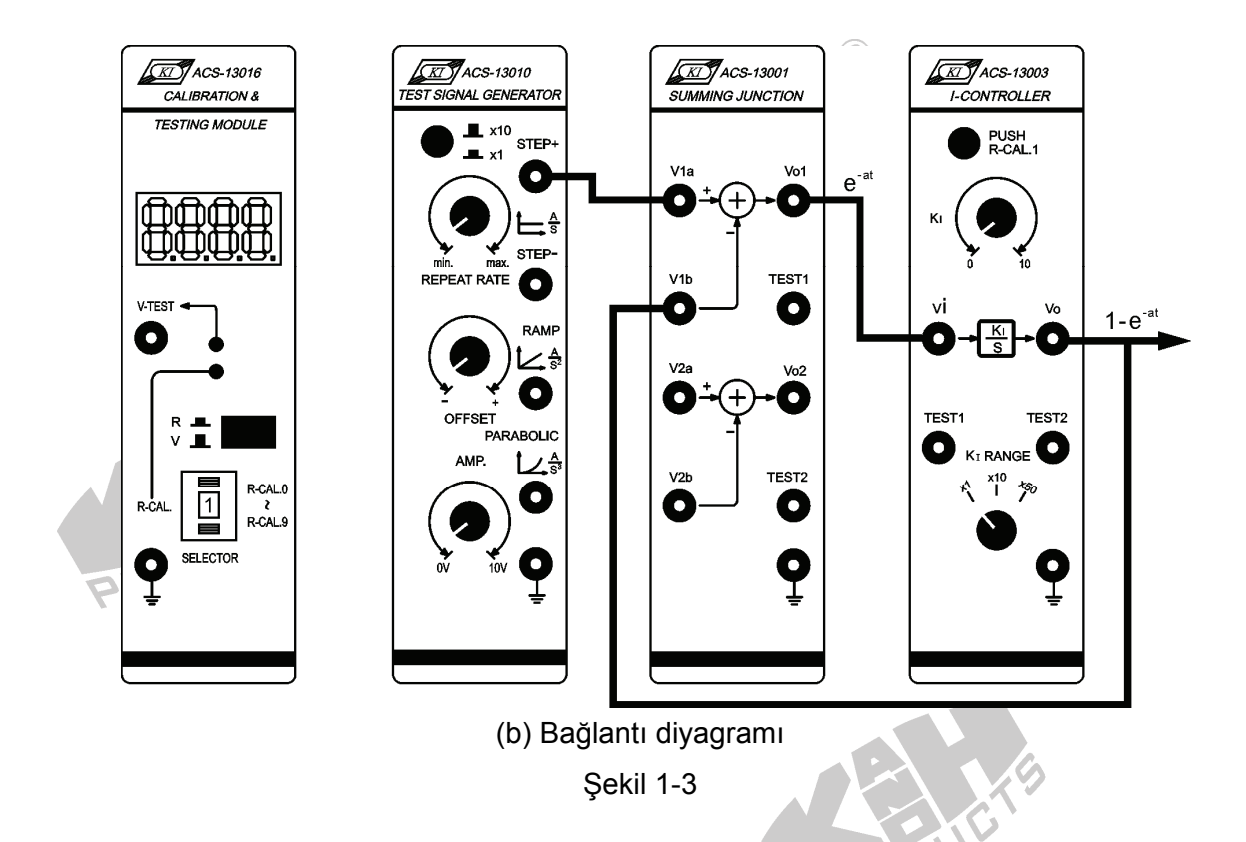

- 2. ACS-13003'te,  $K_i$  RANGE seçici anahtarını, x10 konumuna getirin.  $K_i$  kontrol düğmesini, K<sub>I</sub>=5 olacak şekilde ayarlayın. Bu durum, ACS-13003 kontrol bloğunun transfer fonksiyonunu 50/s yapar.
- 3. ACS-13010'da, REPEAT RATE ve AMP kontrol düğmelerini, STEP+ çıkış terminalinde 0.5Hz, 1.8V'luk bir kare dalga şekli üretecek şekilde ayarlayın.
- 4. ACS-13001 V<sub>o1</sub> çıkış ve ACS-13003 V<sub>o</sub> çıkış terminallerindeki sinyalleri Şekil 1-4'de gösterildiği gibi ölçün ve kaydedin. Bu çıkışlar sırasıyla, e<sup>-at</sup> ve 1-e<sup>-at</sup> 'dir.

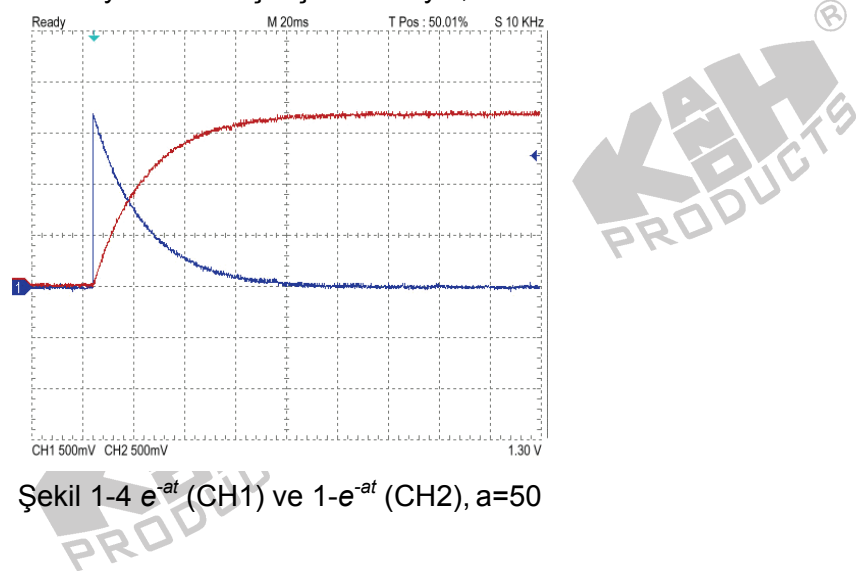

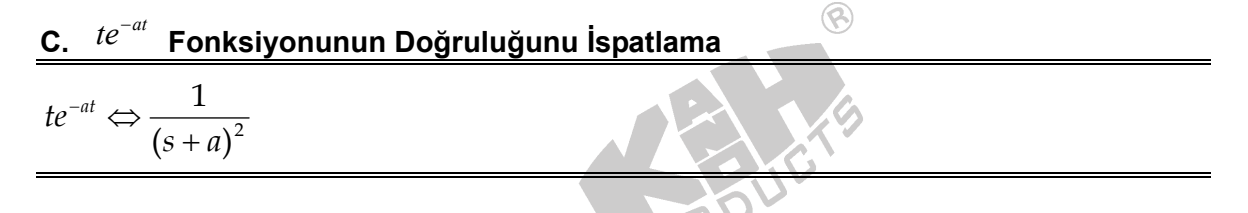

1. Şekil 1-5'te gösterilen blok ve bağlantı diyagramlarına göre gerekli bağlantıları yapın.

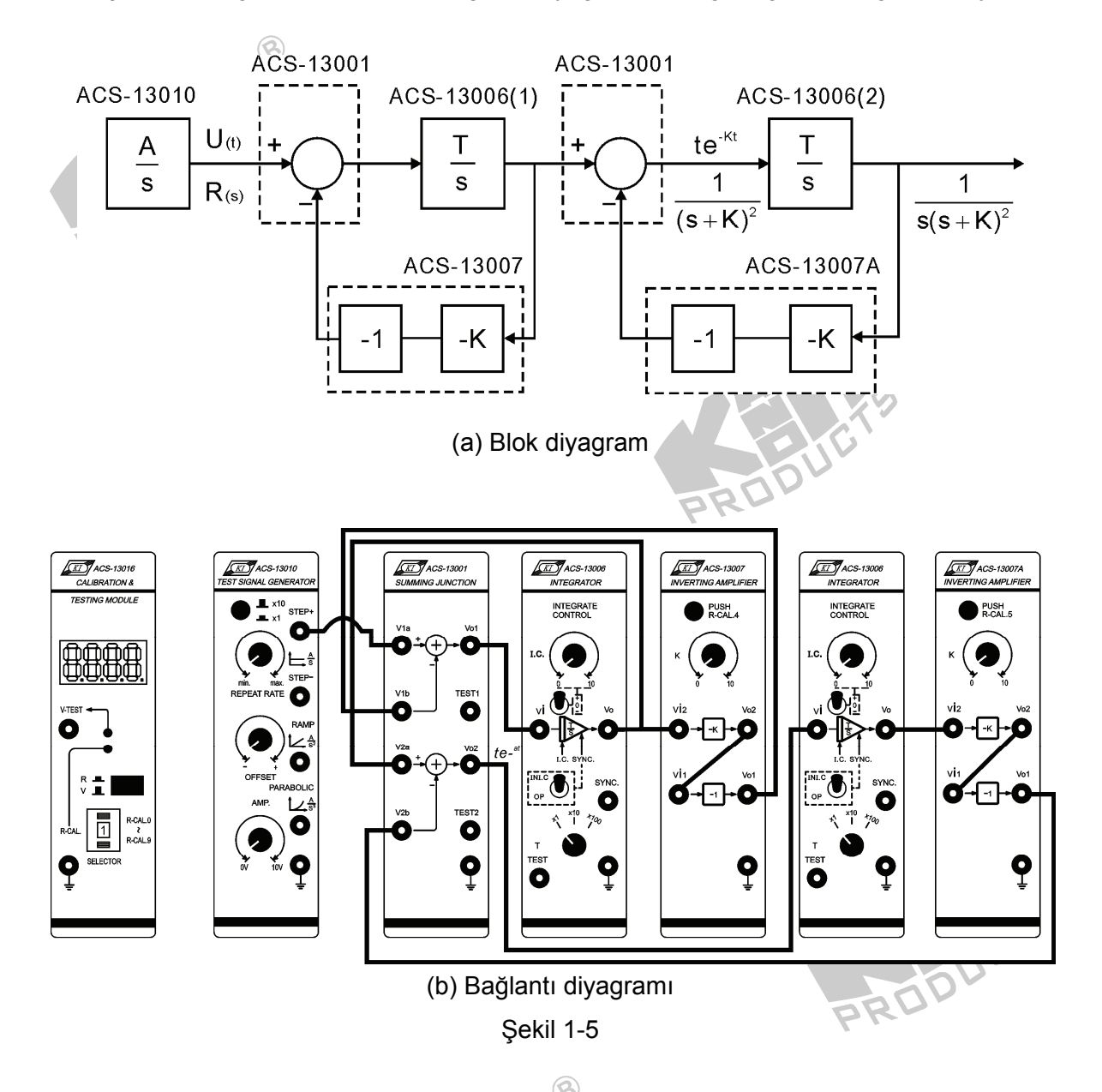

- 2. ACS-13007'de,  $K_1$  değerini 5'e ve ACS-13007A'da  $K_2$  değerini 5'e ayarlayın.
- 3. ACS-13010'da, REPEAT RATE ve AMP kontrol düğmelerini, STEP+ çıkış terminalinden 0.05Hz, 5V'luk bir kare dalga üretecek şekilde ayarlayın.

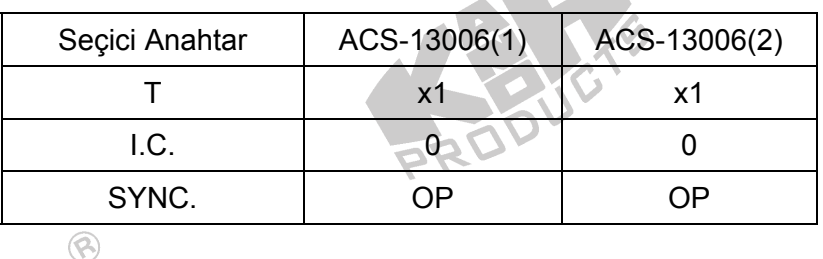

4. ACS-13006(1) ve ACS-13006(2) seçici anahtarlarını aşağıdaki gibi ayarlayın:

5. Şekil 1-5'deki blok diyagramdan, ACS-13001(2) V<sub>o2</sub> çıkış terminalindeki sinyal:

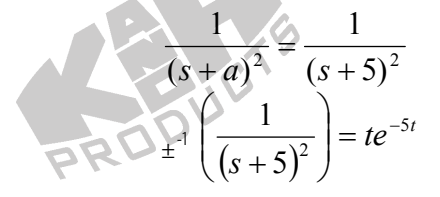

6. Osiloskop kullanarak, ACS-13010 STEP+ çıkış ve ACS-13001(2) V<sub>o2</sub> çıkış terminallerindeki sinyalleri, Şekil 1-6'da gösterildiği gibi ölçün ve kaydedin.

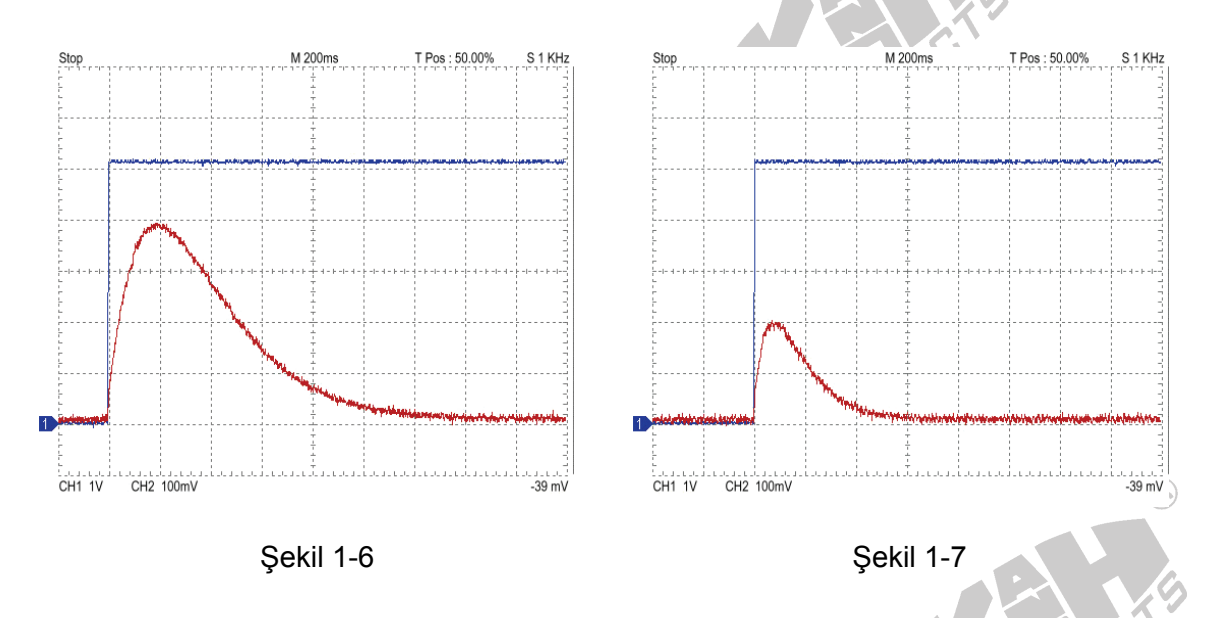

- 7. ACS-13007'de, K<sub>1</sub> değerini 10'a ve ACS-13007A'da, K<sub>2</sub> değerini 10'a ayarlayın.
- 8. Şekil 1-5'teki blok diyagramından, ACS-13001(2) V<sub>o2</sub> çıkış terminalindeki sinyal:

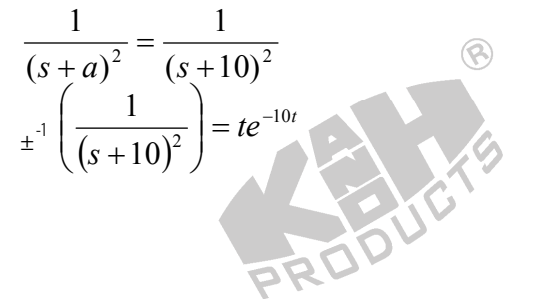

- 9. Osiloskop kullanarak, ACS-13010 STEP+ çıkış ve ACS-13001(2)  $V_{02}$  çıkış terminallerindeki sinyalleri, Şekil 1-7 deki gibi ölçün ve kaydedin.
- 10. ACS-13007'de, K<sub>1</sub> değerini 1'e ve ACS-13007A'da, K<sub>2</sub> değerini 1'e ayarlayın.
- 11. Şekil 1-5'teki blok diyagramından, ACS-13001(2) V<sub>o2</sub> çıkış terminalindeki sinyal:

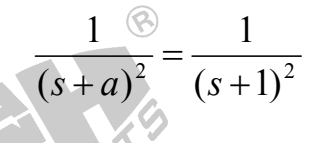

12. Osiloskop kullanarak, ACS-13010 STEP+ çıkış ve ACS-13001(2) V<sub>o2</sub> çıkış terminallerindeki sinyalleri, Şekil 1-8'deki gibi ölçün ve kaydedin.

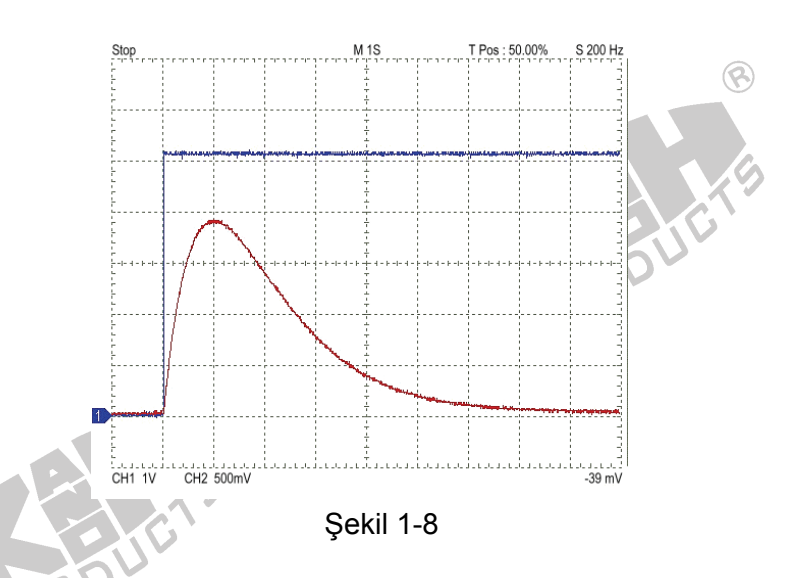

#### **D. Sinüzoidal Fonksiyonların Doğruluğunu İspatlama**

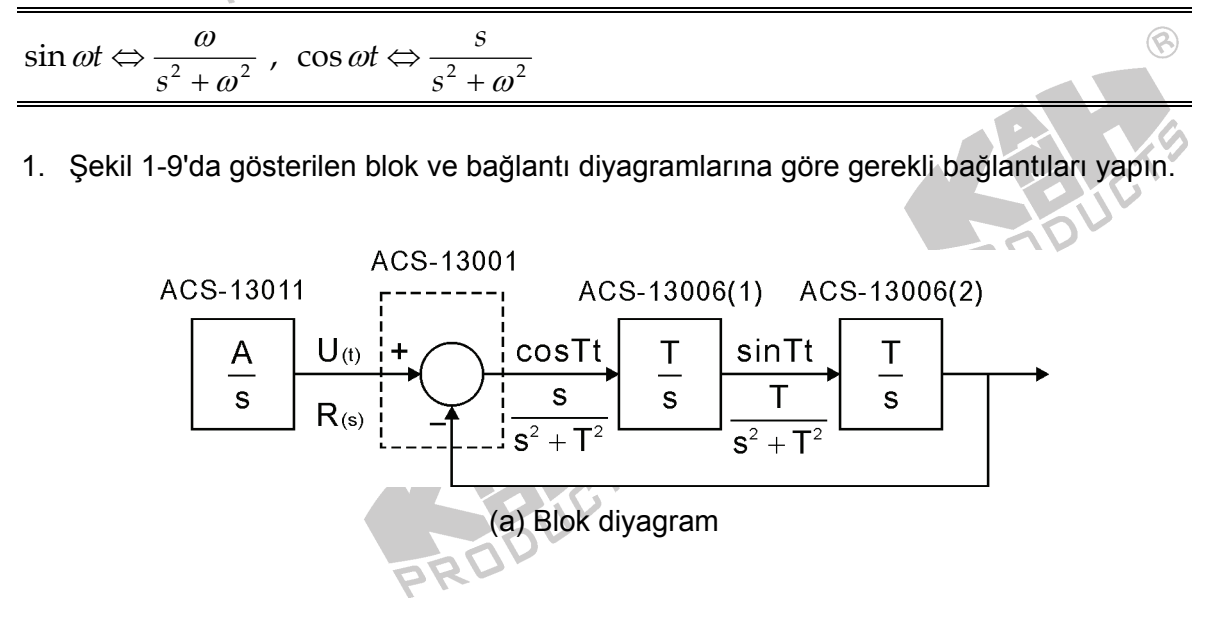

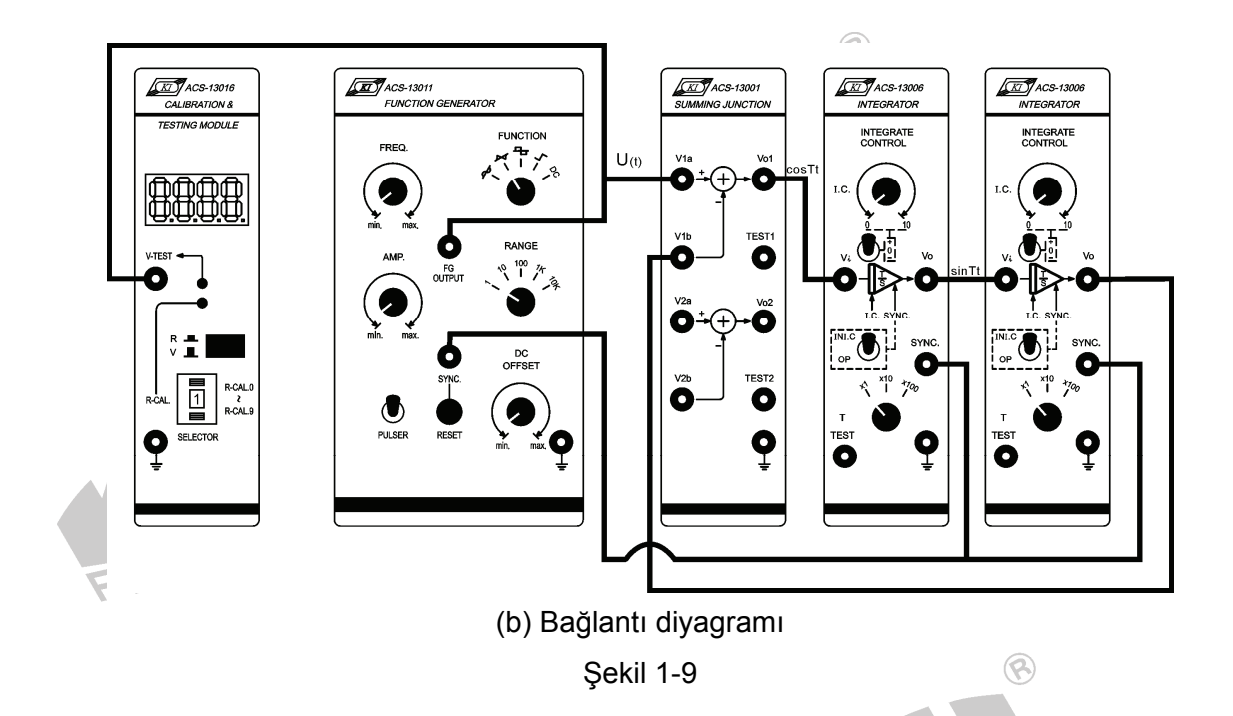

- 2. ACS-13011'de, FUNTION seçici anahtarını Pulse konumuna getirin. FG OUTPUT terminalinde, 1 Vpp'lik (düşük seviye=0V) bir darbe üretmek için, DC OFFSET ve AMP kontrol düğmelerini ayarlayın. RESET basma-düğmesi anahtarına basın ve ACS-13006(1) ve ACS-13006(2) integratörlerini durdurun.
- 3. ACS-13006(1) ve ACS-13006(2) seçici anahtarlarını aşağıdaki gibi ayarlayınız:

 $\circledR$ 

k Ch

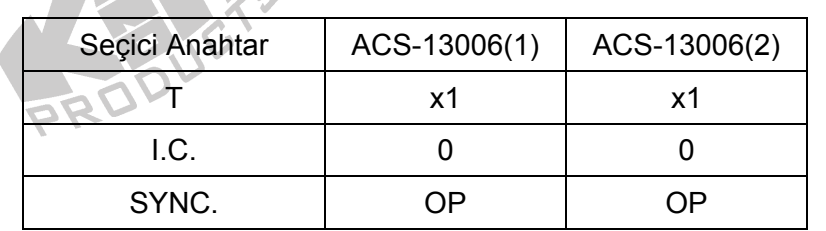

 $\circledR$ 

4. Şekil 1-9'daki blok diyagramdan, ACS-13001 V<sub>o1</sub> çıkış terminalindeki sinyal:<br> $\frac{s}{s^2 + T^2} = \frac{s}{s^2 + 1}$ 

$$
\frac{s}{s^2 + T^2} = \frac{s}{s^2 + 1}
$$

5. Şekil 1-9'daki blok diyagramdan, ACS-13006(1) V<sub>o</sub> çıkış terminalindeki sinyal:

$$
\frac{T}{s^2 + T^2} = \frac{1}{s^2 + 1}
$$
  

$$
\pm \frac{1}{s^2 + 1} = \sin t
$$

6. ACS-13011 PULSER anahtarına basın. Osiloskop kullanarak, ACS-13001 V<sub>01</sub> çıkış ve ACS-13006(1) Vo çıkış terminallerindeki sinyalleri, şekil 1-10'da gösterildiği gibi ölçün ve kaydedin.

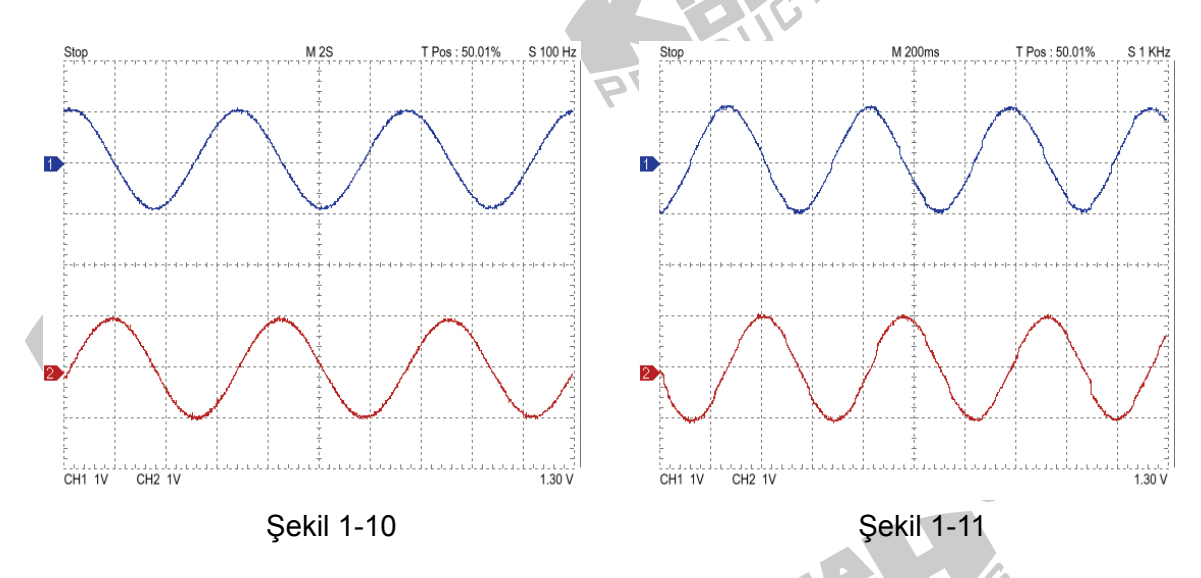

PULSER anahtarına bastığınız anda, çıkış sinyali çok büyük hatta doymuş olabilir. Daha sonra genlik yavaş yavaş düşer, fakat osilasyon frekansı ω değişmeden kalır. Bir periyotluk süre sonunda osilasyon durur. Bunun sebebi, integratör kondansatörünün iç direncidir. Direnci artırarak, kayıp açısı azaltılabilir. Gerçek integratör transfer fonksiyonu,  $\frac{1}{S + K}$  $\frac{1}{\sqrt{2}}$  'dır ve genellikle K değeri çok küçük (büyük direnç sebebiyle) olduğu için ihmal edilir. İkinci dereceden SIN/COS osilatörün çıkış genliği azalır veya kayıp açısı sebebiyle osilatör durur. Bu durumun benzetimi daha sonra gerçekleştirilecektir.

 $\circledR$ 

PRO

- 7. ACS-13006(1) ve ACS-13006(2)'de, T seçici anahtarını, x10 konumuna getirin.
- 8. Şekil 1-9'da gösterilen blok diyagramdan, ACS-13001 V<sub>o1</sub> çıkış terminal sinyali:

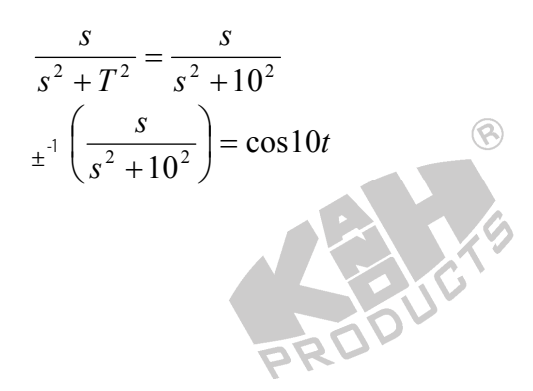

9. Şekil 1-9'daki blok diyagramdan, ACS-13006(1) V<sub>o1</sub> çıkış terminal sinyali:

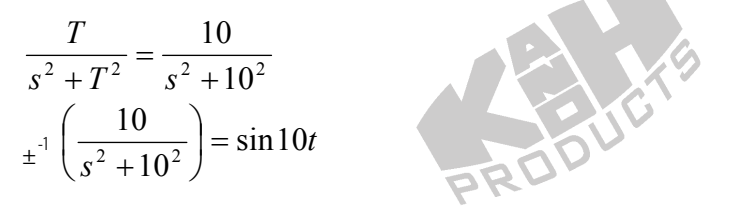

10. ACS-13011 PULSER anahtarına basın. Osiloskop kullanarak, ACS-13001 V<sub>01</sub> çıkış ve 13006(1) Vo çıkış terminallerindeki sinyalleri, şekil 1-11'de gösterildiği gibi, ölçün ve kaydedin.

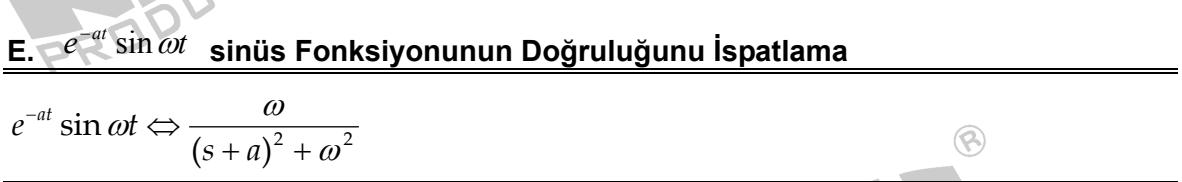

1. Şekil 1-12'de gösterilen blok ve bağlantı diyagramlarına göre gerekli bağlantıları yapın.

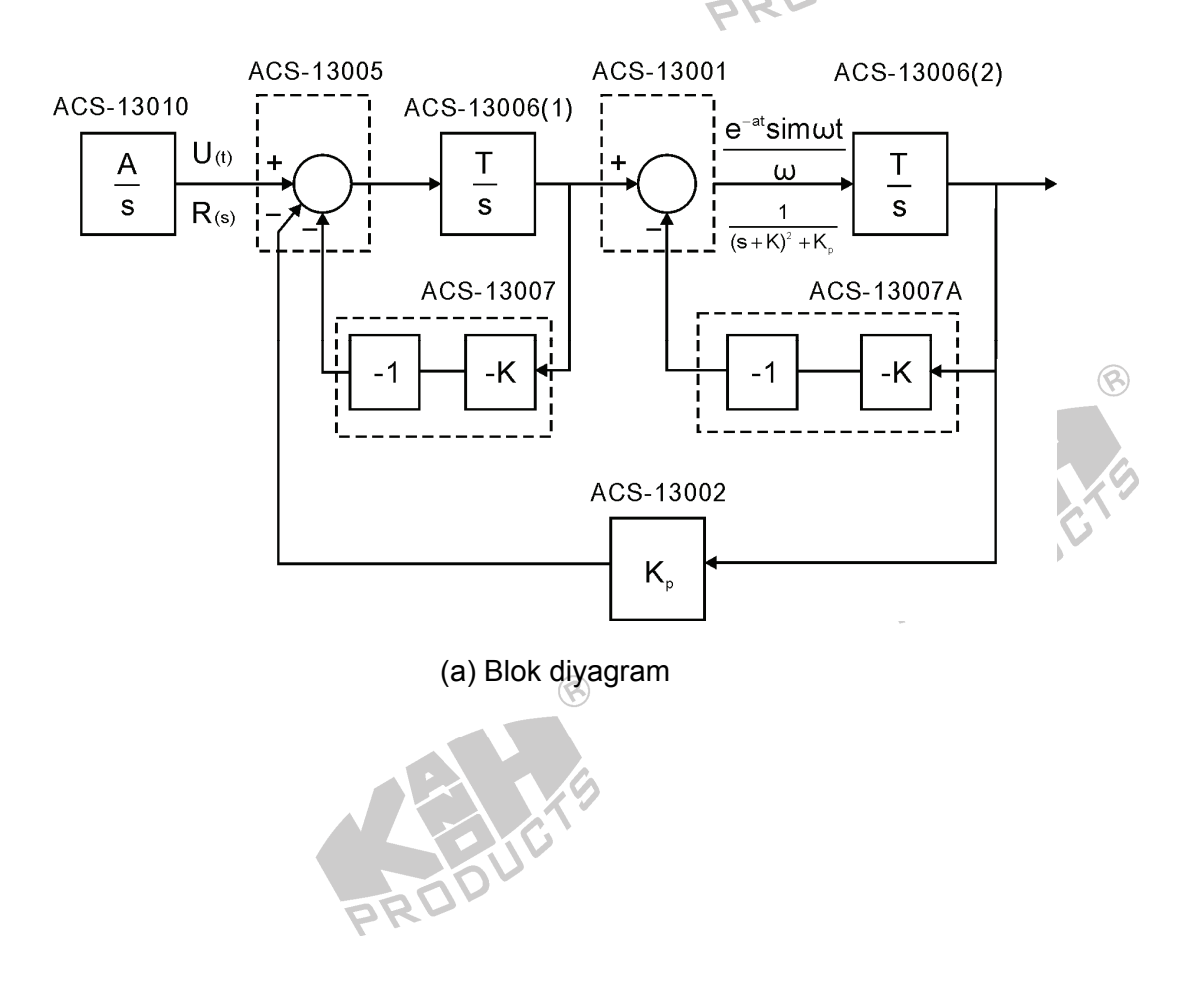

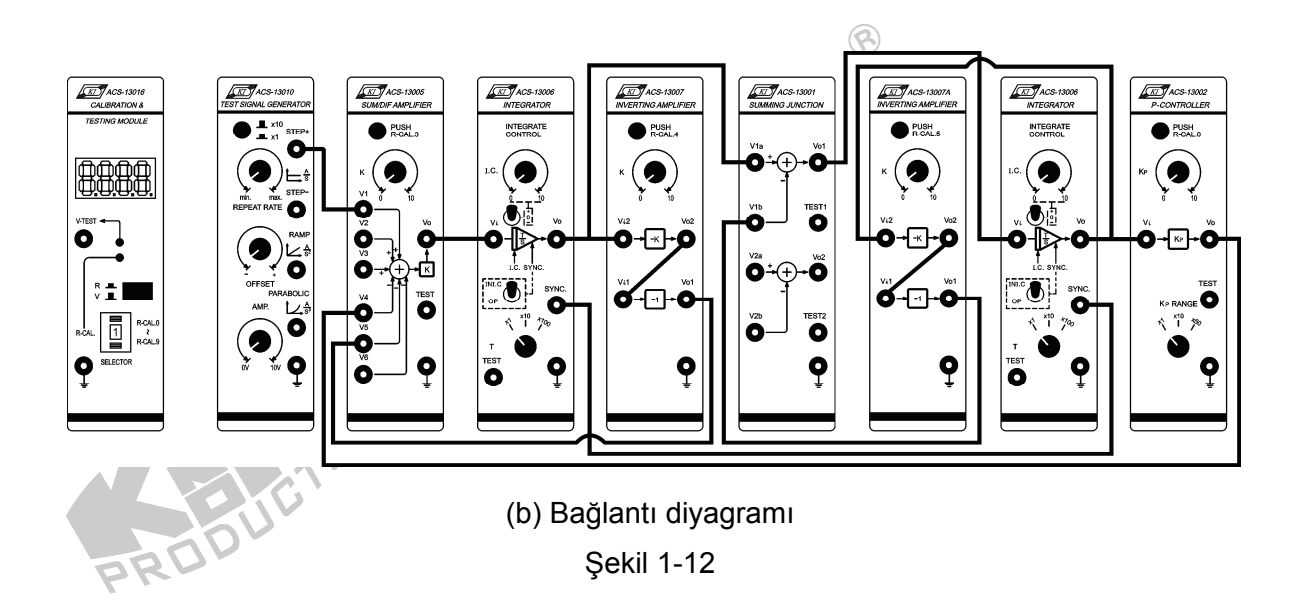

- 2. ACS-13007'de, K<sub>1</sub> değerini 1'e ve ACS-13007A'da K<sub>2</sub> değerini 1'e ayarlayın.
- 3. ACS-13002'de, K<sub>P</sub> değerini 81'e ayarlayın ( $\omega^2$  = 81).
- 4. ACS-13005'te, K değerini 1'e ayarlayın.
- 5. ACS-13010'da, REPEAT RATE ve AMP kontrol düğmelerini, STEP+ çıkış terminalinde 0.1Hz, 5V'luk bir kare dalga üretecek şekilde ayarlayın.
- 6. ACS-13006(1) ve ACS-13006(2) seçici anahtarlarını aşağıdaki gibi ayarlayın:

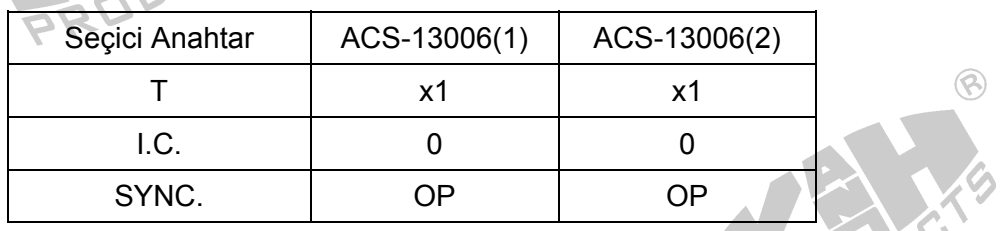

7. Şekil 1-12'deki blok diyagramdan, ACS-13001 V<sub>o1</sub> çıkış terminalindeki sinyal:

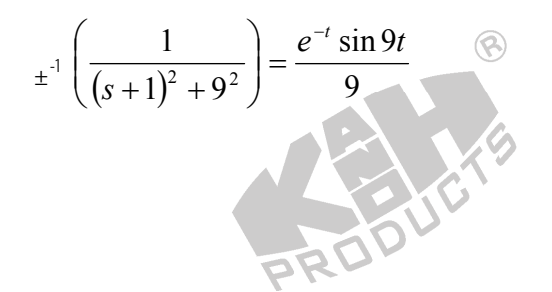

8. Osiloskop kullanarak, ACS-13010 STEP+ çıkış ve ACS-13001 V<sub>o1</sub> çıkış terminallerindeki sinyalleri, şekil 1-13'te gösterildiği gibi, ölçün ve kaydedin.

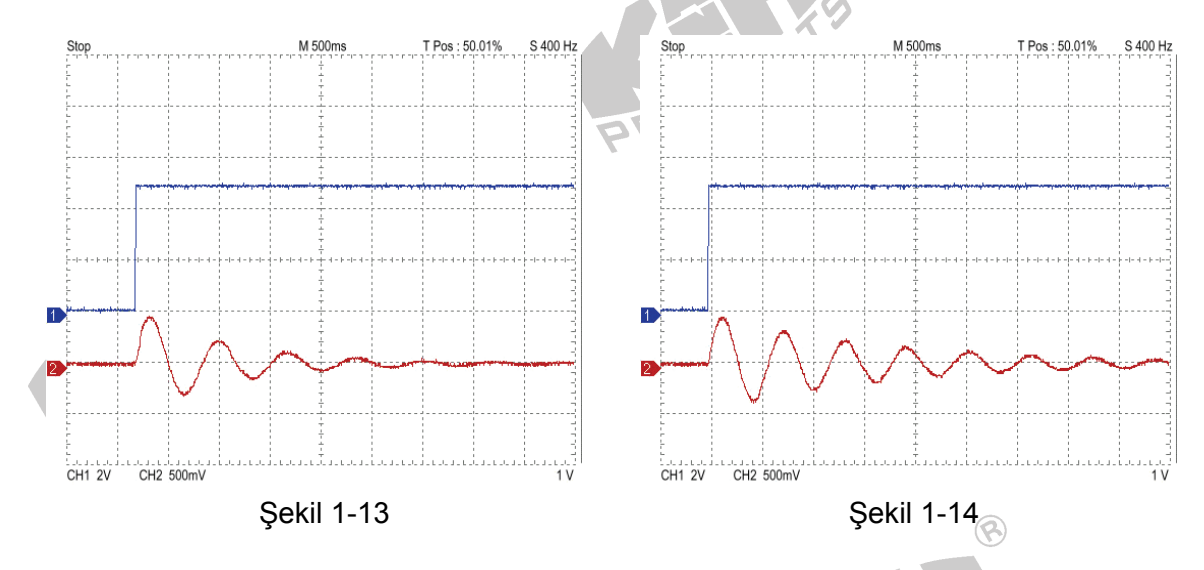

- 9. ACS-13007'de, K<sub>1</sub>'i 0.5'e, ACS-13007A'da, K<sub>2</sub>'yi 0.5'e ayarlayın. ACS-13002'de, K<sub>P</sub> RANGE seçici anahtarını, x10 konuma getirin ve  $K_P=10$  yapın.
- 10. Şekil 1-12'deki blok diyagramdan, ACS-13001 V<sub>o1</sub> çıkış terminalindeki sinyal:

$$
\pm^{-1}\left(\frac{1}{(s+0.5)^2+10^2}\right) = \frac{e^{-0.5t}\sin 10t}{10}
$$

11. Osiloskop kullanarak, ACS-13010 STEP+ çıkış ve ACS-13001 V<sub>o1</sub> çıkış terminallerindeki sinyalleri, şekil 1-14'te gösterildiği gibi, ölçün ve kaydedin.

 $\circledR$ 

PROD

- 12. ACS-13002'de, K<sub>P</sub>'yi 49'a (ω=7) ayarlayın. K<sub>1</sub> ve K<sub>2</sub> değerlerini değiştirmeyin.
- 13. Şekil 1-12'deki blok diyagramdan, ACS-13001 V<sub>o1</sub> çıkış terminalindeki sinyal:

$$
\pm^{1}\left(\frac{1}{(s+0.5)^2+7^2}\right) = \frac{e^{0.5t}\sin 7t}{7}
$$

14. Osiloskop kullanarak, ACS-13010 STEP+ çıkış ve ACS-13001 V<sub>o1</sub> çıkış terminallerindeki sinyalleri, şekil 1-15'te gösterildiği gibi, ölçün ve kaydedin.

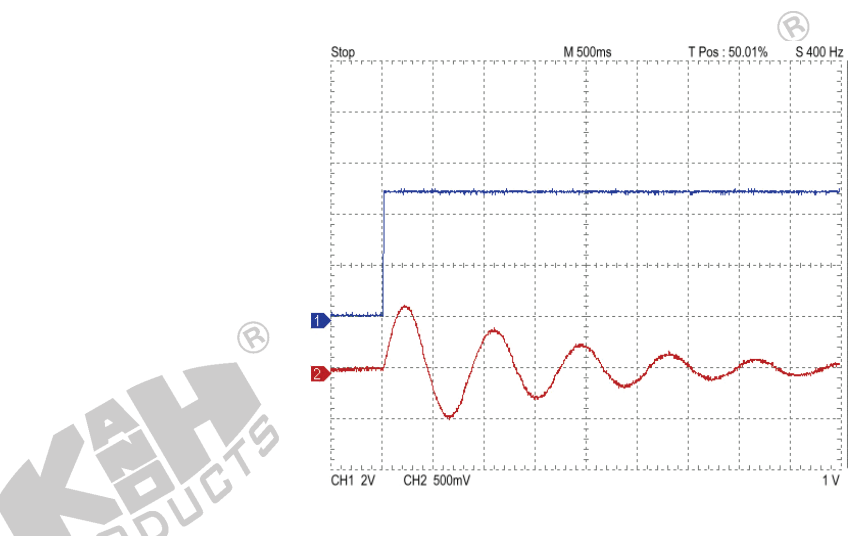

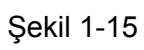

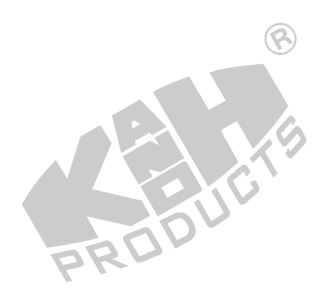

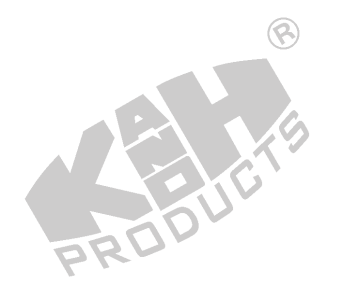

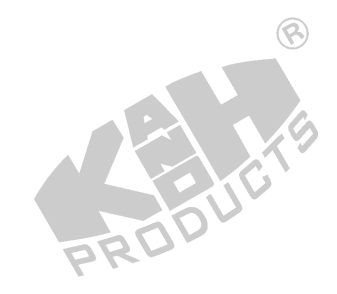

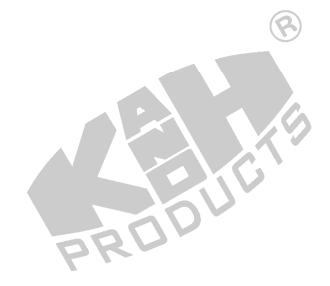

### *SIMULINK BENZETİMİ*

- 1. MATLAB komut penceresini (command window) açın.
- 2. MATLAB komut penceresinde *simulink* yazıp enter'a basın.
- 3. Açılan *untitled* adlı pencerede, şekil 1-16'da gösterilen blok diyagramı çizin.

 $\circledR$ 

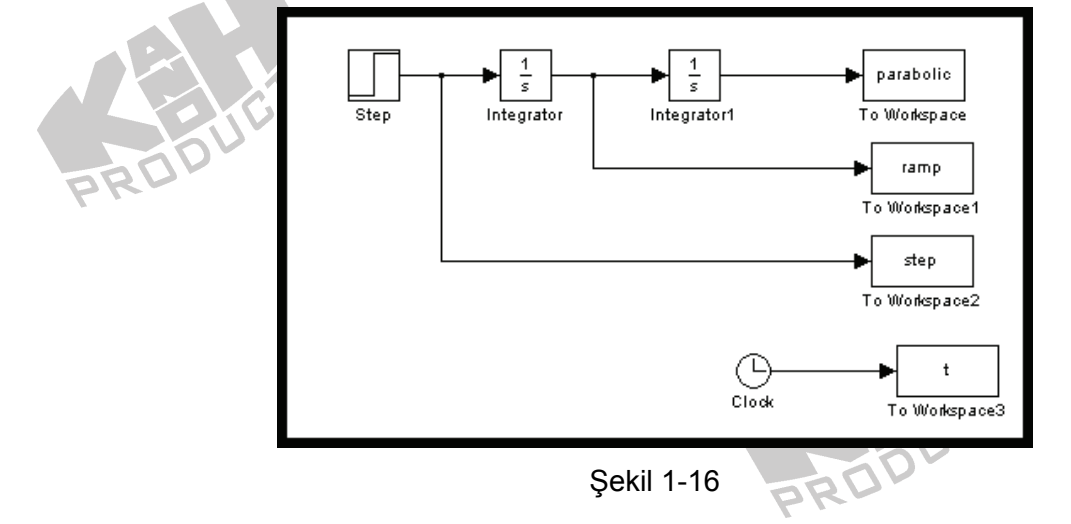

- 4. Step bloğunun *Final value* değerini 1, *Step time* değerini 0 yapın.
- 5. "Simulation/Configuration parameters" menüsüne girin ve "Simulation time" diyalog penceresinde *Stop time* değerini 4.0 olarak değiştirin.
- 6. Blok diyagramı Deney\_1\_1.mdl adıyla kaydedin.
- 7. Simülasyonu çalıştırın ve şekil 1-17'de gösterilen sonuçları elde edin.

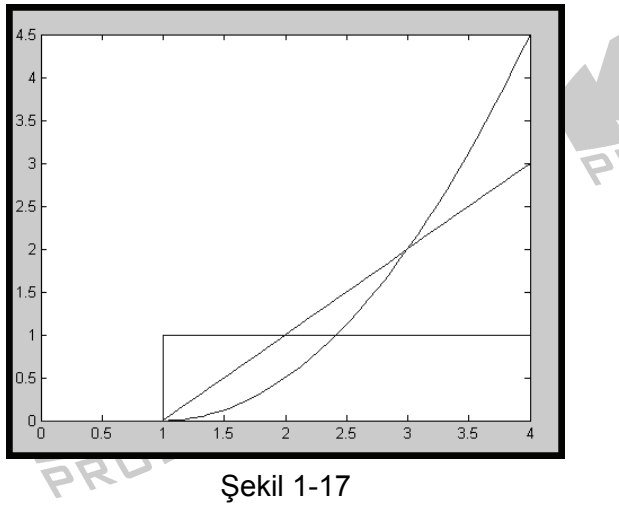

⊗

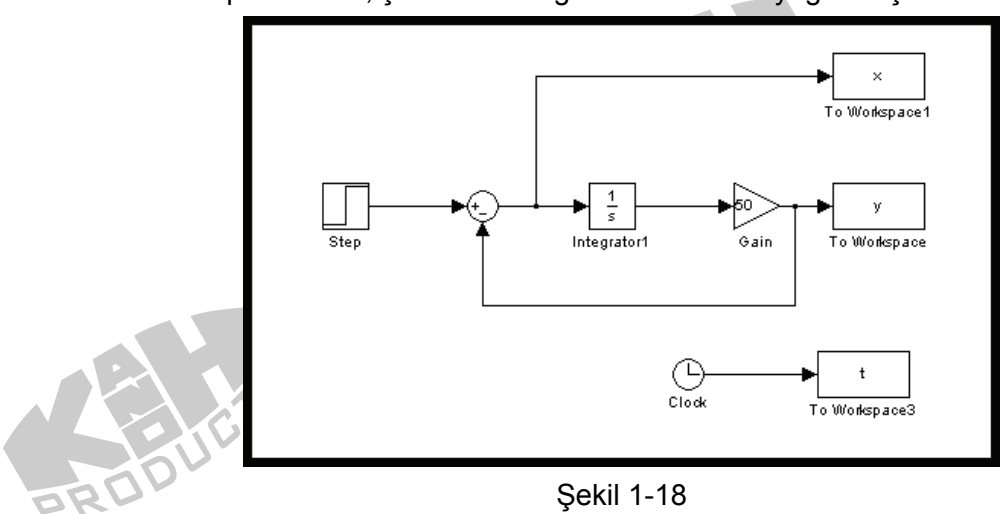

8. *untitled* adlı pencerede, şekil 1-18'de gösterilen blok diyagramı çizin.

- 9. Step bloğunun *Final value* değerini 1, *Step time* değerini 0 yapın.  $\circledR$
- 10. "Simulation/Configuration parameters" menüsüne girin ve "Simulation time" diyalog penceresinde *Stop time* değerini 0.2 olarak değiştirin.
- 11. Blok diyagramı Deney\_1\_2.mdl adıyla kaydedin.

 $\circledR$ 

12. Simülasyonu çalıştırın ve şekil 1-19'da gösterilen sonuçları elde edin. Kazanç=10 ve 100 yaparak bu adımı tekrarlayın ve X,Y çıkış sinyallerindeki değişimleri izleyin.

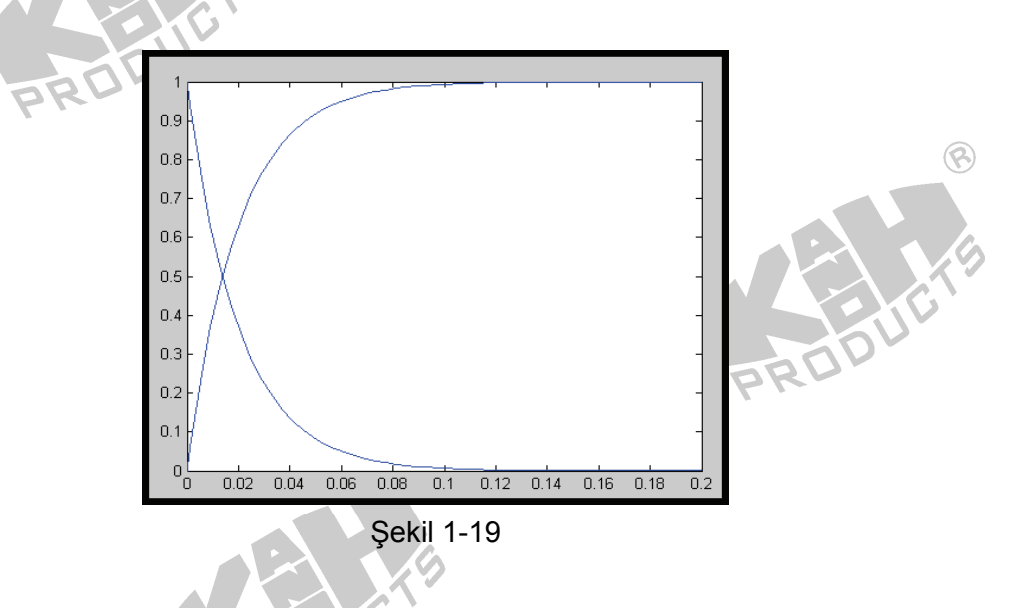

52

13. *untitled* adlı pencerede, şekil 1-20'de gösterilen blok diyagramı çizin.

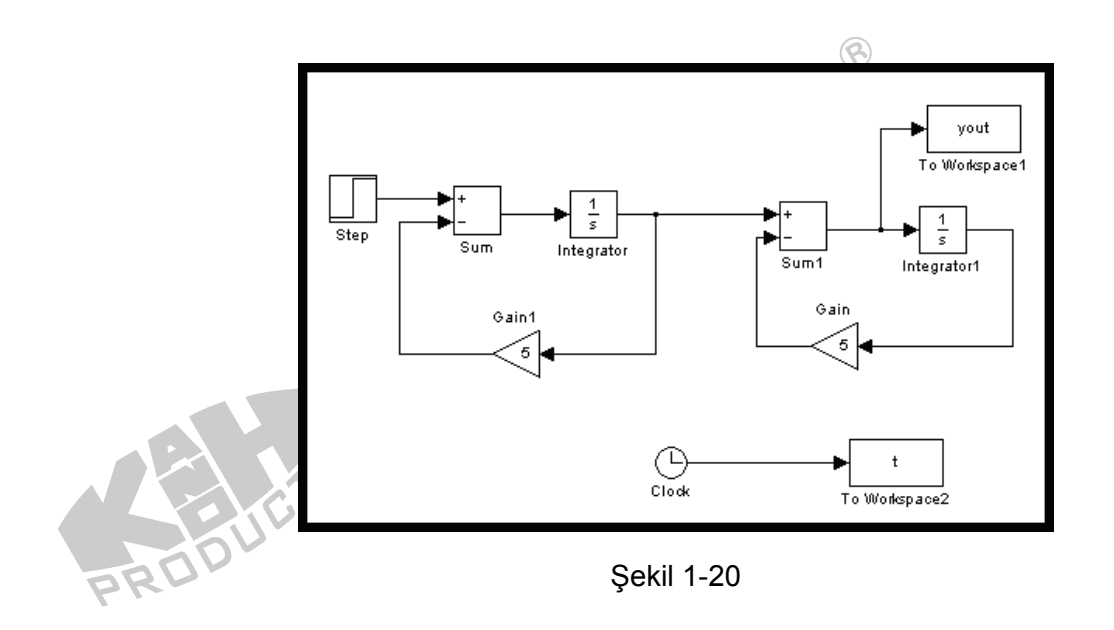

- 14. Step bloğunun *Final value* değerini 1, *Step time* değerini 0 yapın.  $\circledR$
- 15. "Simulation/Configuration parameters" menüsüne girin ve "Simulation time" diyalog penceresinde *Stop time* değerini 3 olarak değiştirin.
- 16. Blok diyagramı Deney\_1\_3.mdl adıyla kaydedin.
- 17. Simülasyonu çalıştırın ve şekil 1-21'de gösterilen sonuçları elde edin.

ဇ

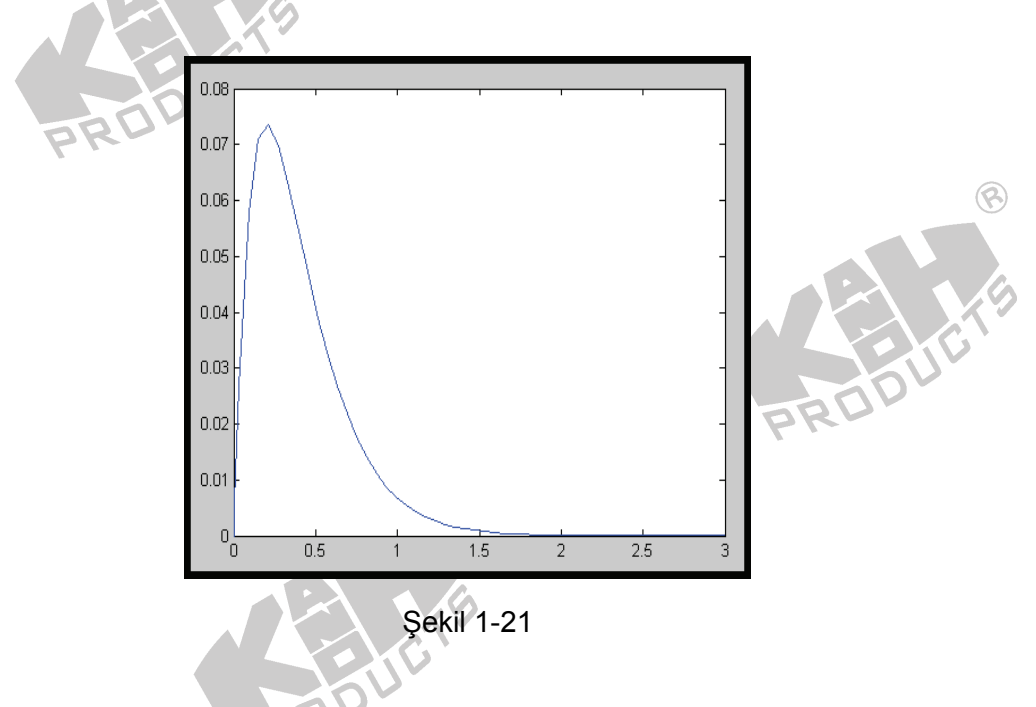

18. *untitled* adlı pencerede, şekil 1-22'de gösterilen blok diyagramı çizin.

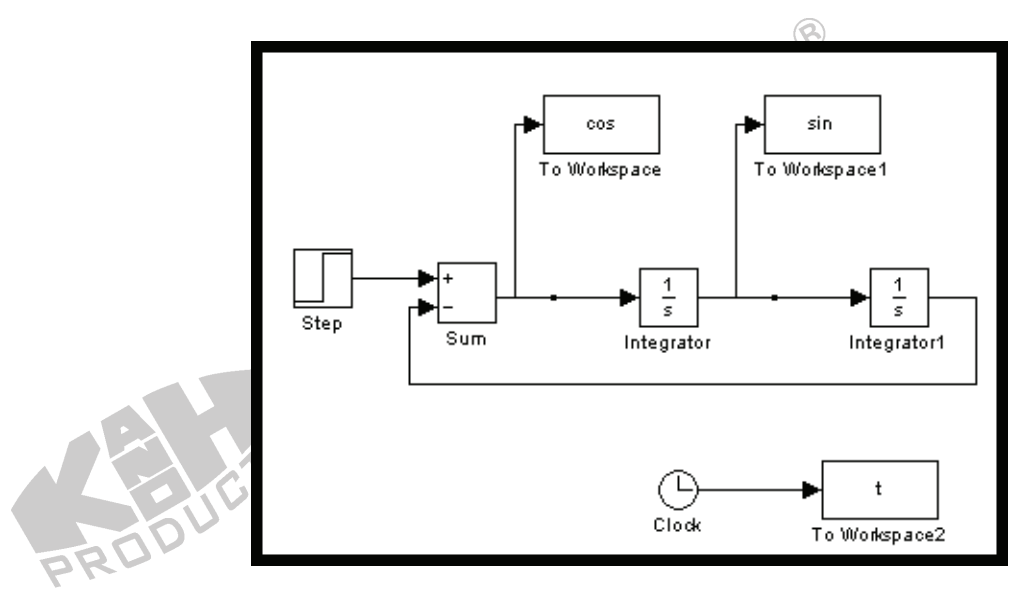

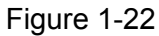

 $\circledR$ 

- 19. Step bloğunun *Final value* değerini 1, *Step time* değerini 0 yapın.
- 20. "Simulation/Configuration parameters" menüsüne girin ve "Simulation time" diyalog penceresinde *Stop time* değerini 10 olarak değiştirin.
- 21. Blok diyagramı Deney\_1\_4.mdl adıyla kaydedin.
- 22. Simülasyonu çalıştırın ve şekil 1-23'de gösterilen sonuçları elde edin.

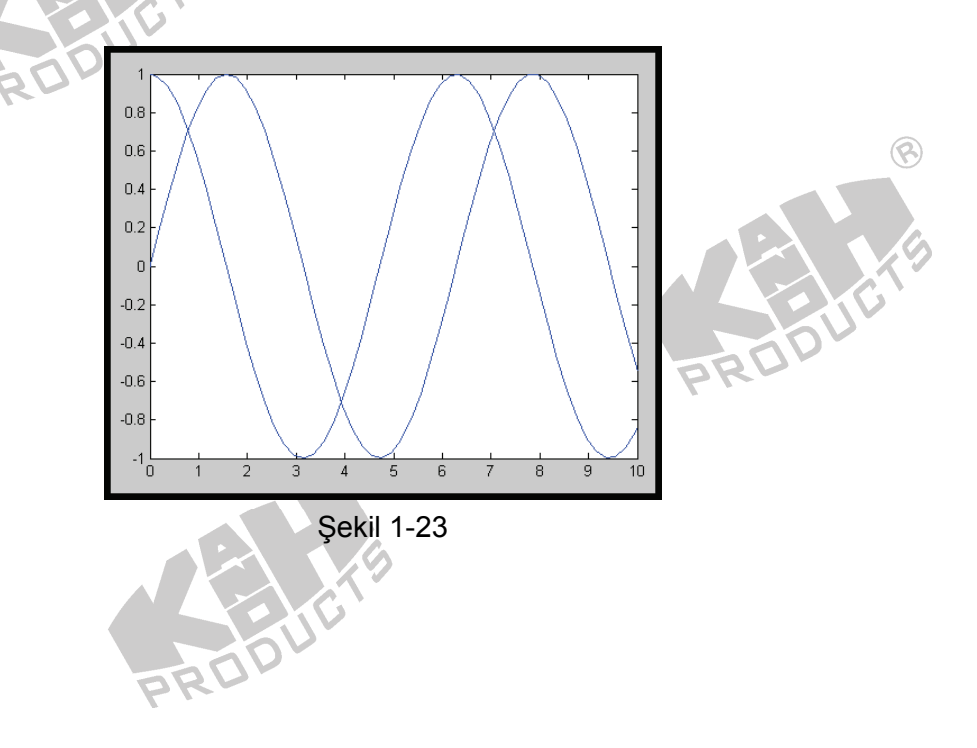

23. Gerçek integratör devrelerinde, integratör kapasitesinin kayıp açısı, integratör transfer fonksiyonunu  $\frac{1}{S+K}$  $\frac{1}{\sqrt{2}}$  yapar. Burada K değeri, osilasyonun sönümlemesini belirler. *untitled* adlı pencerede, şekil 1-24'de gösterilen blok diyagramı çizin ve K değerini, 0.01 olarak ayarlayın.

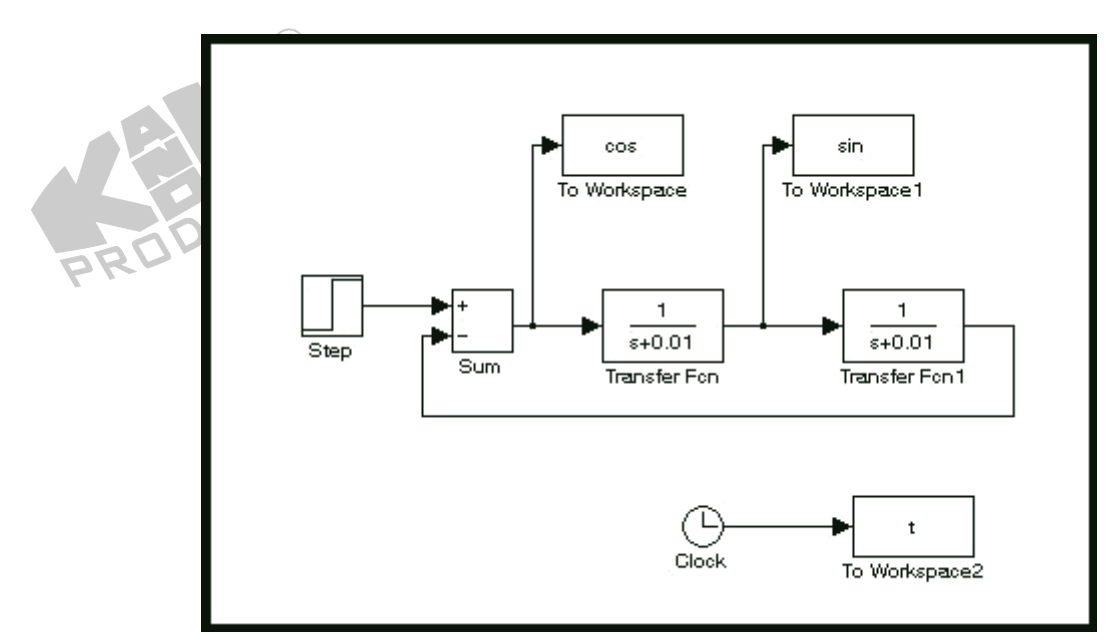

Şekil 1-24 İki gerçek integratörden oluşan ikinci dereceden osilatör

- 24. Step bloğunun *Final value* değerini 1, *Step time* değerini 0 yapın.
- 25. "Simulation/Configuration parameters" menüsüne girin ve "Simulation time" diyalog penceresinde, *Start time* değerini 10000, *Stop time* değerini 10050 yapın.

⊗

- 26. Blok diyagramı Deney\_1\_4a.mdl adıyla kaydedin.
- 27. Simülasyonu çalıştırın ve şekil 1-25'de gösterilen sonuçları elde edin.

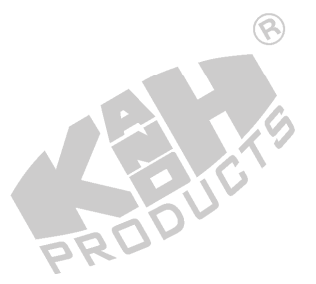

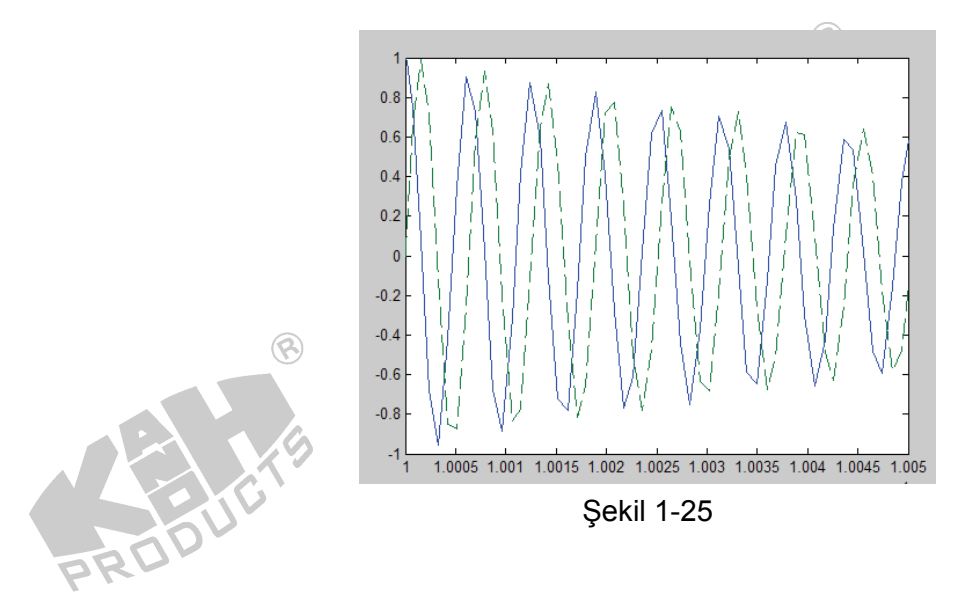

28. *untitled* adlı pencerede, şekil 1-26'da gösterilen blok diyagramı çizin.

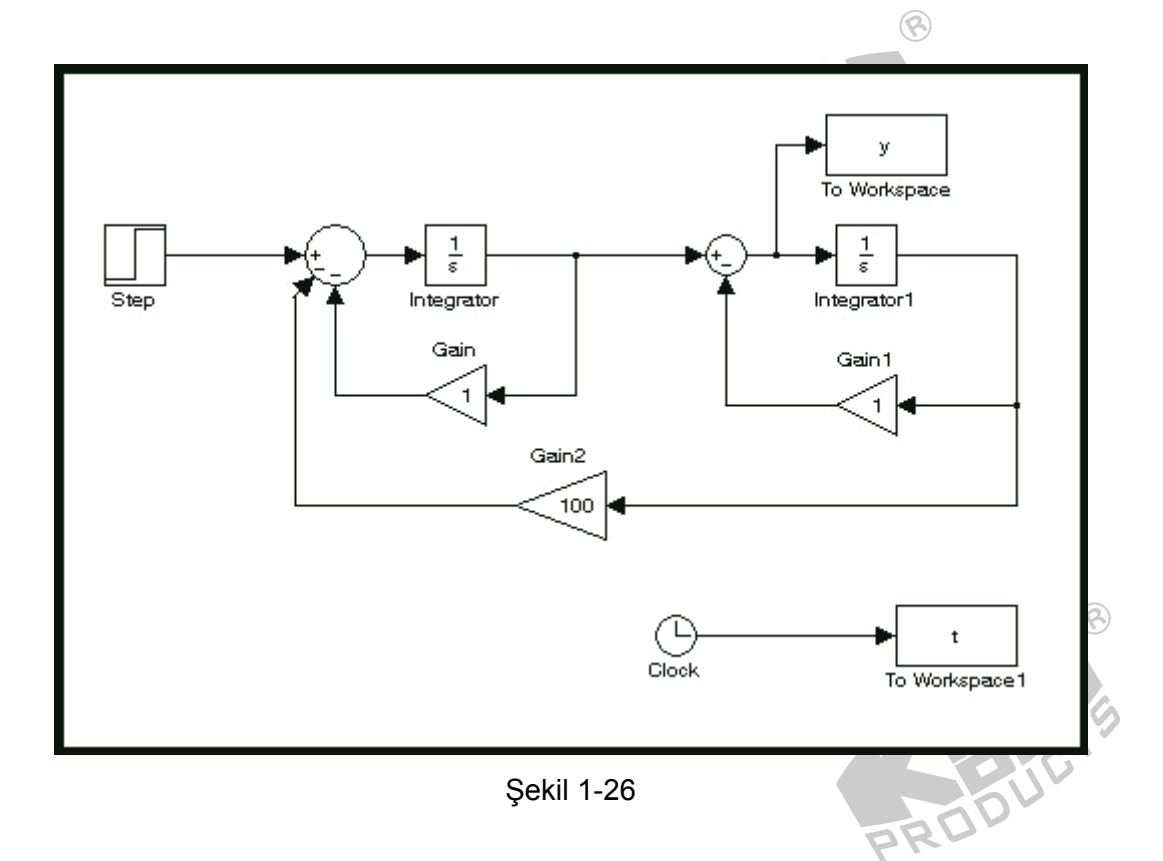

- 29. Step bloğunun *Final value* değerini 1, *Step time* değerini 0 yapın.
- 30. "Simulation/Configuration parameters" menüsüne girin ve "Simulation time" diyalog penceresinde *Stop time* değerini 10 yapın.

 $\circledcirc$ 

31. Blok diyagramı Deney\_1\_5.mdl adıyla kaydedin.

32. Simülasyonu çalıştırın ve şekil 1-27'de gösterilen sonuçları elde edin.

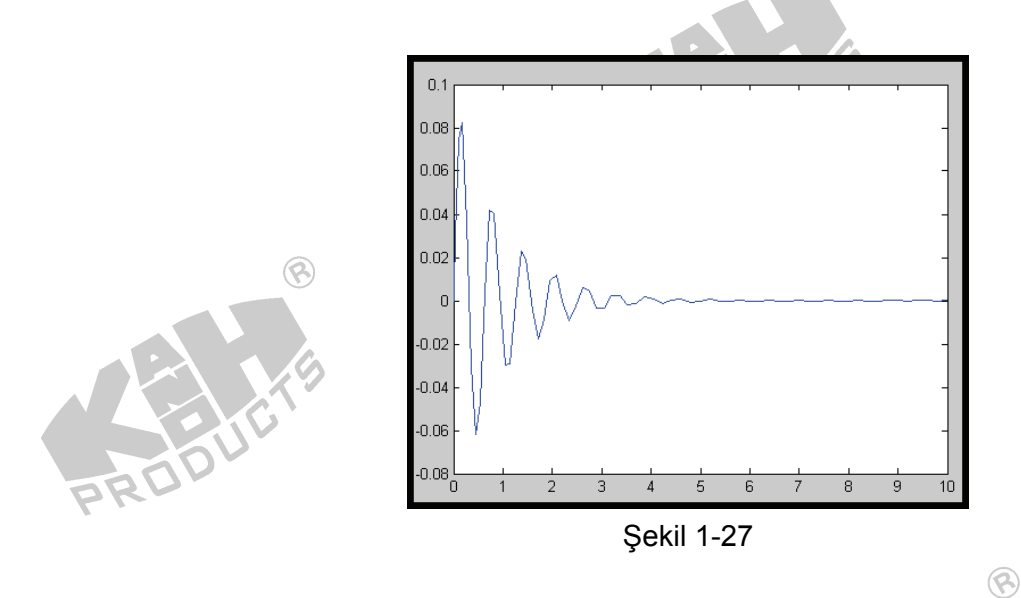

- 33. "Simulation/Configuration parameters" menüsüne girin ve "Simulation time" diyalog penceresinde *Stop time* değerini 20 olarak değiştirin.
- 34. Şekil 1-28'de gösterildiği gibi, *Gain* bloğunun değerini 0.5 ve *Gain1* bloğunun değerini 0.5 yapın. Blok diyagramı Deney\_1\_5a.mdl adıyla kaydedin.

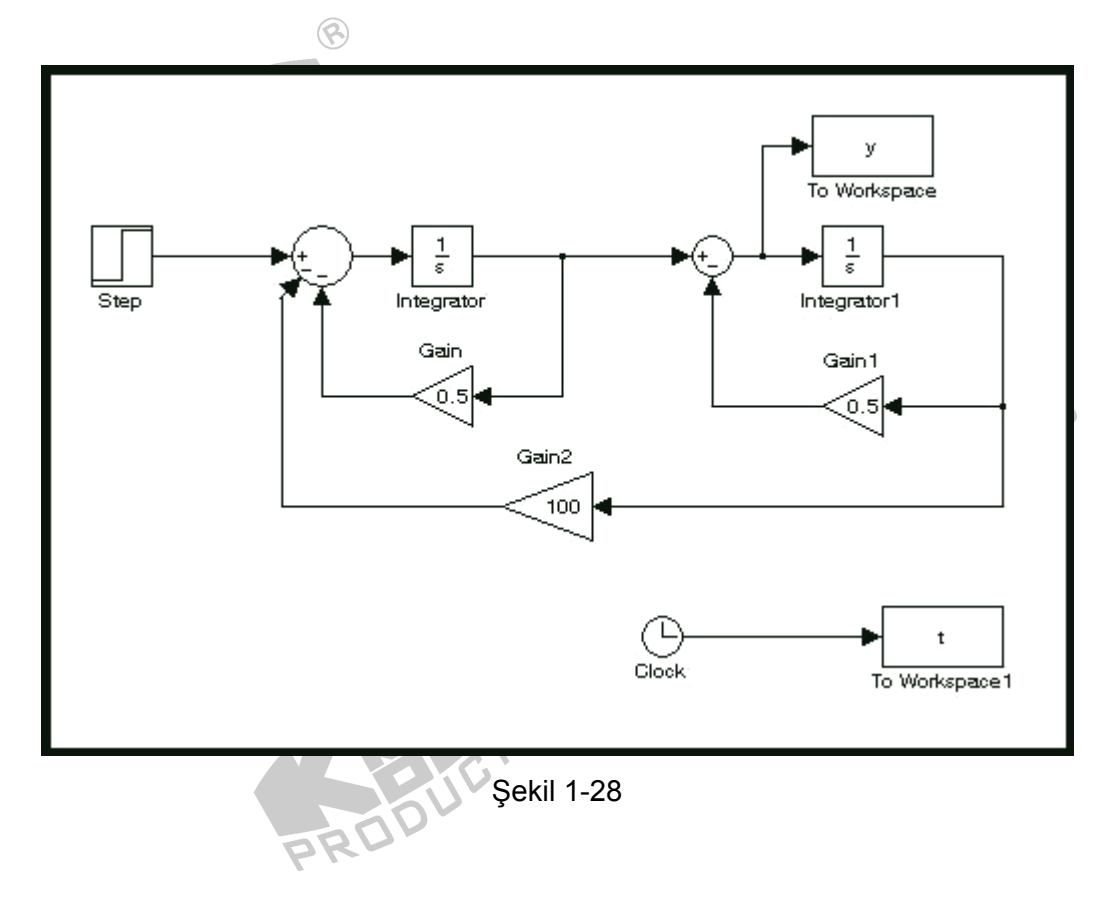

35. Simülasyonu çalıştırın ve şekil 1-29'da gösterilen sonuçları elde edin.

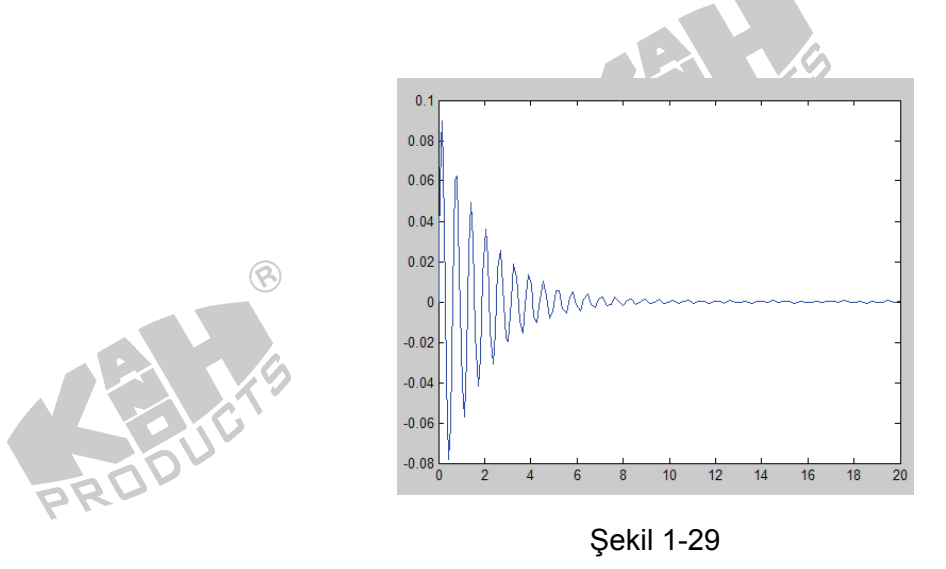

36. "Simulation/Configuration parameters" menüsüne girin ve "Simulation time" diyalog penceresinde *Stop time* değerini 80 olarak değiştirin.

 $\circledR$ 

- 37. Şekil 1-28'de, *Gain* bloğunun değerini 0.1 ve *Gain1* bloğunun değerini 0.1 yapın. Blok diyagramı Deney\_1\_5b.mdl adıyla kaydedin.
- 38. Simülasyonu çalıştırın ve şekil 1-30'da gösterilen sonuçları elde edin.

 $\circledR$ 

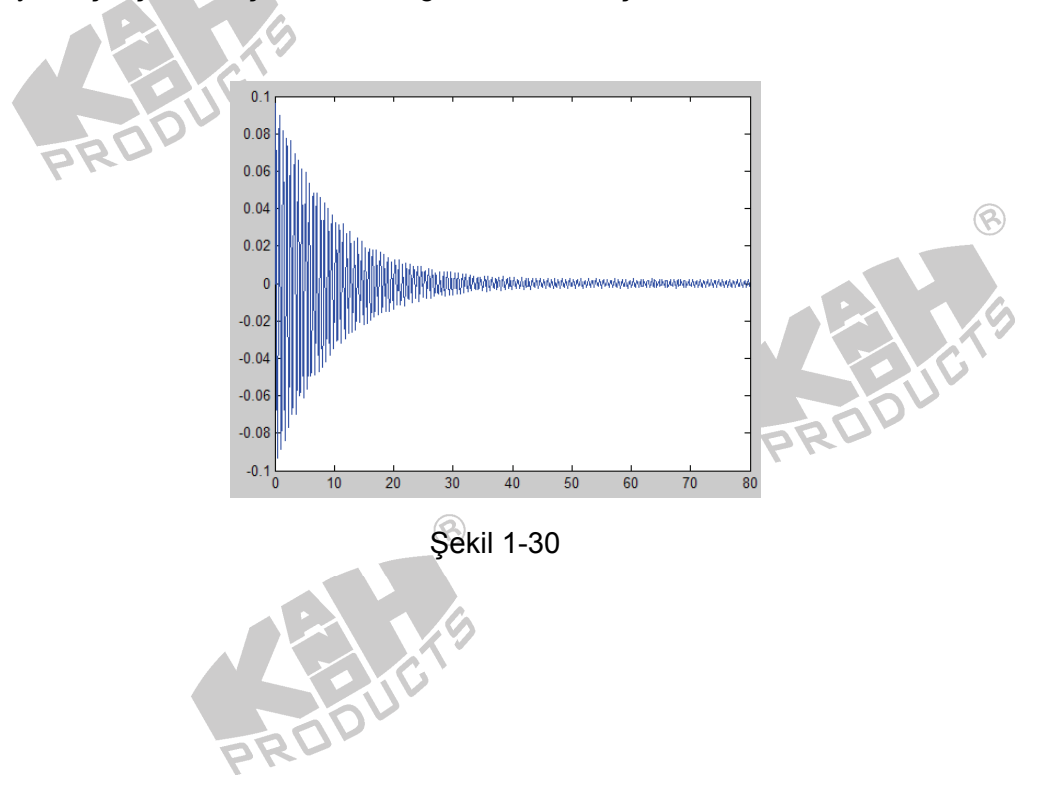

## **DENEY 3 Kararlı-Durum Hatası**

## *DENEYİN AMACI*

- 1. Çıkış tepkesinin kararlı-durum hatasını incelemek.
- 2. Farklı sistem tipleri için, farklı test girişlerine verilen tepkeden kararlı-durum hatasını ölçmek.

# *GENEL BİLGİLER*

Bir kontrol sistemi için, kararlı-durum çıkışı ile istenen hedef arasındaki fark, kararlı-durum hatası olarak adlandırılır ve kararlı-durum hatası, kontrol sisteminin performansını değerlendirmede kullanılan ölçütlerden biridir. Ders kitaplarının çoğu, farklı sistem tiplerindeki kararlı-durum hatasını analiz etmek ve incelemek için matematiksel yöntemler kullanır.

- 1. Kontrol kitaplarından, sistem zaman tepkesinin iki kısıma ayrılabileceğini biliyoruz:
	- (1) Geçici tepke
	- (2) Kararlı-durum tepkesi

Eğer c(t) bir sistemin zaman tepkesini temsil ediyorsa, sistem tepkesi matematiksel olarak şu şekilde ifade edilebilir

 $c(t) = c_{t}(t) + c_{ss}(t)$ 

Burada  $c_t(t)$  geçici tepkeyi,  $c_{ss}(t)$  kararlı-durum tepkesini temsil etmektedir.

- 2. Geçici tepke ve kararlı-durum tepkesinin tanımları:
	- (1) Geçici tepke

Geçici tepke, sistem tepkesinin parçasıdır. Belirli bir zaman sonra, geçici tepke kaybolur veya 0'a doğru azalır. Böylece  $c<sub>i</sub>(t)$  şu şekilde ifade edilebilir:

 $\circledR$ 

$$
\lim_{t\to\infty}c_t(t)=0
$$

(2) Kararlı-durum tepkesi

Geçici tepke kaybolduktan sonra, geri kalan kısım kararlı-durum tepkesi  $c_{\rm ss}(t)$ olarak adlandırılır.

 $\circledR$ 

3. Kararlı-durum hatası

Çıkış tepkesinin, fiziksel sistemin giriş sinyali ile tamamen aynı olması imkansızdır. Fiziksel bir sistemin çıkış tepkesinde, geçici durum tepkesi  $c<sub>r</sub>(t)$ 'de vardır. Geçici tepke, sistem dinamik davranışının bir parçasıdır ve sistem karakteristiklerini anlamada önemli rol oynar. Bu deney, kararlı-durum hatası konusuna odaklanacaktır, geçici tepke daha sonra tartışılacaktır.

 $\circledR$ 

Geçici tepke kaybolduğunda system, kararlı-durum olarak adlandırılan çalışma durumuna girer. Kararlı-durum tepkesi ve giriş sinyali arasındaki bir karşılaştırma, sistemin doğruluğunu gösterir. Eğer giriş sinyali ve kararlı-durum tepkesi farklı ise, bu ikisi arasındaki fark, sistemin kararlı-durum hatası olarak adlandırılır.

- 4. Zaman tepkesini analiz etmek için sık kullanılan test sinyalleri
	- (1) Basamak Giriş:

Basamak sinyalin matematiksel ifadesi şu şekildedir:

 $^{\circ}$ 

$$
r(t) = \begin{cases} a & \text{if } t \ge 0 \\ 0 & \text{if } t < 0 \end{cases}
$$
  
veya

 $\circledR$ 

$$
r(t) = au(t)
$$

Laplace domenine dönüştürürsek:

$$
R(s) = \frac{a}{s} \quad \bigcirc
$$

Basamak sinyal dalga şekli Şekil 3-1'de gösterilmiştir.

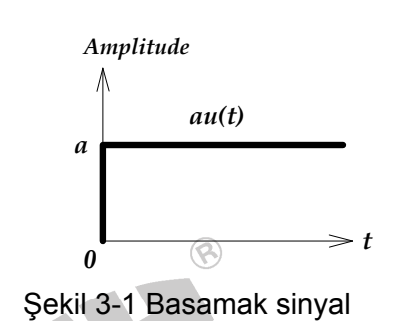

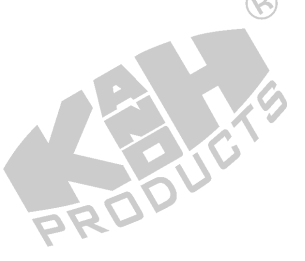

 $\circledR$ 

(2) Rampa sinyali:

Rampa sinyalin matematiksel ifadesi şu şekildedir:

$$
r(t) = \begin{cases} at & \text{if } t \ge 0 \\ 0 & \text{if } t < 0 \end{cases}
$$

veya

 $r(t) = atu(t)$ 

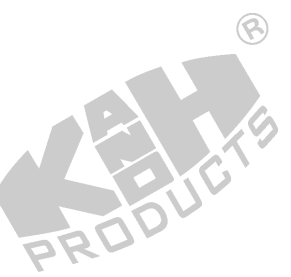

Laplace domenine dönüştürürsek:

$$
R(s) = \frac{a}{s^2}
$$

Rampa sinyal dalga şekli Şekil 3-2'de gösterilmiştir.

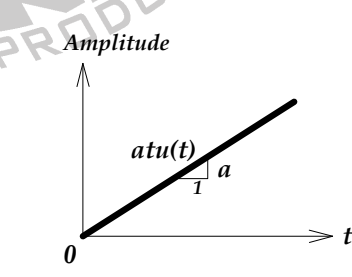

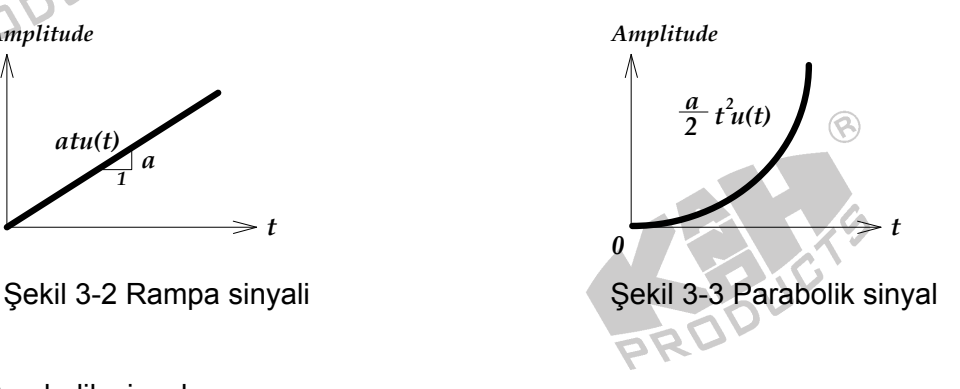

(3) Parabolik sinyal:

Parabolik sinyalin matematiksel ifadesi şu şekildedir:

$$
r(t) = \begin{cases} \frac{a}{2}t^2 & \text{if } t \ge 0\\ 0 & \text{if } t < 0 \end{cases}
$$
  
veya  

$$
r(t) = \frac{a}{2}t^2u(t)
$$

Laplace domenine dönüştürürsek:

$$
R(s) = \frac{a}{s^3}
$$

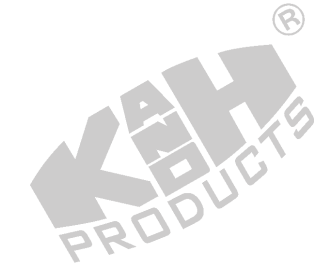

Parabolik sinyal dalga şekli Şekil 3-3'te gösterilmiştir.

Yukarıda bahsedilen üç sinyal, Laplace dönüşümü kullanılarak kolay bir şekilde analiz edilebilirler. Laplace dönüşümü, sistem performansını değerlendirmede yararlı bir araçtır.

 $\circledR$ 

- 5. Gerçek fiziksel sistemlerin çoğu, gerçek fiziksel sistemlerde doğal olarak var olan sürtünme ve diğer faktörlerden dolayı, kararlı-durum hatasına sahiptir. Bir kontrol sistemi dizayn ederken, hatalar kabul edilebilir sınırlar içerisinde, azaltılmalı veya minimize edilmelidir. ROD
- 6. Kararlı-durum hatasının nedenleri:
	- (1) Doğrusal olmayan faktörlerden kaynaklanan kararlı-durum hatası

Çoğu fiziksel sistemin kararlı-durum hatası, sürtünme, doyum, ölü bölge, geri tepme gibi sistemin doğrusal olmayan karakteristiklerinden kaynaklanır. Doğrusal olmayan sistem hatasının detaylı analizi oldukça karmaşıktır ve bu deneyin kapsamı dışındadır.

(2) Doğrusal sistemlerdeki kararlı-durum hatası

Doğrusal bir sistemde, kararlı-durum hatası, sistem tipi ve giriş sinyali arasında yakın bir ilişki vardır. Farklı sistem tipleri ve farklı giriş sinyalleri, farklı kararlıdurum hataları üretecektir. İlk olarak, sistem tipi tanımını ele alalım.

Şekil 3-4'te gösterilen kontrol sisteminin blok diyagramını ele alalım,

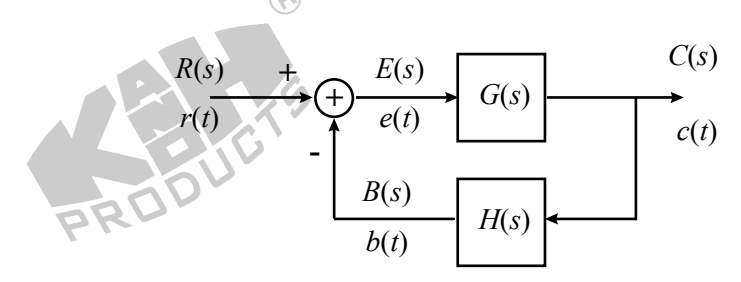

Şekil 3-4 Kontrol sisteminin blok diyagramı

G(s)H(s) şu şekilde ifade edilebilir

$$
G(s)H(s) = \frac{K(1+a_1s)(1+a_2s)\cdots(1+a_n s)}{s^j(1+b_1s)(1+b_2s)\cdots(1+b_m s)}
$$

Sistem tipi, m, n ve K dikkate alınmadan *j* tarafından belirlenir. Sistem tipi ve *j* arasındaki ilişki aşağıdaki tabloda listelenmiştir.

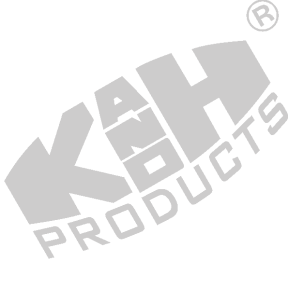

 $\circledR$ 

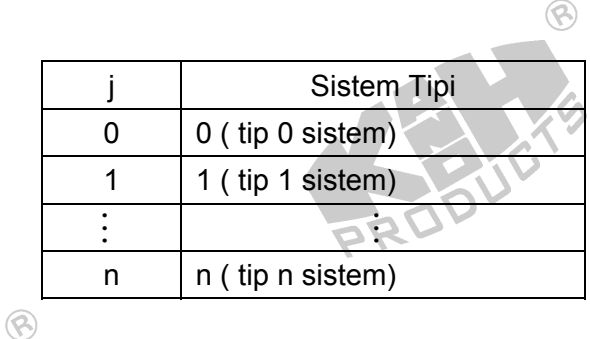

Örneğin,  $G(s)H(s) = \frac{K(5+s)}{s(1+s)(2+s)}$  *j*=1 olduğundan dolayı tip 1 sistemdir.

Sistem tipi tanımını anladıktan sonra, şimdi E(s) veya e(t) hatasını ele alacağız.

Şekil 3-4'deki blok diyagramından,

 $e(t) = r(t) - b(t)$ 

Laplace domenine dönüştürürsek

$$
E(s) = R(s) - B(s)
$$
  
= R(s) - C(s)H(s)  
= R(s) - E(s)G(s)H(s)  

$$
\therefore E(s) = \frac{R(s)}{1 + G(s)H(s)}
$$

Kararlı-durum hatası ess aşağıdaki gibi tanımlanır

$$
e_{ss} = \lim_{t \to \infty} e(t)
$$
  
= 
$$
\lim_{s \to 0} sE(s)
$$
  
= 
$$
\lim_{s \to 0} \frac{sR(s)}{1 + G(s)H(s)}
$$

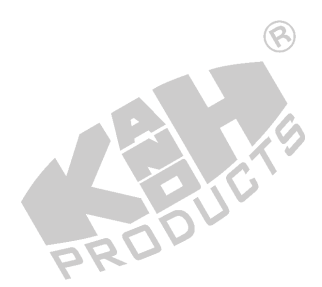

 $\circledR$ 

**TEAM** 

Giriş sinyalinin ve sistem tipinin kararlı-durum üzerindeki etkileri, aşağıdaki gibi  $\circledR$ ele alınacaktır:

(i) Basamak girişten dolayı kararlı-durum hatası Basamak giriş sinyali aşağıdaki gibi ifade edilir

$$
R(s) = \frac{a}{s} \qquad \text{or} \qquad r(t) = au(t)
$$

Basamak hata sabiti  $K_P$  şu şekilde tanımlanır:

$$
K_p = \lim_{s \to 0} G(s)H(s)
$$
  

$$
e_{ss} = \lim_{s \to 0} \frac{sR(s)}{1 + G(s)H(s)} = \lim_{s \to 0} \frac{a}{1 + G(s)H(s)} = \frac{a}{1 + \lim_{s \to 0} G(s)H(s)} = \frac{a}{1 + K_p}
$$

 $\circledR$ 

 $\circledR$ 

 $\circledR$ 

(a) Tip 0 sistem À.

$$
G(s)H(s) = \frac{K(1+a_1s)(1+a_2s)\cdots(1+a_n s)}{(1+b_1s)(1+b_2s)\cdots(1+b_m s)}
$$
  
\n
$$
K_p = \lim_{s \to 0} G(s)H(s) = K
$$
  
\n
$$
e_{ss} = \frac{a}{1+K_p} = \frac{a}{1+K}
$$

Bu, tip 0 sistemin basamak giriş tepkesinin, yapısından kaynaklanan bir kararlı-durum hatasına sahip olduğunu göstermektedir.

(b) Tip 1 sistem  
\n
$$
G(s)H(s) = \frac{K(1 + a_1s)(1 + a_2s) \cdots (1 + a_n s)}{s(1 + b_1s)(1 + b_2s) \cdots (1 + b_m s)}
$$
\n
$$
K_p = \lim_{s \to 0} G(s)H(s) = \infty
$$
\n
$$
e_{ss} = \frac{a}{1 + K_p} = \frac{a}{1 + \infty} = 0
$$

Bu, tip 1 sistemin basamak giriş tepkesinin kararlı-durum hatasına sahip<br>olmadığını göstermektedir. olmadığını göstermektedir.

(c) Tip 2 sistem

$$
G(s)H(s) = \frac{K(1+a_1s)(1+a_2s)\cdots(1+a_n s)}{s^2(1+b_1s)(1+b_2s)\cdots(1+b_m s)}
$$
  
\n
$$
K_p = \lim_{s \to 0} G(s)H(s) = \infty
$$

$$
e_{ss} = \frac{a}{1 + K_p} = \frac{a}{1 + \infty} = 0
$$

Bu, tip 2 sistemin basamak giriş tepkesinin, kararlı-durum hatasına sahip olmadığını göstermektedir.

(ii) Rampa girişten dolayı kararlı-durum hatası

Rampa giriş sinyali aşağıdaki gibi ifade edilir.

$$
R(s) = \frac{a}{s^2} \quad \text{or} \quad r(t) = atu(t)
$$

Rampa hata sabiti  $K_V$  aşağıdaki gibi tanımlanır.

$$
K_v = \lim_{s \to 0} sG(s)H(s)
$$
  

$$
e_{ss} = \lim_{s \to 0} \frac{sR(s)}{1 + G(s)H(s)} = \lim_{s \to 0} \frac{a}{s + sG(s)H(s)} = \frac{a}{K_v}
$$

(a) Tip 0 sistem

$$
G(s)H(s) = \frac{K(1+a_1s)(1+a_2s)\cdots(1+a_ns)}{(1+b_1s)(1+b_2s)\cdots(1+b_ns)}
$$
  
\n
$$
K_v = \lim_{s \to 0} sG(s)H(s) = 0
$$
  
\n
$$
K_v = \frac{a}{K_v} = \infty
$$

Bu, tip 0 sistemin çıkışının, rampa girişi takip edemeyeceğini göstermektedir. Bu yüzden kararlı-durum hatası zamanla artacaktır. **PRODUCT** 

(b) Tip 1 sistem

$$
G(s)H(s) = \frac{K(1 + a_1s)(1 + a_2s) \cdots (1 + a_ns)}{s(1 + b_1s)(1 + b_2s) \cdots (1 + b_ns)}
$$
  
\n
$$
K_v = \lim_{s \to 0} sG(s)H(s) = K
$$
  
\n
$$
e_{ss} = \frac{a}{K_v} = \frac{a}{K}
$$

Bu, tip 1 sistemin rampa giriş tepkesinin, yapısından kaynaklanan bir kararlı-durum hatasına sahip olduğunu göstermektedir.

(c) Tip 2 sistem

$$
G(s)H(s) = \frac{K(1+a_1s)(1+a_2s)\cdots(1+a_ns)}{s^2(1+b_1s)(1+b_2s)\cdots(1+b_ns)}
$$

$$
K_v = \lim_{s \to 0} sG(s)H(s) = \infty
$$
  

$$
e_{ss} = \frac{a}{K_v} = \frac{a}{\infty} = 0
$$

Bu, tip 2 sistemin rampa giriş tepkesinin, kararlı-durum hatasına sahip olmadığını göstermektedir.  $\circledR$ 

PRD

 $\circledR$ 

(iii) Parabolik girişten dolayı kararlı-durum hatası Parabolik giriş sinyali aşağıdaki gibi ifade edilir.

$$
R(s) = \frac{a}{s^3} \qquad \text{or} \qquad r(t) = \frac{a}{2}t^2u(t)
$$

R

Parabolik hata sabiti  $K_a$  aşağıdaki gibi tanımlanır

$$
K_a = \lim_{s \to 0} s^2 G(s)H(s)
$$
  

$$
e_{ss} = \lim_{s \to 0} \frac{sR(s)}{1 + G(s)H(s)} = \lim_{s \to 0} \frac{a}{s^2 + s^2 G(s)H(s)} = \frac{a}{K_a}
$$

(a) Tip 0 sistem

 $\overline{\phantom{a}}$ 

$$
G(s)H(s) = \frac{K(1 + a_1s)(1 + a_2s) \cdots (1 + a_n s)}{(1 + b_1s)(1 + b_2s) \cdots (1 + b_m s)}
$$
  
\n
$$
K_a = \lim_{s \to 0} s^2 G(s)H(s) = 0
$$
  
\n
$$
e_{ss} = \frac{a}{K_a} = \infty
$$

Bu, tip 0 sistemin çıkışının, parabolik girişi takip edemeyeceğini ve kararlı-durum hatasının zamanla artacağını göstermektedir.

(b) Tip 1 sistem

p 1 sistem  
\n
$$
G(s)H(s) = \frac{K(1 + a_1s)(1 + a_2s) \cdots (1 + a_ns)}{s(1 + b_1s)(1 + b_2s) \cdots (1 + b_ns)}
$$
\n
$$
K_a = \lim_{s \to 0} s^2 G(s)H(s) = 0
$$
\n
$$
e_{ss} = \frac{a}{K_a} = \infty
$$

Bu, tip 1 sistemin çıkışının, parabolik girişi takip edemeyeceğini ve kararlı-durum hatasının zamanla artacağını göstermektedir.

 $\circledR$ 

 $\rightarrow$ 

 $\circledR$ 

(c) Tip 2 sistem

$$
G(s)H(s) = \frac{K(1 + a_1s)(1 + a_2s) \cdots (1 + a_n s)}{s^2(1 + b_1s)(1 + b_2s) \cdots (1 + b_m s)}
$$
  
\n
$$
K_a = \lim_{s \to 0} s^2 G(s)H(s) = K
$$
  
\n
$$
e_{ss} = \frac{a}{K_a} = \frac{a}{K}
$$

Bu, tip 2 sistemin parabolik giriş tepkesinin, doğal bir kararlı-durum hatasına sahip olduğunu göstermektedir.

(d) Tip 3 sistem

 $\overline{\phantom{a}}$ 

$$
G(s)H(s) = \frac{K(1 + a_1s)(1 + a_2s) \cdots (1 + a_n s)}{s^3(1 + b_1s)(1 + b_2s) \cdots (1 + b_m s)}
$$
  
\n
$$
K_a = \lim_{s \to 0} s^2 G(s)H(s) = \infty
$$
  
\n
$$
e_{ss} = \frac{a}{K_a} = \frac{a}{\infty} = 0
$$

Bu, tip 3 sistemin parabolik giriş tepkesinin, kararlı-durum hatasına sahip 5R olmadığını göstermektedir.

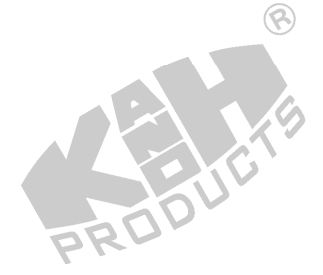

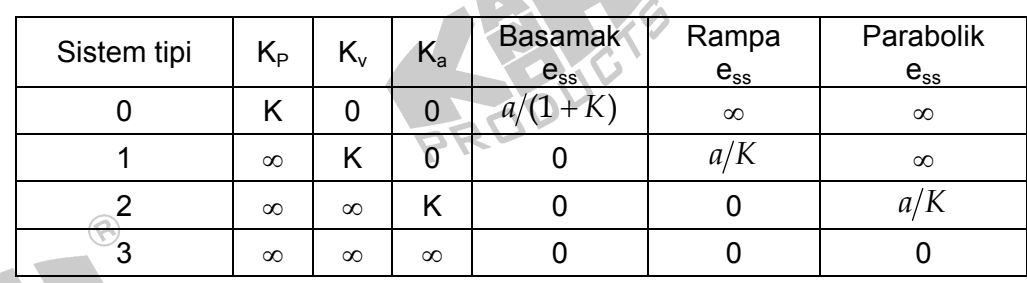

Yukarıdaki açıklamaları, şu şekilde özetleyebiliriz.

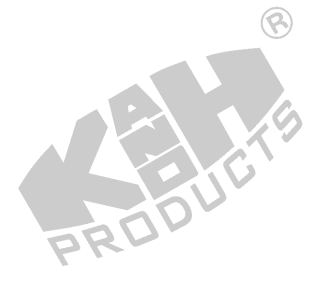

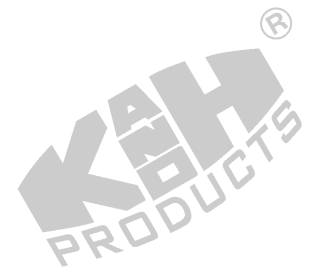

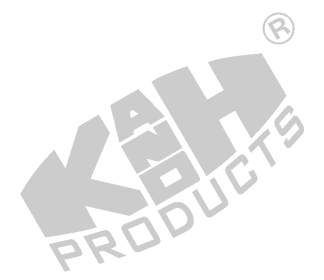

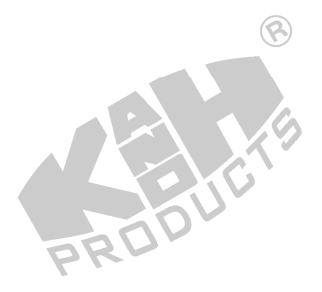

## *DENEYİN YAPILIŞI*

### **A. Tip 0 Sistem**

Tip 0 sistemin blok diyagramı Şekil 3-5'te gösterilmiştir.

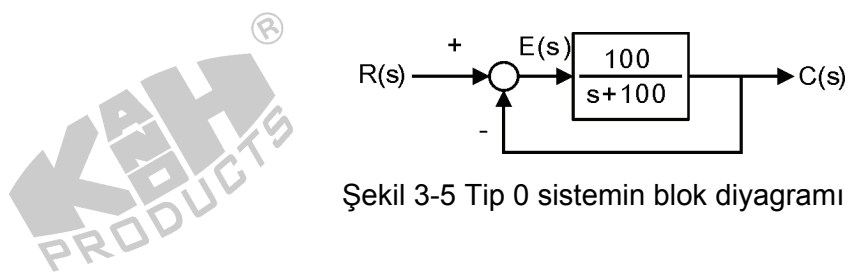

#### **A-1. Basamak Giriş**

1. Şekil 3-6'da gösterilen blok ve bağlantı diyagramlarından yararlanarak gerekli bağlantıları yapın.

 $\widehat{\circ}$ 

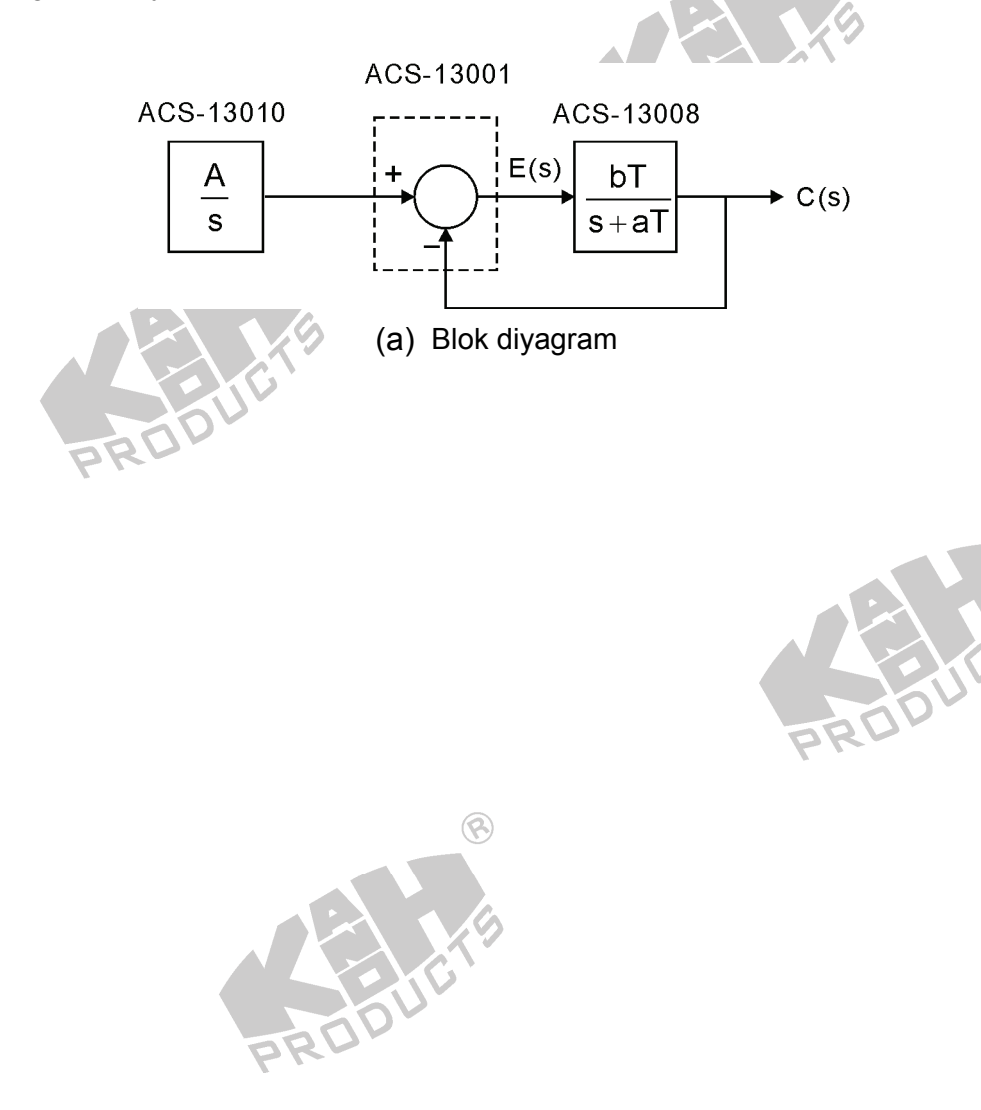

 $\circledR$ 

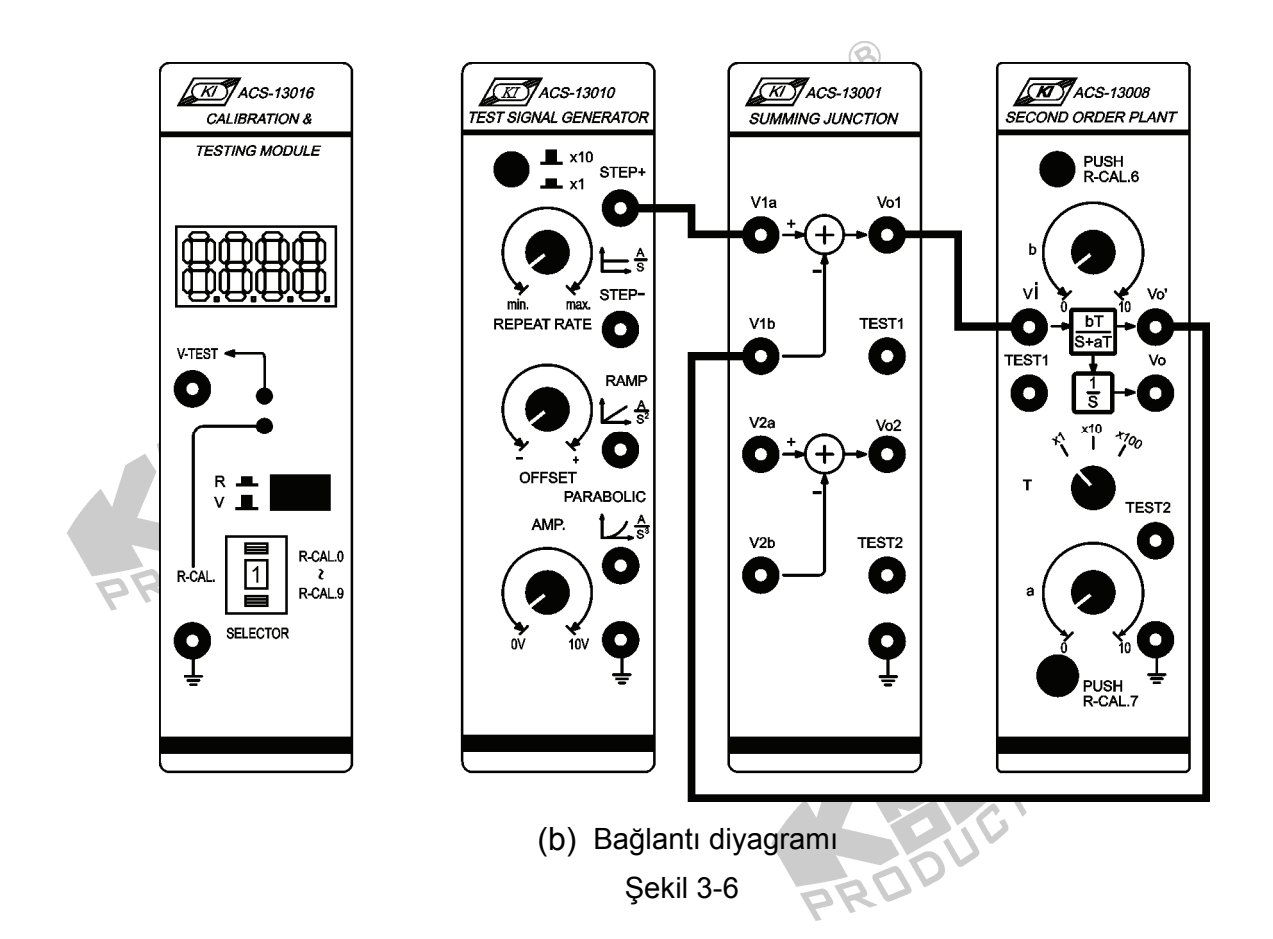

- 2. ACS-13010 STEP+ çıkış terminalinde 0.1Hz, 1Vpp'lik bir kare dalga üretin.
- 3. ACS-13008'de, T seçici anahtarı x10 konumuna getirin, a=b=10 yapın. Böylece ACS-13008'in transfer fonksiyonu aşağıdaki gibi ifade edilir.

$$
G(s) = \frac{V'_{o}(s)}{V_{i}(s)} = \frac{bT}{s + aT} = \frac{100}{s + 100}
$$

Bu system, basamak girişli tip 0 sistemdir ve kararlı-durum hatası aşağıdaki denklem ile ifade edilir.

$$
e_{ss} = \lim_{s \to 0} sE(s) = \lim_{s \to 0} s \frac{1}{1 + G(s)} R(s) = \lim_{s \to 0} s \frac{1}{1 + \frac{100}{s + 100}} \frac{1}{s} = 0.5
$$

4. Osiloskop kullanarak, ACS-13010 STEP+ çıkış ve ACS-13001 Vo1 çıkış terminallerindeki sinyalleri, şekil 3-7(a)'da gösterildiği gibi, ölçüp kaydedin. Sabit olup olmadığını görmek için, kararlı-durum hatası ess'yi gözleyin.

ROD

5. ACS-13008'de, a=20 ve b=10 yapın. 4. adımı tekrarlayın ve Şekil 3-7(b)'de gösterilen sonucu elde edin. Teorik değere uygun olup olmadığını görmek için, kararlı-durum hatası ess'yi gözleyin.

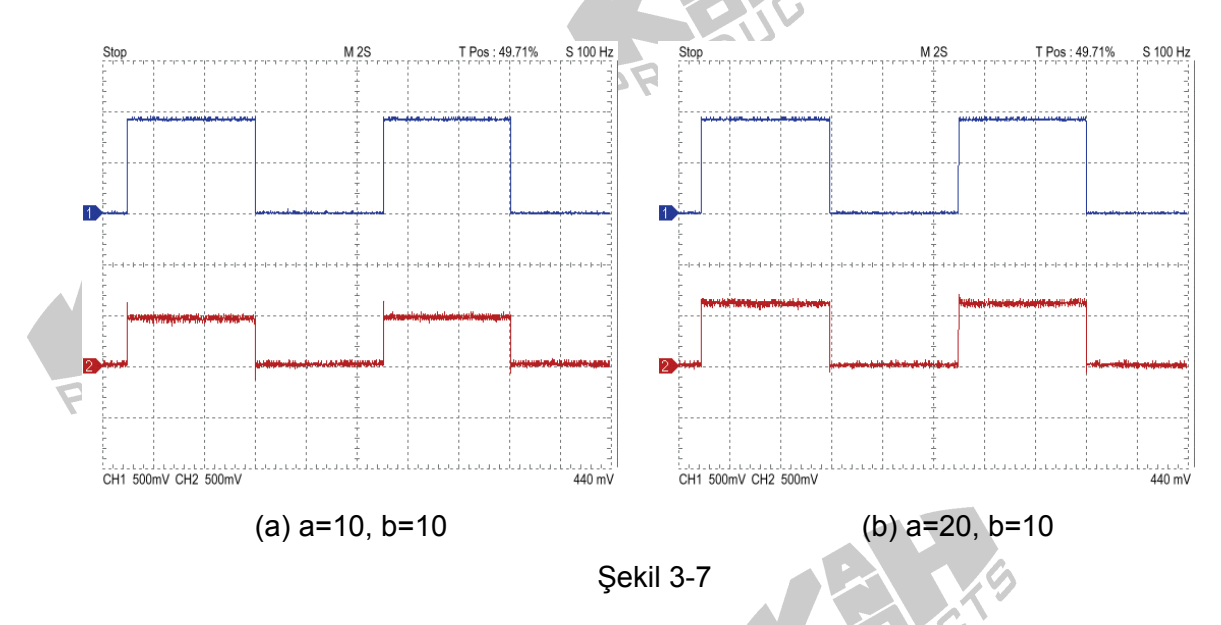

#### **A-2. Rampa Girişi**

1. Şekil 3-8'de gösterilen blok ve bağlantı diyagramlarından yararlanarak gerekli bağlantıları yapın.  $\circledR$ 

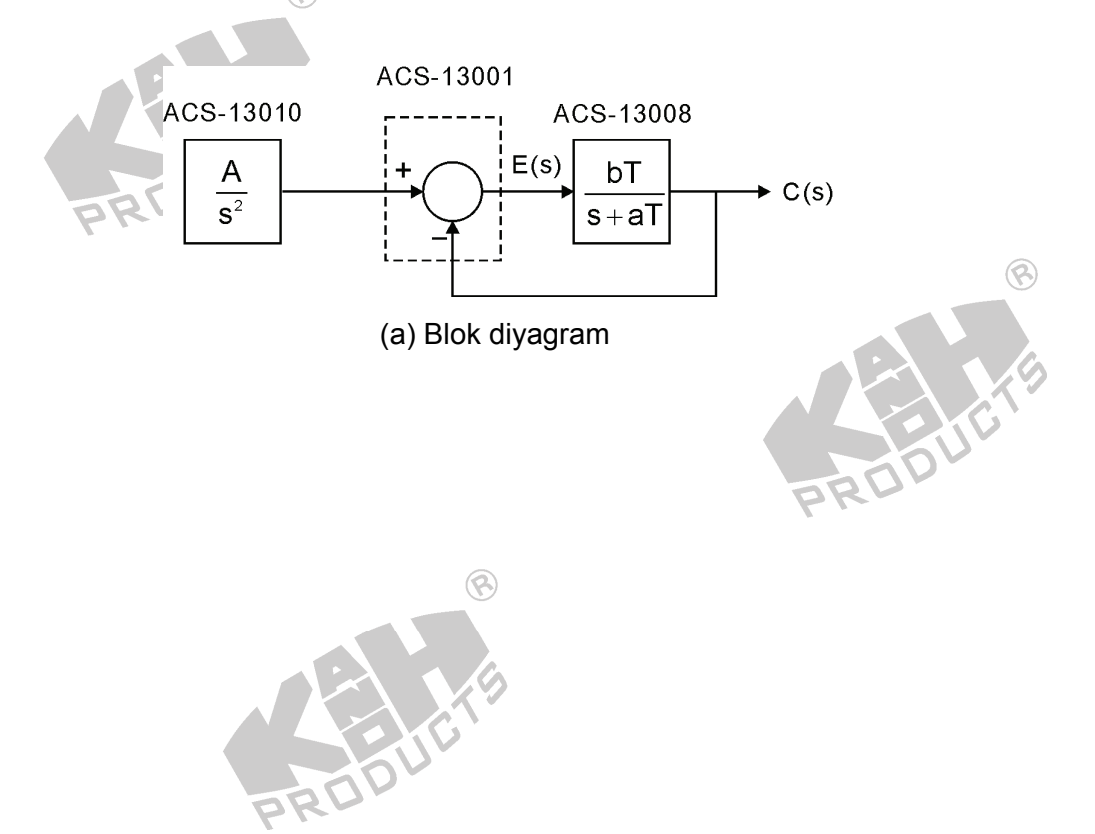
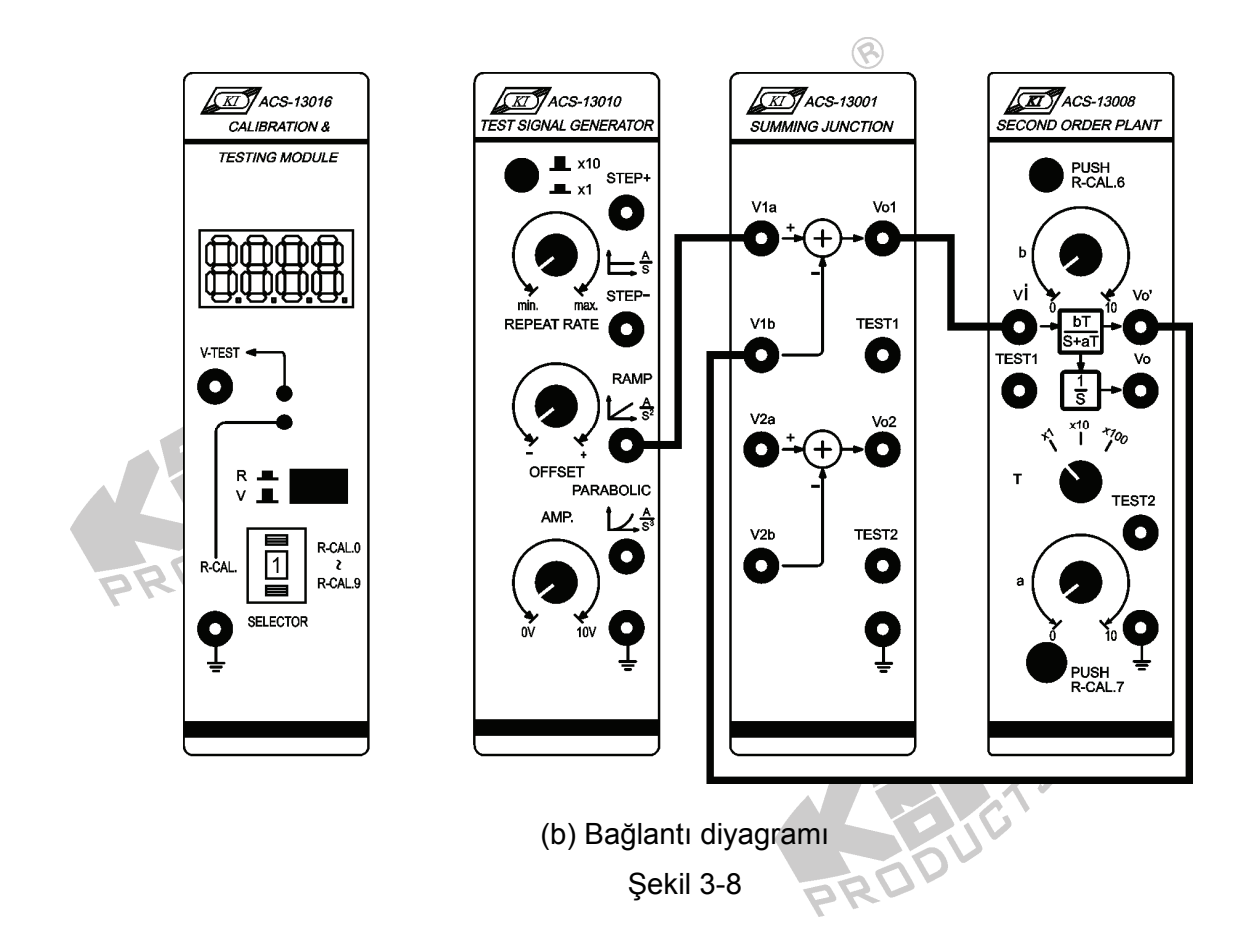

- 2. ACS-13010 STEP+ çıkış terminalinde 0.1Hz, 1Vpp'lik bir kare dalga üretin.
- 3. ACS-13008'de, T seçici anahtarını x10 konumuna getirin, a=b=10 yapın. Böylece ACS-13008'in transfer fonksiyonu aşağıdaki gibi ifade edilir

$$
G(s) = \frac{V'_{o}(s)}{V_{i}(s)} = \frac{bT}{s + aT} = \frac{100}{s + 100}
$$

Bu system, rampa girişli tip 0 sistemdir ve kararlı-durum hatası aşağıdaki denklem ile ifade edilir

 $\circledR$ 

$$
e_{ss} = \lim_{s \to 0} sE(s) = \lim_{s \to 0} s \frac{1}{1 + G(s)} R(s) = \lim_{s \to 0} s \frac{1}{1 + \frac{100}{s + 100}} \frac{1}{s^2} = \infty
$$

4. Osiloskop kullanarak, ACS-13010 RAMP çıkış ve ACS-13001 Vo1 çıkış terminallerindeki sinyalleri, şekil 3-9(a)'da gösterildiği gibi, ölçüp kaydedin. Zamanla artıp artmadığını görmek için, kararlı-durum hatası ess'yi gözleyin.

5. ACS-13008 üzerinde, a=20 ve b=10 yapın. 4. adımı tekrarlayın ve Şekil 3- 9(b)'de gösterilen sonucu elde edin. Teorik değere uygun olup olmadığını görmek için, kararlı-durum hatası ess'yi gözleyin.

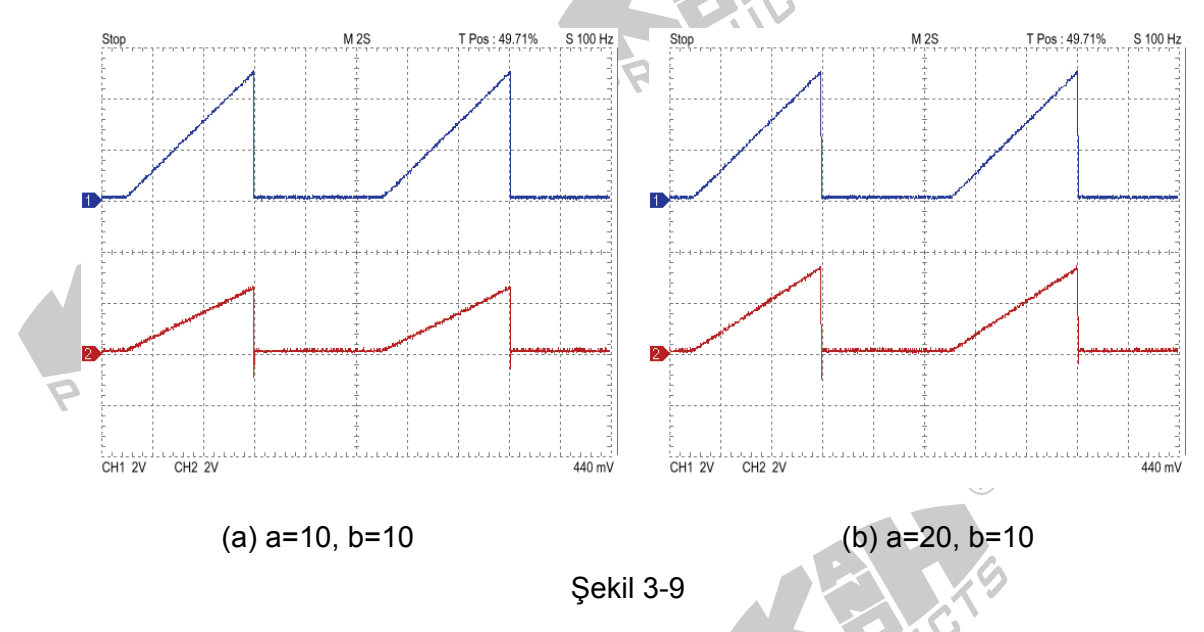

### **A-3. Parabolik Giriş**

1. Şekil 3-10'da gösterilen blok ve bağlantı diyagramlarından yararlanarak gerekli bağlantıları yapın.  $\circledR$ 

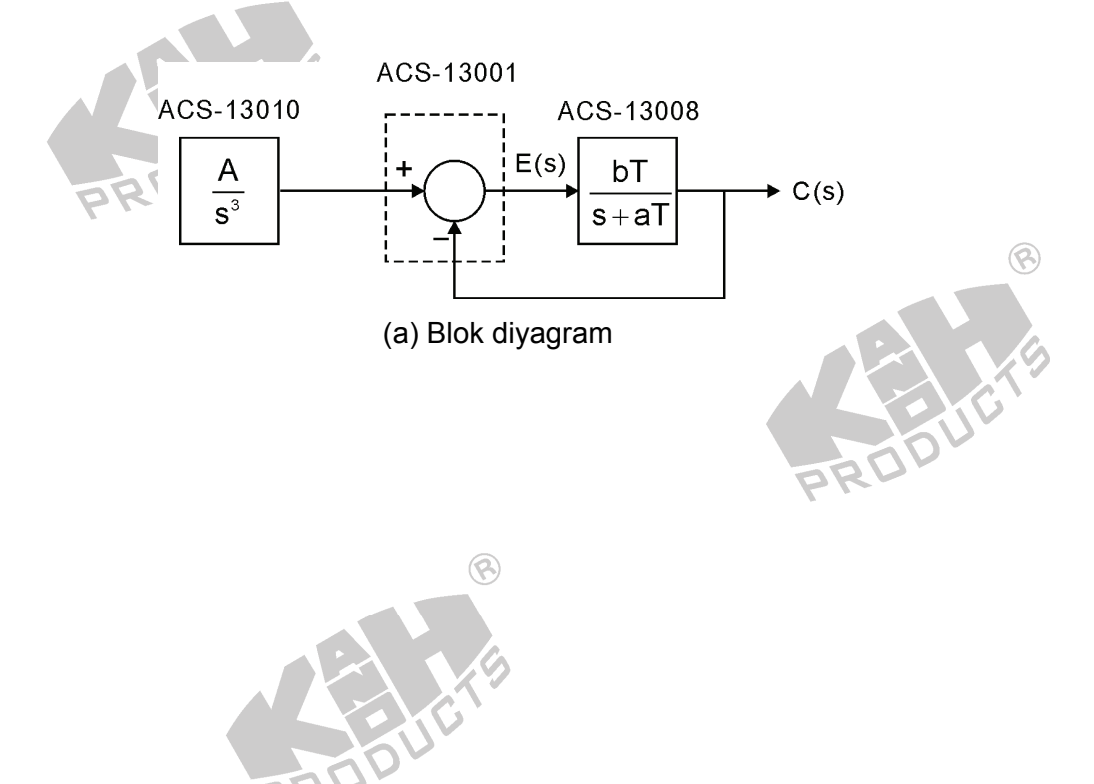

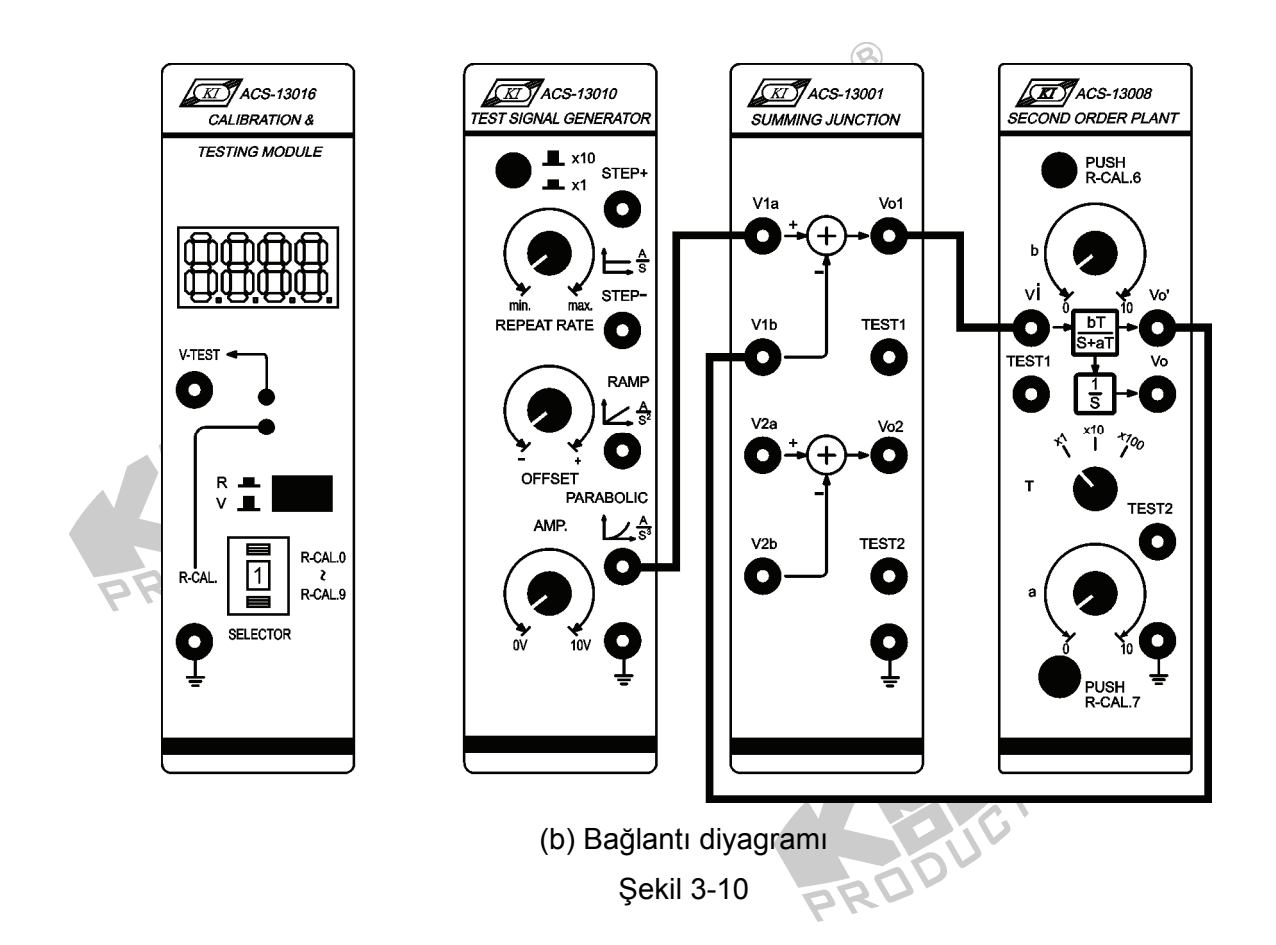

- 2. ACS-13010 STEP+ çıkış terminalinde 0.1Hz, 1Vpp'lik bir kare dalga üretin.
- 3. ACS-13008'de, T seçici anahtarı x10 konumuna getirin, a=b=10 yapın. Böylece ACS-13008'in transfer fonksiyonu aşağıdaki gibi ifade edilir.

$$
G(s) = \frac{V'_{o}(s)}{V_{i}(s)} = \frac{bT}{s + aT} = \frac{100}{s + 100}
$$

Bu system, parabolik girişli tip 0 sistemdir ve kararlı-durum hatası aşağıdaki denklem ile ifade edilir.

 $\circledR$ 

$$
e_{ss} = \lim_{s \to 0} sE(s) = \lim_{s \to 0} s \frac{1}{1 + G(s)} R(s) = \lim_{s \to 0} s \frac{1}{1 + \frac{100}{s + 100}} \frac{1}{s^3} = \infty
$$

4. Osiloskop kullanarak, ACS-13010 PARABOLIC ve ACS-13001 Vo1 çıkış terminallerindeki sinyalleri, şekil 3-11(a)'da gösterildiği gibi, ölçüp kaydedin. Zamanla artıp artmadığını görmek için, kararlı-durum hatası ess'yi gözleyin.

5. ACS-13008'de, a=20 ve b=10 yapın. Adım 4'ü tekrarlayın ve Şekil 3-11(b)'de gösterilen sonucu elde edin. Teorik değere uygun olup olmadığını görmek için, kararlı-durum hatası ess'yi gözleyin.

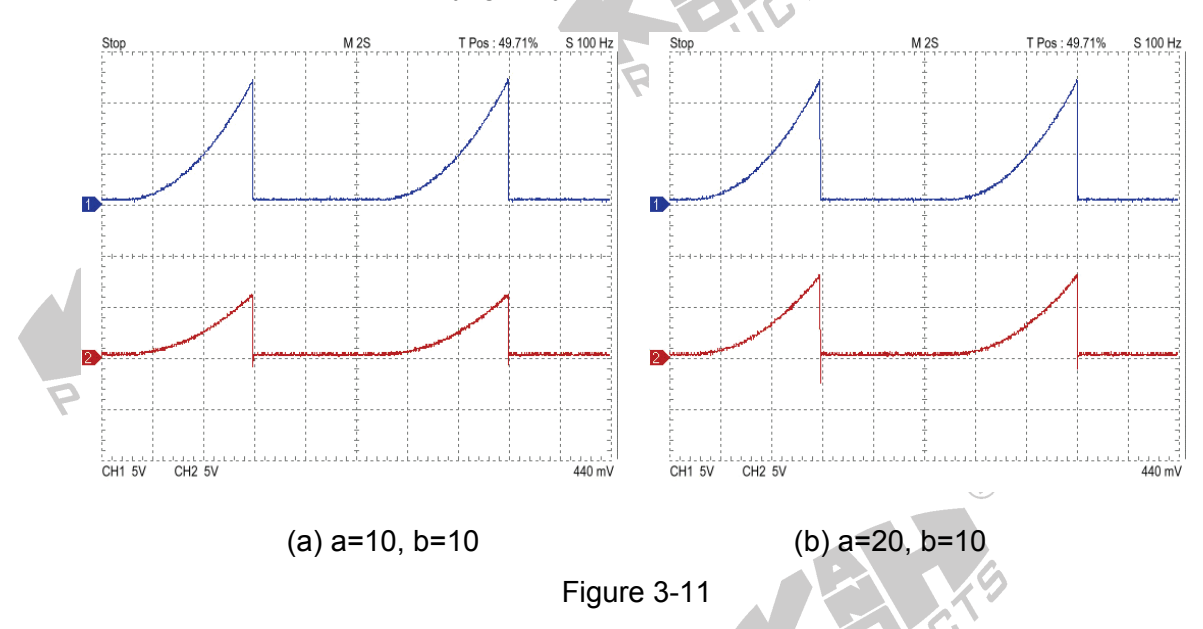

### **B. Tip 1 Sistem**

Tip 1 sistemin blok diyagramı şekil 3-12'de gösterilmiştir.

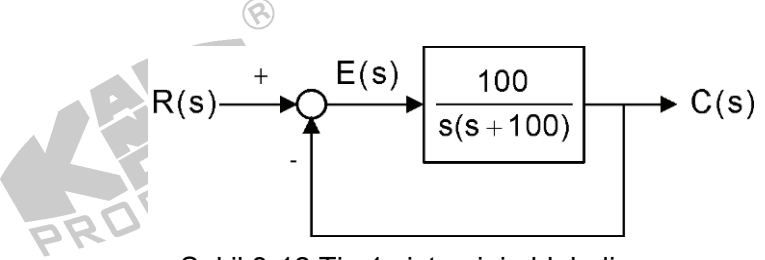

Şekil 3-12 Tip 1 sisteminin blok diyagramı

 $\circledR$ 

#### **B-1. Basamak Giriş**

1. Şekil 3-13'te gösterilen blok ve bağlantı diyagramlarından yararlanarak gerekli bağlantıları yapın. PROD

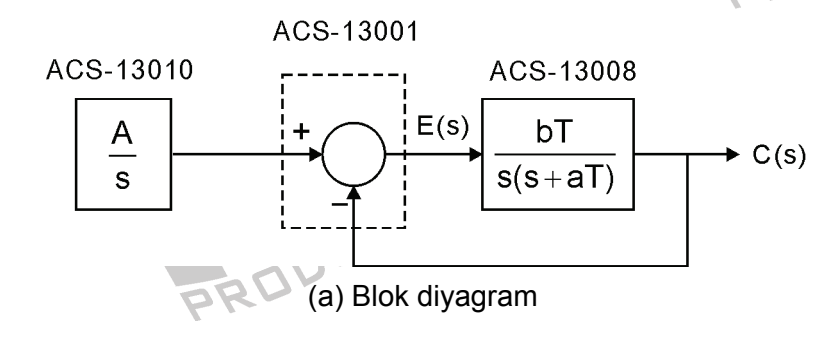

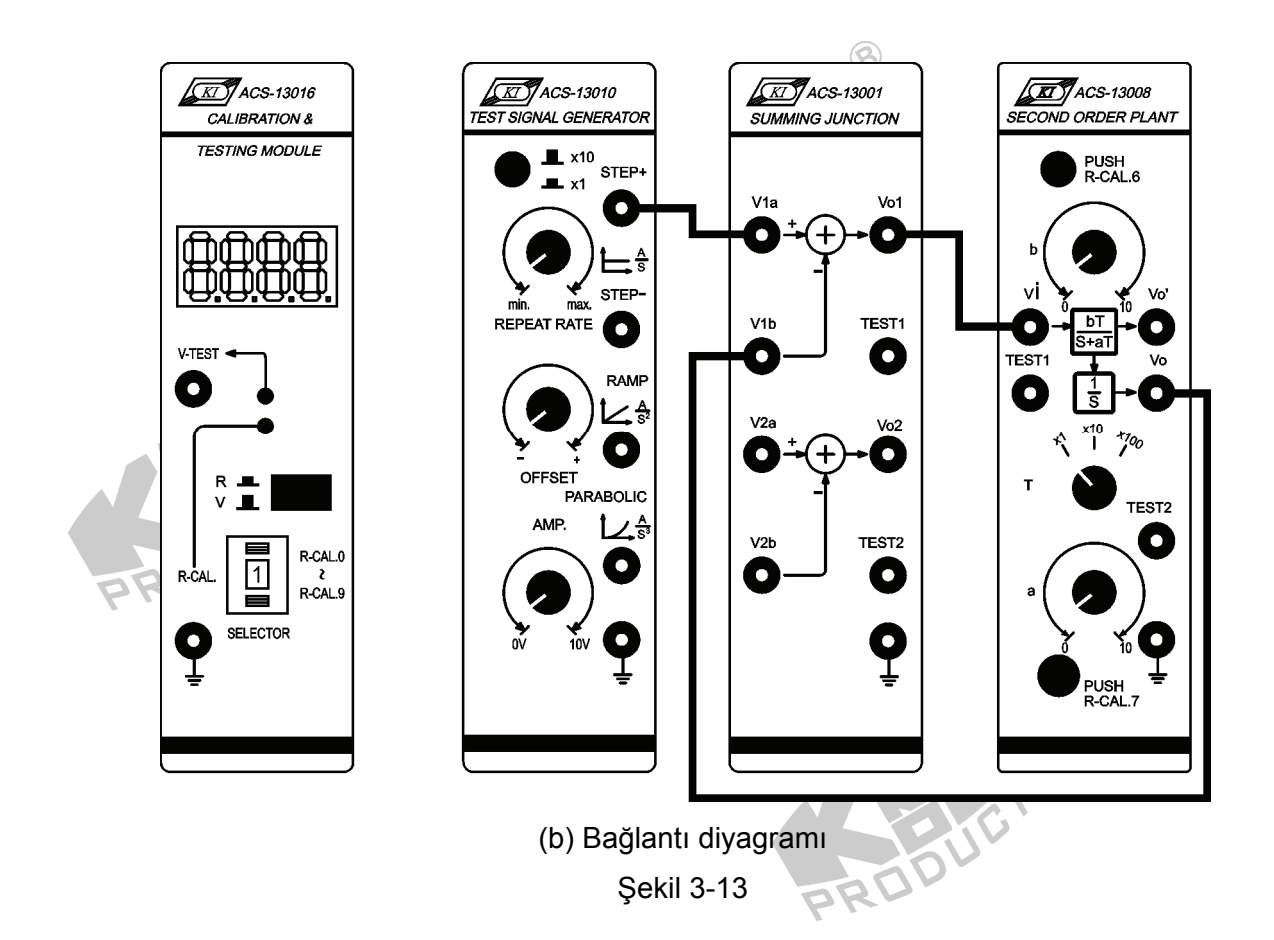

- 2. ACS-13010 STEP+ çıkış terminalinde 0.1Hz, 1Vpp'lik bir kare dalga üretin.
- 3. ACS-13008 üzerinde, T seçici anahtarı x10 konumuna getirin, a=b=10 yapın. Böylece ACS-13008'in transfer fonksiyonu

$$
G(s) = \frac{V_o(s)}{V_i(s)} = \frac{bT}{s + aT} \frac{1}{s} = \frac{100}{s^2 + 100s}
$$

Bu sistem, basamak girişli tip 1 sistemdir. Kararlı-durum hatası aşağıdaki denklem ile ifade edilir

 $\circledR$ 

$$
e_{ss} = \lim_{s \to 0} sE(s) = \lim_{s \to 0} s \frac{1}{1 + G(s)} R(s) = \lim_{s \to 0} s \frac{1}{1 + \frac{100}{s^2 + 100s}} \frac{1}{s} = 0
$$

4. Osiloskop kullanarak, ACS-13010 STEP+ çıkış ve ACS-13001 Vo1 çıkış terminallerindeki sinyalleri, şekil 3-14(a)'da gösterildiği gibi, ölçüp kaydedin. Sıfıra eşit olup olmadığını görmek için, kararlı-durum hatası ess'yi gözleyin.

5. ACS-13008'de, a=20 ve b=10 yapın. 4. adımı tekrarlayın ve Şekil 3-14(b)'de gösterilen sonucu elde edin. Teorik değere uygun olup olmadığını görmek için, kararlı-durum hatası ess'yi gözleyin.

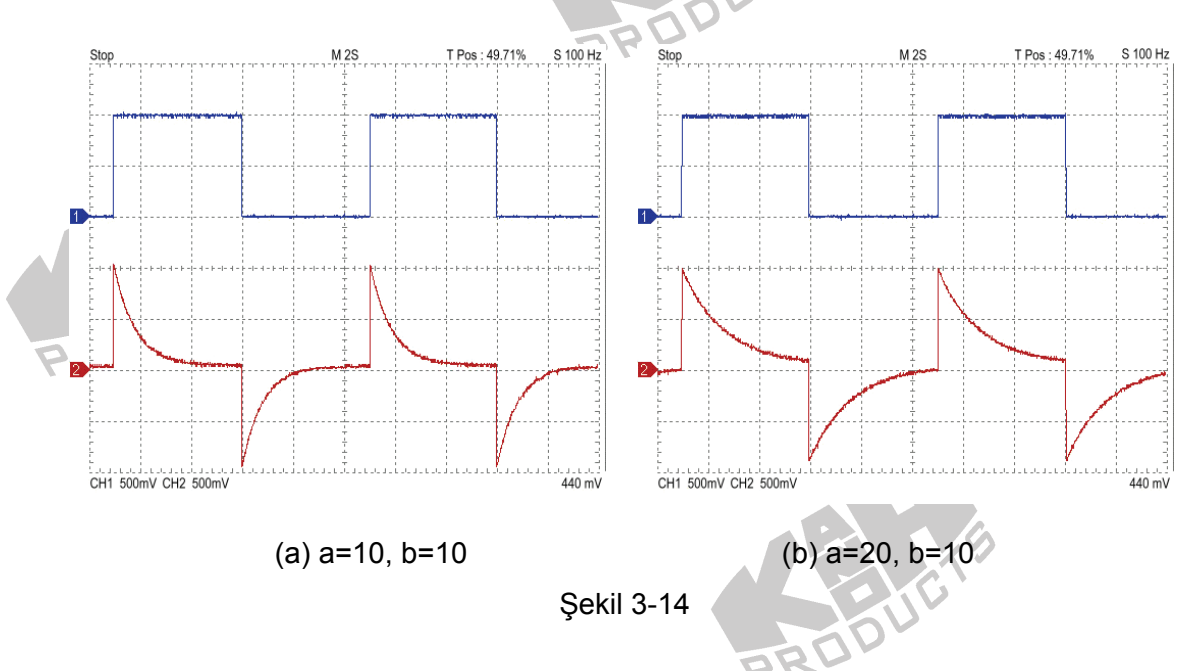

## **B-2. Rampa Giriş**

1. Şekil 3-15'te gösterilen blok ve bağlantı diyagramlarından yararlanarak gerekli bağlantıları yapın.

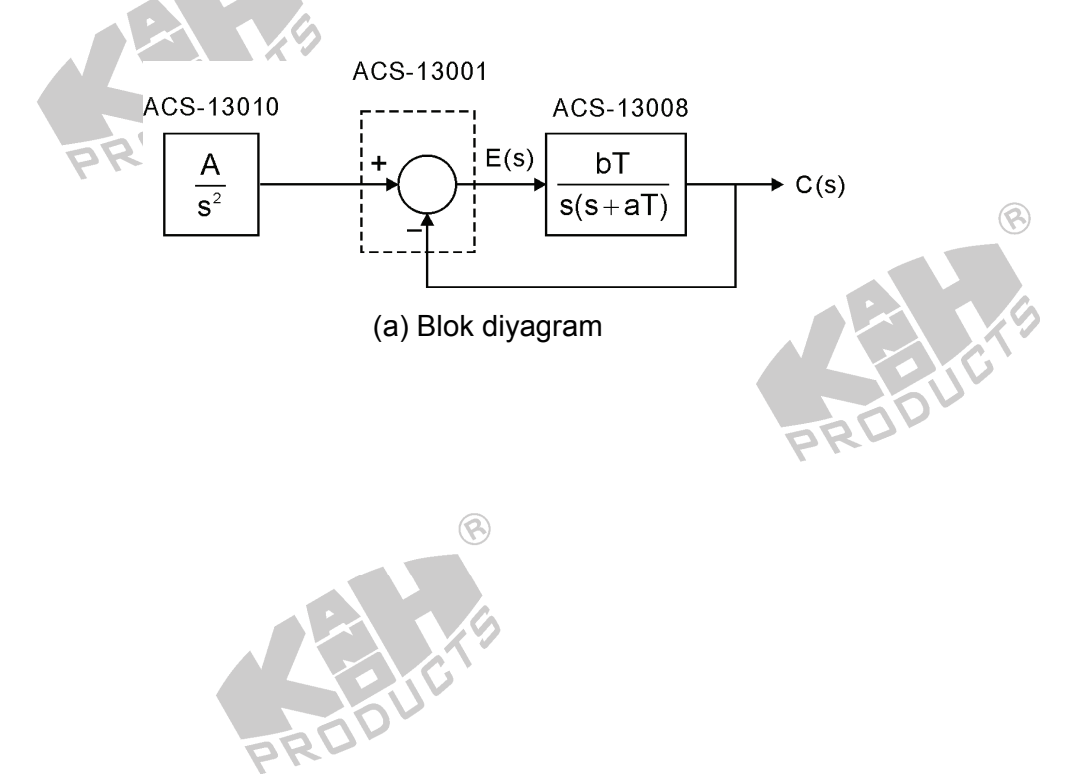

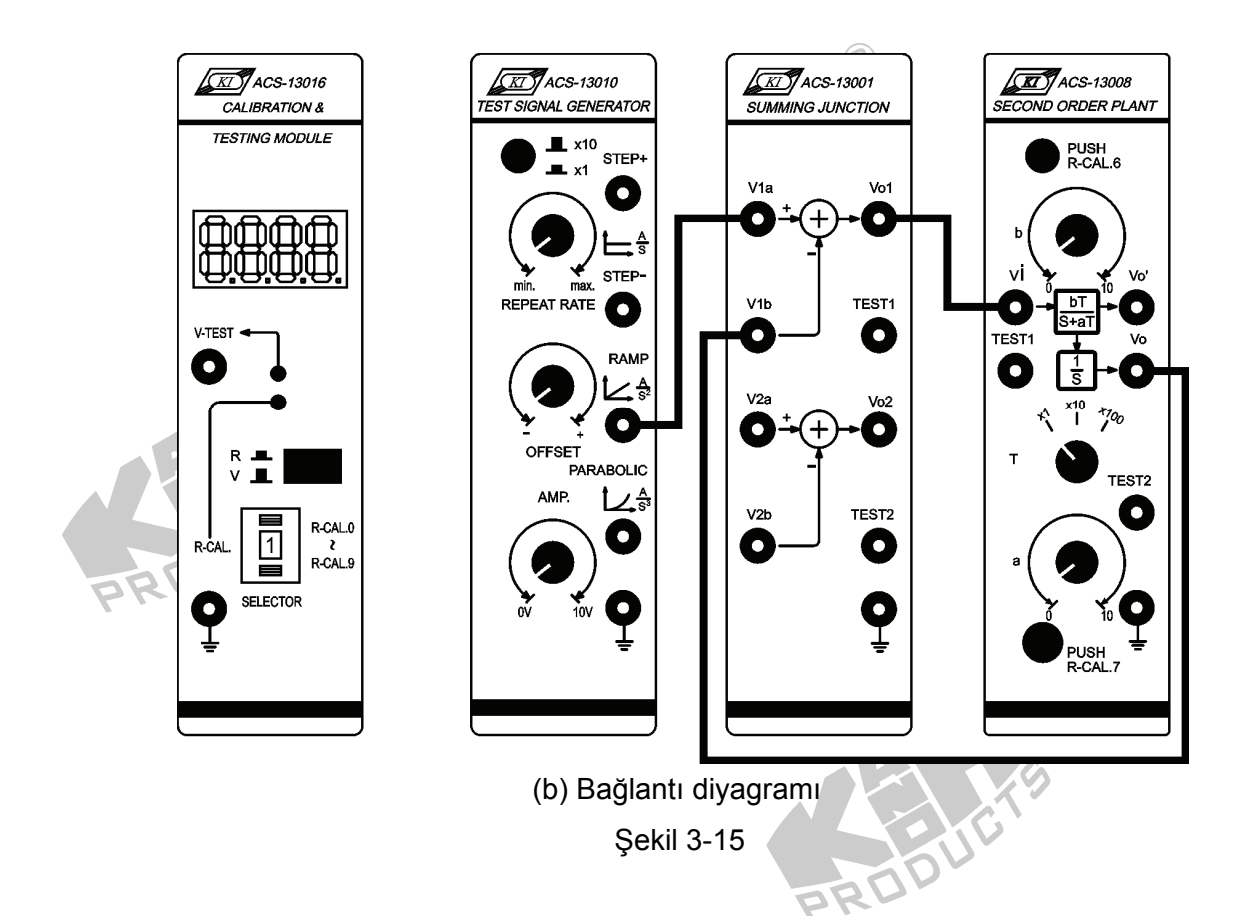

- 2. ACS-13010 STEP+ çıkış terminalinde 0.1Hz, 1Vpp'lik bir kare dalga üretin.
- 3. ACS-13008'de, T seçici anahtarını x10 konumuna getirin, a=b=10 yapın. Böylece ACS-13008'in transfer fonksiyonu aşağıdaki gibi ifade edilir.

$$
G(s) = \frac{V_o(s)}{V_i(s)} = \frac{bT}{s + aT} \frac{1}{s} = \frac{100}{s^2 + 100s}
$$

ଛ

Bu system, rampa girişli tip 1 sistemdir. Kararlı-durum hatası aşağıdaki denklem ile ifade edilir.

$$
e_{ss} = \lim_{s \to 0} sE(s) = \lim_{s \to 0} s \frac{1}{1 + G(s)} R(s) = \lim_{s \to 0} s \frac{1}{1 + \frac{100}{s^2 + 100s}} \frac{1}{s^2} = 1
$$

4. Osiloskop kullanarak, ACS-13010 RAMP çıkış ve ACS-13001 Vo1 çıkış terminallerindeki sinyalleri, şekil 3-16(a)'da gösterildiği gibi, ölçüp kaydedin. Sabit olup olmadığını görmek için, kararlı-durum hatası ess'yi gözleyin.

**PRODU** 

5. ACS-13008'de, a=20 ve b=10 yapın. 4. adımı tekrarlayın ve Şekil 3-16(b)'de gösterilen sonucu elde edin. Teorik değere uygun olup olmadığını görmek için, kararlı-durum hatası ess'yi gözleyin.

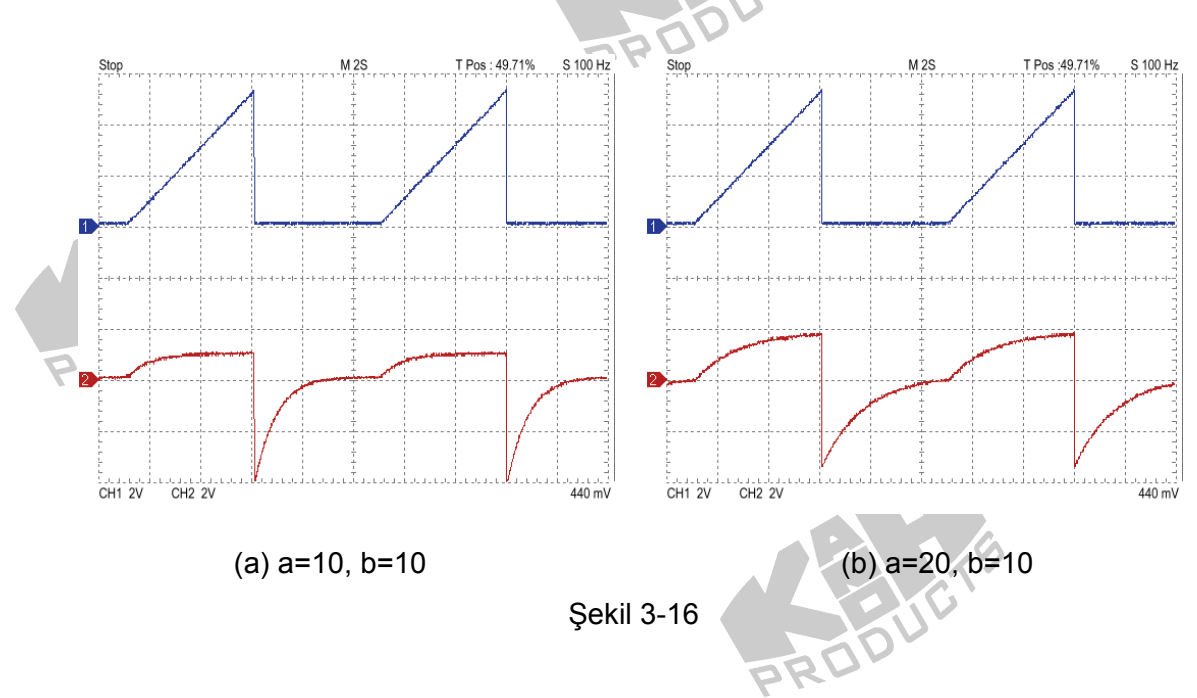

## **B-3. Parabolik Giriş**

1. Şekil 3-17'de gösterilen blok ve bağlantı diyagramlarından yararlanarak gerekli bağlantıları yapın.

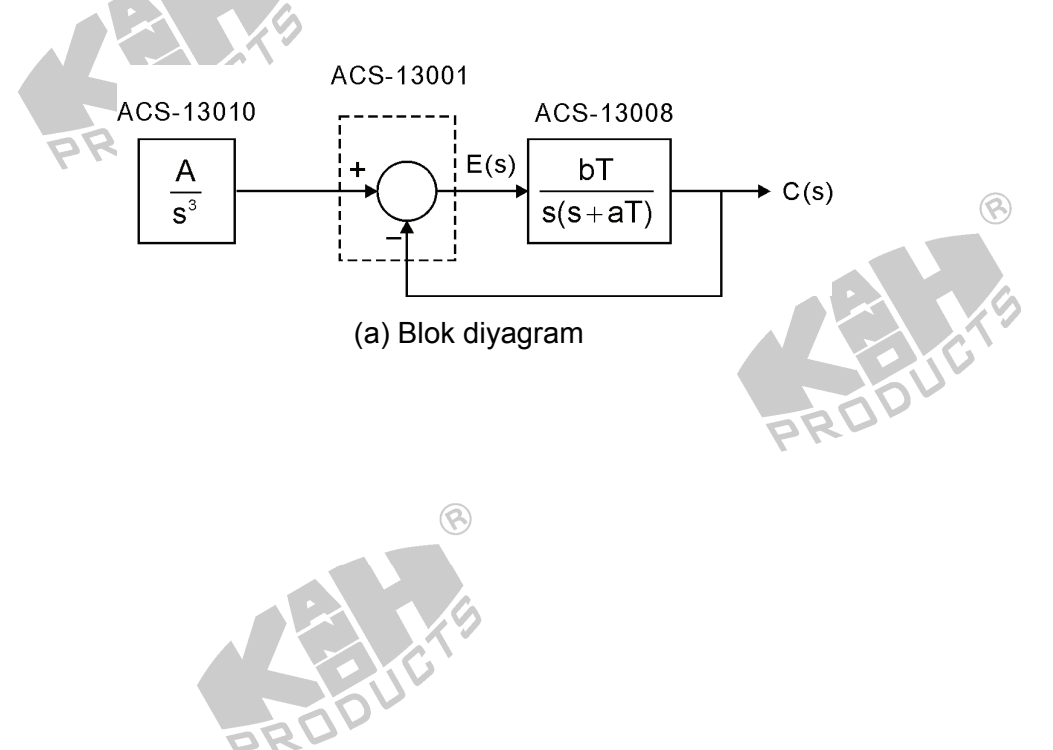

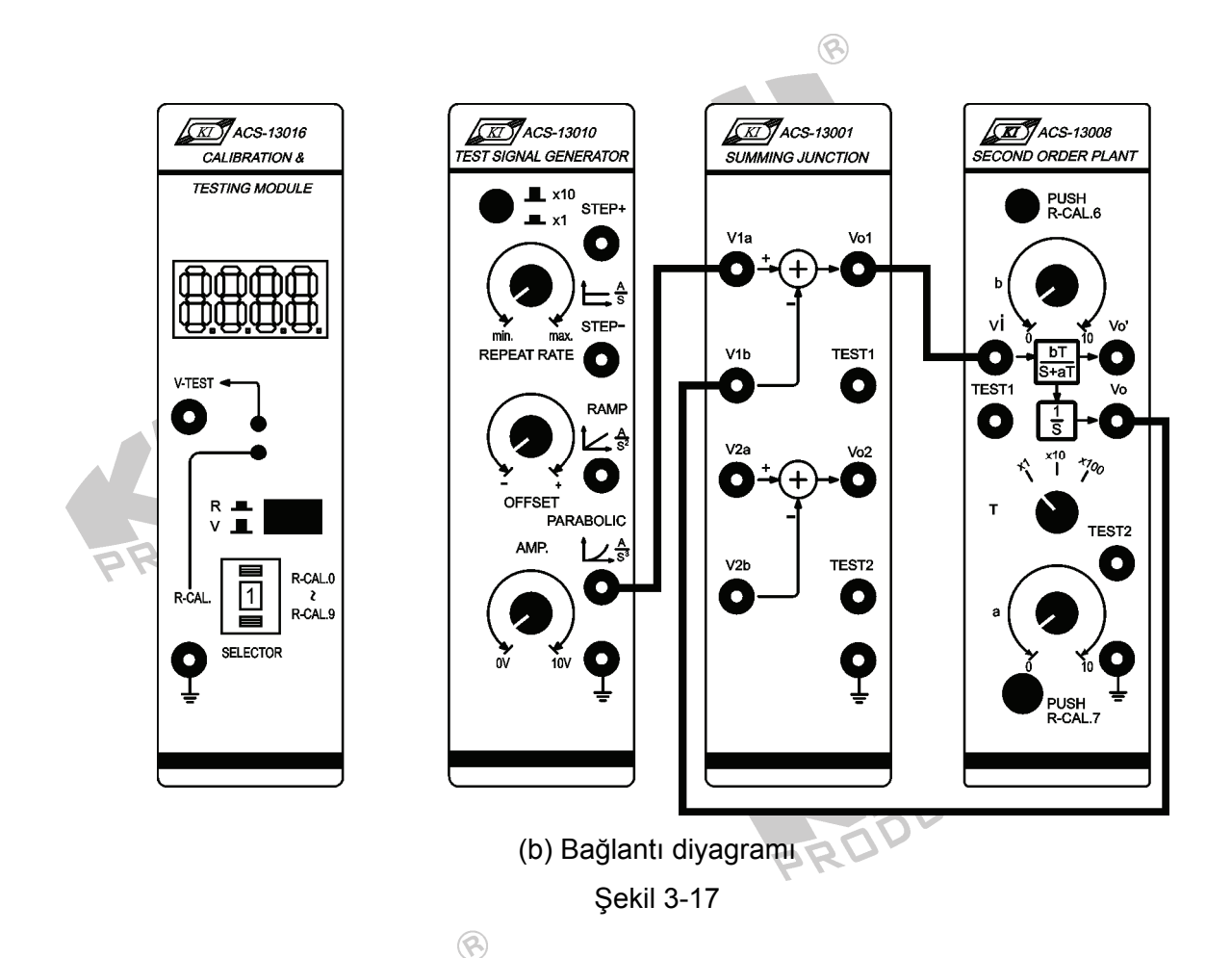

- 2. ACS-13010 STEP+ çıkış terminalinde 0.1Hz, 1Vpp'lik bir kare dalga üretin.
- 3. ACS-13008'de, T seçici anahtarını x10 konumuna getirin, a=b=10 yapın. Böylece ACS-13008'in transfer fonksiyonu aşağıdaki gibi ifade edilir.

$$
G(s) = \frac{V_o(s)}{V_i(s)} = \frac{bT}{s + aT} \frac{1}{s} = \frac{100}{s^2 + 100s}
$$

Bu sistem bir parabolik girişli tip 1 sistemdir. Kararlı-durum hatası aşağıdaki denklem ile ifade edilir.

 $\circledR$ 

$$
e_{ss} = \lim_{s \to 0} sE(s) = \lim_{s \to 0} s \frac{1}{1 + G(s)} R(s) = \lim_{s \to 0} s \frac{1}{1 + \frac{100}{s^2 + 100s}} \frac{1}{s^3} = \infty
$$

4. Osiloskop kullanarak, ACS-13010 PARABOLİC çıkış ve ACS-13001 Vo1 çıkış terminallerindeki sinyalleri, şekil 3-18(a)'da gösterildiği gibi, ölçüp kaydedin. Zamanla artıp artmadığını görmek için, kararlı-durum hatası ess'yi gözleyin.

5. ACS-13008'de, a=20 ve b=10 yapın. 4. adımı tekrarlayın ve Şekil 3-18(b)'de gösterilen sonucu elde edin. Teorik değere uygun olup olmadığını görmek için, kararlı-durum hatası ess'yi gözleyin.

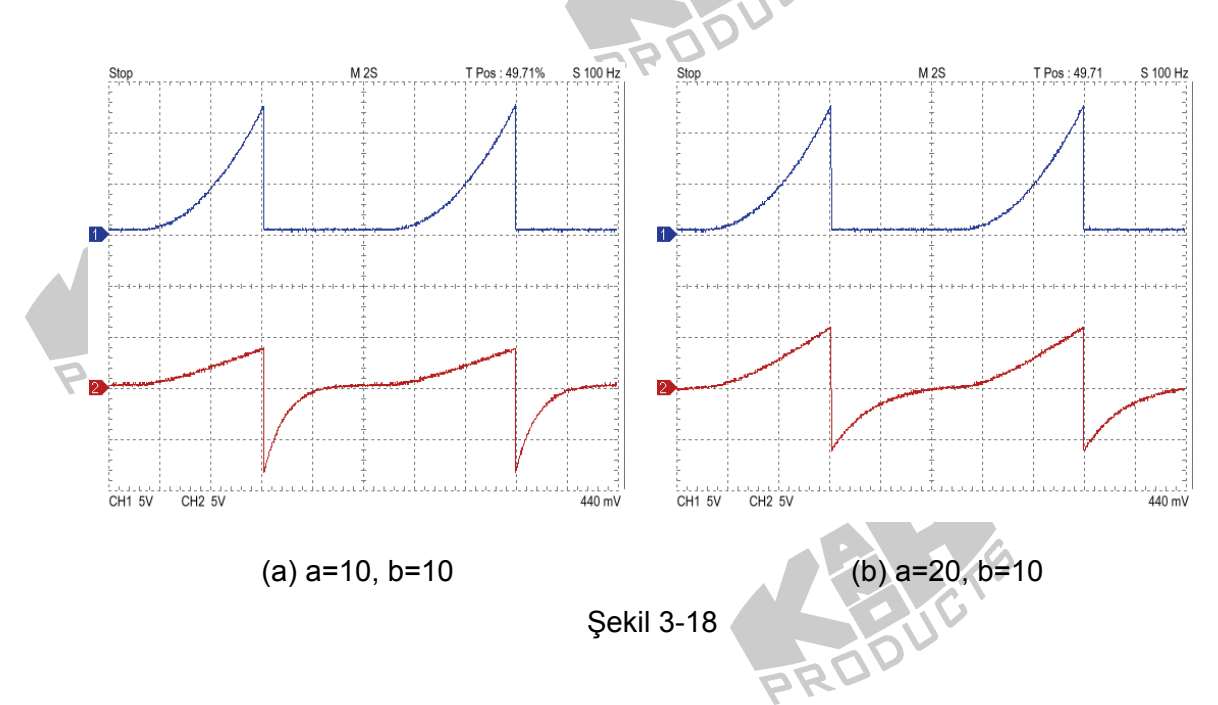

### **C. Tip 2 Sistem**

Tip 2 sistemin blok diyagramı Şekil 3-19'da gösterilmiştir.

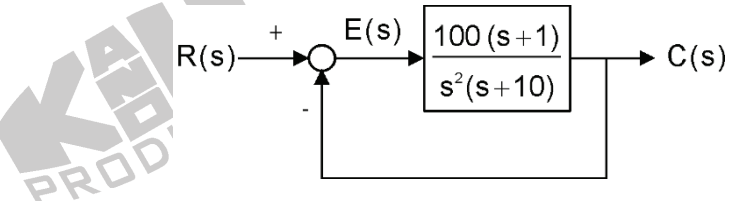

Şekil 3-19 Tip 2 sistemin blok diyagram

 $\circledR$ 

### **C-1. Basamak Giriş**

1. Şekil 3-20'de gösterilen blok ve bağlantı diyagramlarından yararlanarak gerekli bağlantıları yapın.

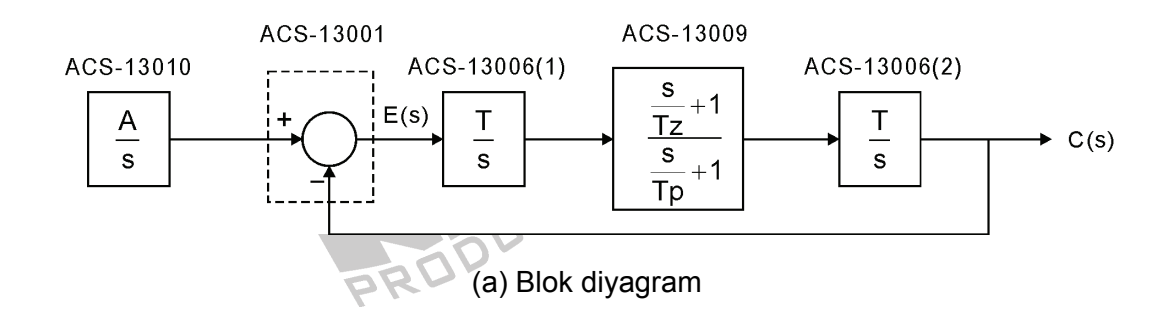

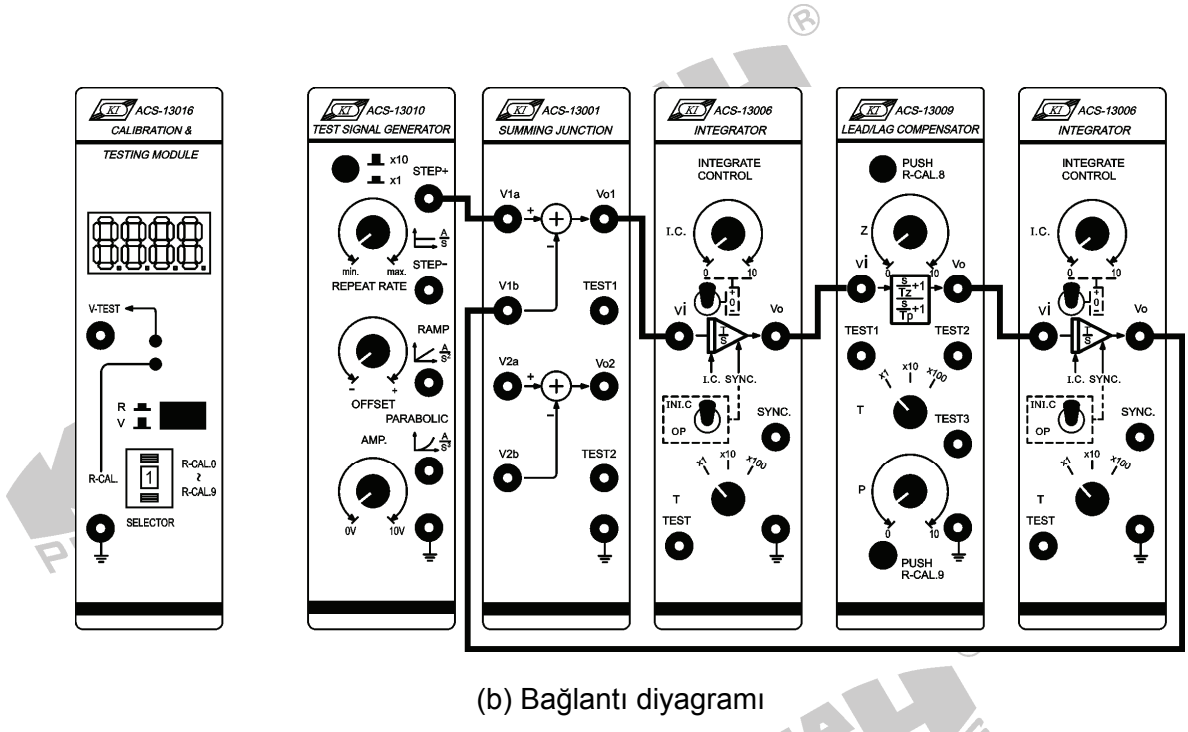

Şekil 3-20

- 2. ACS-13010 STEP+ çıkış terminalinde 0.1Hz, 1Vpp'lik bir kare dalga üretin.
- 3. ACS 13009'da, T seçici anahtarını x10 konumuna getirin, z'yi 0.1'e ve p'yi 1'e ayarlayın.
- 4. ACS-13006(1) ve ACS-13006(2)'de bulunan seçici anahtarları, aşağıdaki tabloda verilen konumlara ayarlayın.

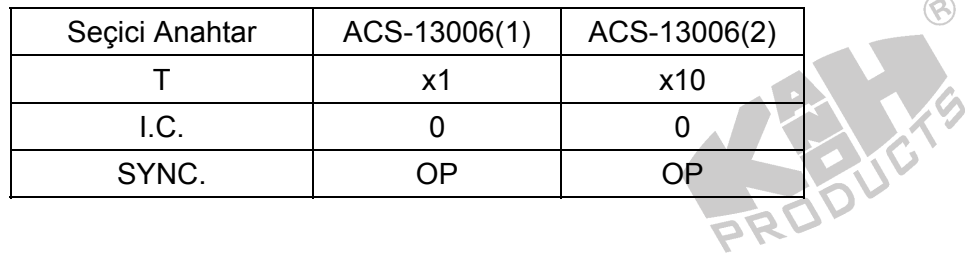

Bu sistemin transfer fonksiyonu aşağıdaki gibi olur

$$
G(s) = \frac{V_o(s)}{V_i(s)} = \frac{1}{s} \frac{s+1}{s} \frac{10}{s} = \frac{100s + 100}{s^3 + 10s^2}
$$

Bu system, basamak girişli tip 2 sistemdir. Kararlı-durum hatası aşağıdaki denklem ile ifade edilir.

$$
e_{ss} = \lim_{s \to 0} sE(s) = \lim_{s \to 0} s \frac{1}{1 + G(s)} R(s) = \lim_{s \to 0} s \frac{1}{1 + \frac{100s + 100}{s^3 + 10s^2}} \frac{1}{s} = 0
$$

5. Osiloskop kullanarak, ACS-13010 STEP+ çıkış ve ACS-13001 Vo1 çıkış terminallerindeki sinyalleri, şekil 3-21'de gösterildiği gibi, ölçüp kaydedin. Sıfıra eşit olup olmadığını görmek için, kararlı-durum hatası ess'yi gözleyin.

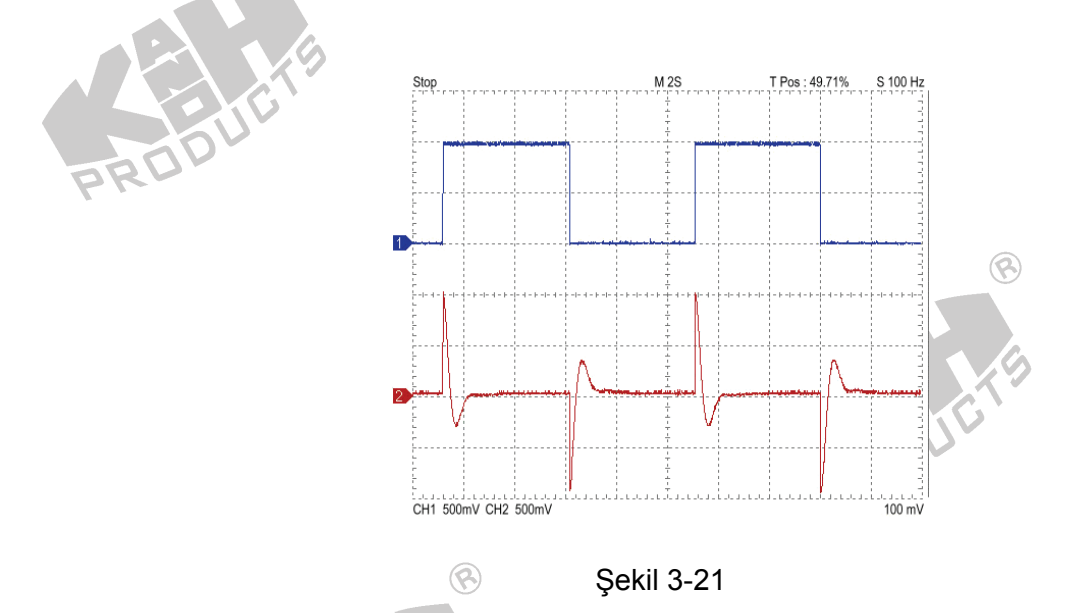

### **C-2. Rampa Giriş**

1. Şekil 3-22'de gösterilen blok ve bağlantı diyagramlarından yararlanarak gerekli bağlantıları yapın.

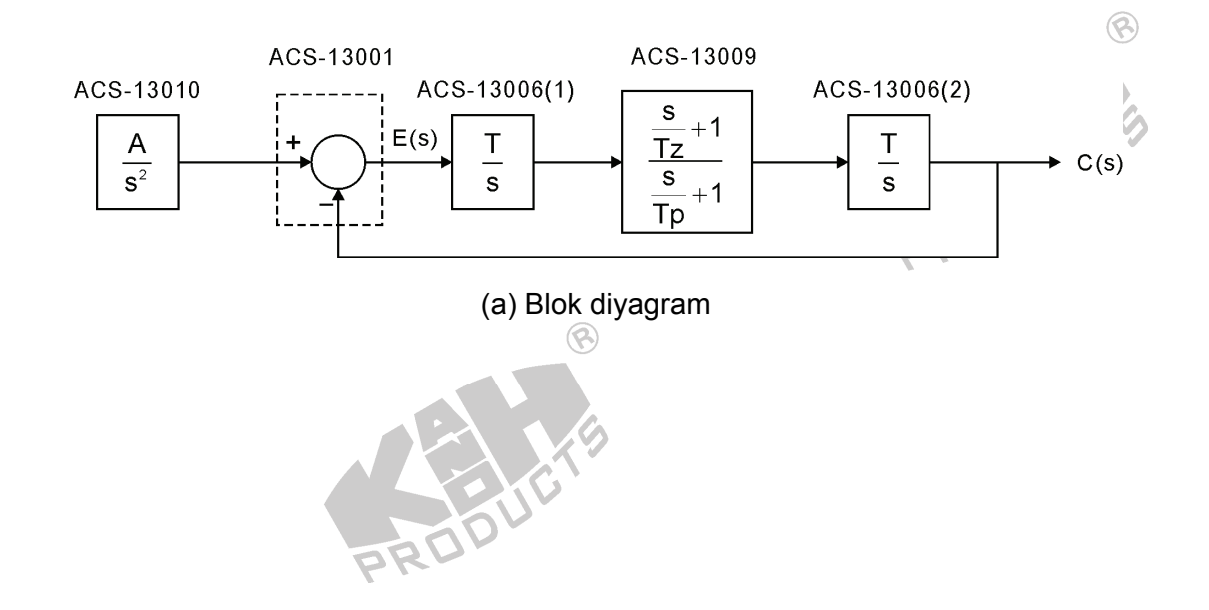

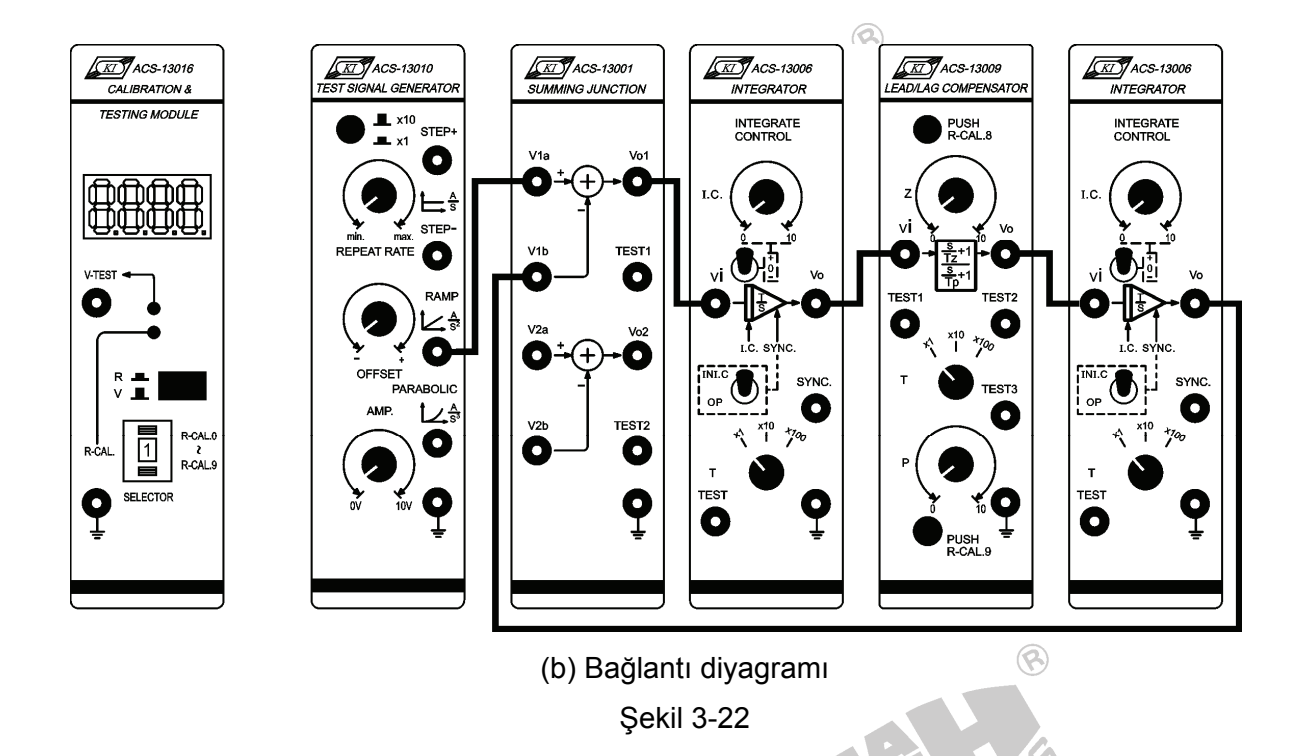

- 2. ACS-13010 STEP+ çıkış terminalinde 0.1Hz, 1Vpp'lik bir kare dalga üretin.
- 3. ACS 13009'da, T seçici anahtarını x10 konumuna getirin, z'yi 0.1 ve p'yi 1'e ayarlayın.  $\circledR$
- 4. ACS-13006(1) ve ACS-13006(2)'de bulunan seçici anahtarları, aşağıdaki tabloda verilen konumlara ayarlayın:

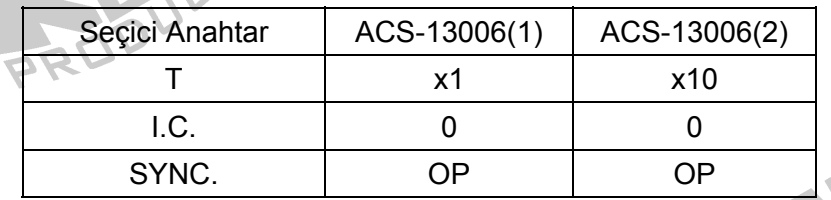

 $\circledR$ 

Bu sistemin transfer fonksiyonu aşağıdaki gibi olur

$$
G(s) = \frac{V_o(s)}{V_i(s)} = \frac{1}{s} \frac{s+1}{\frac{s}{10}+1} \frac{10}{s} = \frac{100s+100}{s^3+10s^2}
$$

C.

Bu sistem, rampa girişli tip 2 sistemdir. Kararlı-durum hatası aşağıdaki denklem ile ifade edilir

$$
e_{ss} = \lim_{s \to 0} sE(s) = \lim_{s \to 0} s \frac{1}{1 + G(s)} R(s) = \lim_{s \to 0} s \frac{1}{1 + \frac{100s + 100}{s^3 + 10s^2}} \frac{1}{s^2} = 0
$$

5. Osiloskop kullanarak, ACS-13010 RAMP çıkış ve ACS-13001 Vo1 çıkış terminallerindeki sinyalleri, şekil 3-23'te gösterildiği gibi ölçün ve kaydedin. Sıfıra eşit olup olmadığını görmek için, kararlı-durum hatası ess'yi gözleyin.

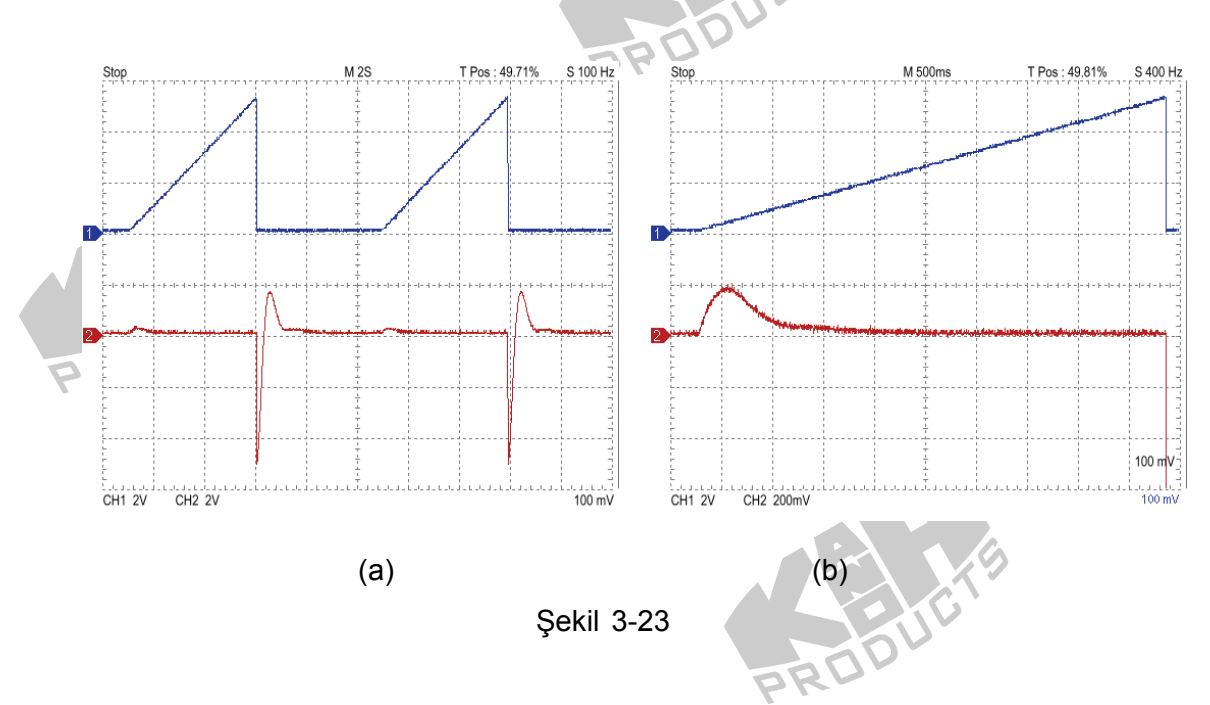

### **C-3. Parabolik Giriş**

1. Şekil 3-24'de gösterilen blok ve bağlantı diyagramlarından yararlanarak gerekli bağlantıları yapın.

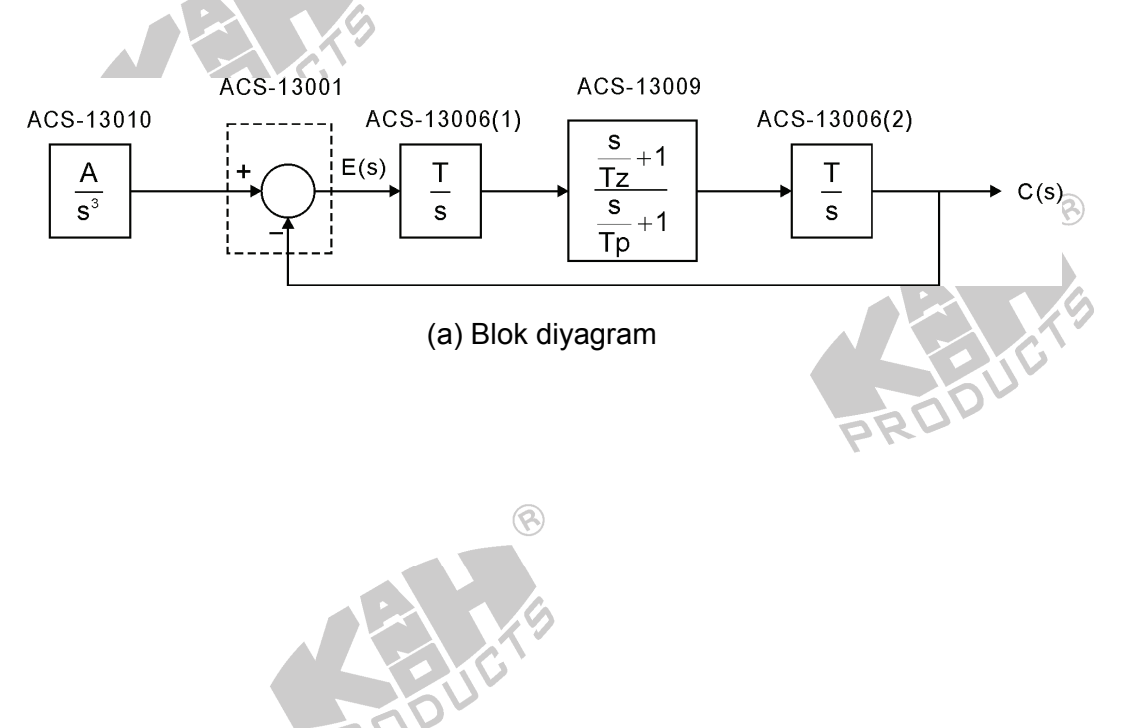

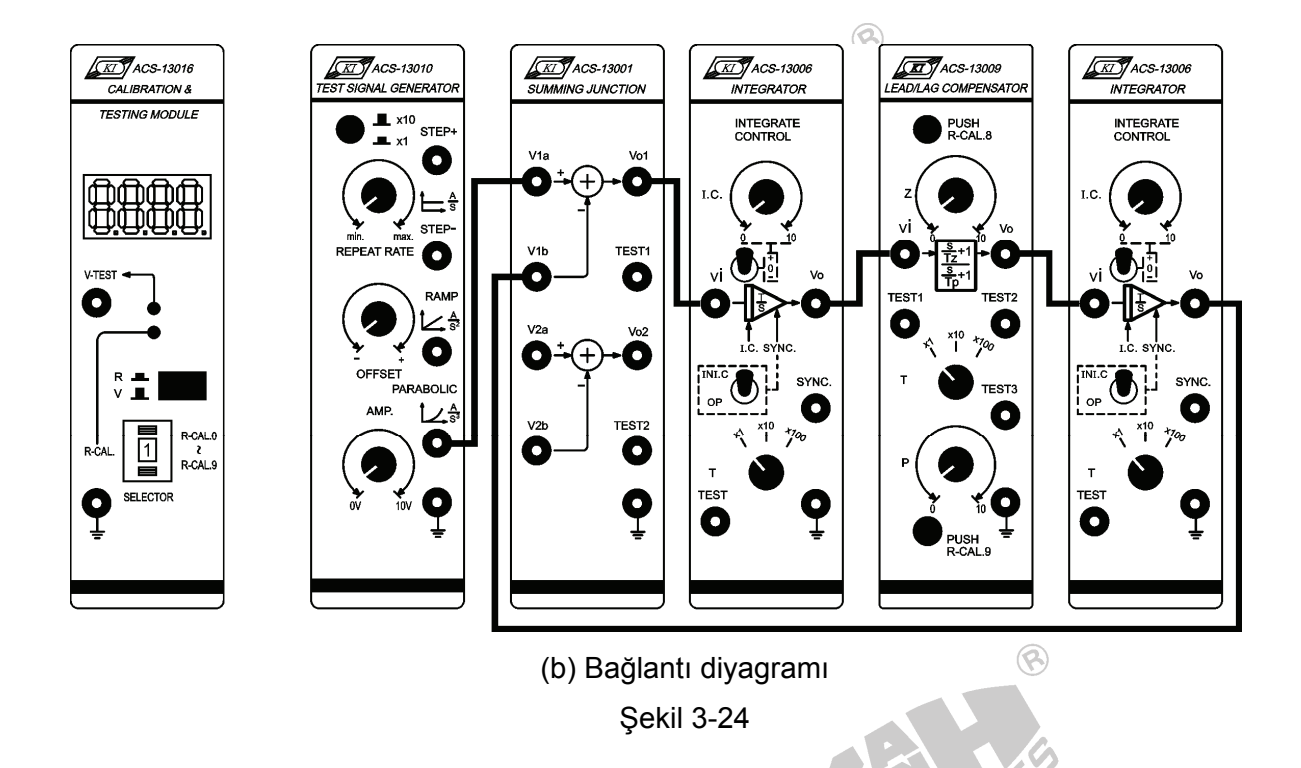

- 2. ACS-13010 STEP+ çıkış terminalinde 0.1Hz, 1Vpp'lik bir kare dalga üretin.
- 3. ACS 13009'da, T seçici anahtarını x10 konumuna getirin, z'yi 0.1'e ve p'yi 1'e ayarlayın.  $\circledR$
- 4. ACS-13006(1) ve ACS-13006(2)'de bulunan seçici anahtarları, aşağıdaki tabloda verilen konumlara ayarlayın:

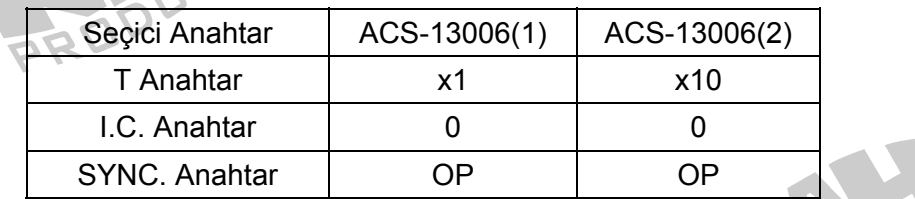

 $\circledR$ 

Bu sistemin transfer fonksiyonu aşağıdaki gibi olur

$$
G(s) = \frac{V_o(s)}{V_i(s)} = \frac{1}{s} \frac{s+1}{s} \frac{10}{s} = \frac{100s + 100}{s^3 + 10s^2}
$$

Bu sistem, parabolik girişli tip 2 sistemdir. Kararlı-durum hatası aşağıdaki denklem ile ifade edilir

$$
e_{ss} = \lim_{s \to 0} sE(s) = \lim_{s \to 0} s \frac{1}{1 + G(s)} R(s) = \lim_{s \to 0} s \frac{1}{1 + \frac{100s + 100}{s^3 + 10s^2}} \frac{1}{s^3} = 0.09
$$

5. Osiloskop kullanarak, ACS-13010 PARABOLIC çıkış ve ACS-13001 Vo1 çıkış terminallerindeki sinyalleri, şekil 3-25'te gösterildiği gibi, ölçüp kaydedin. Sabit olup olmadığını görmek için, kararlı-durum hatası ess'yi gözleyin.

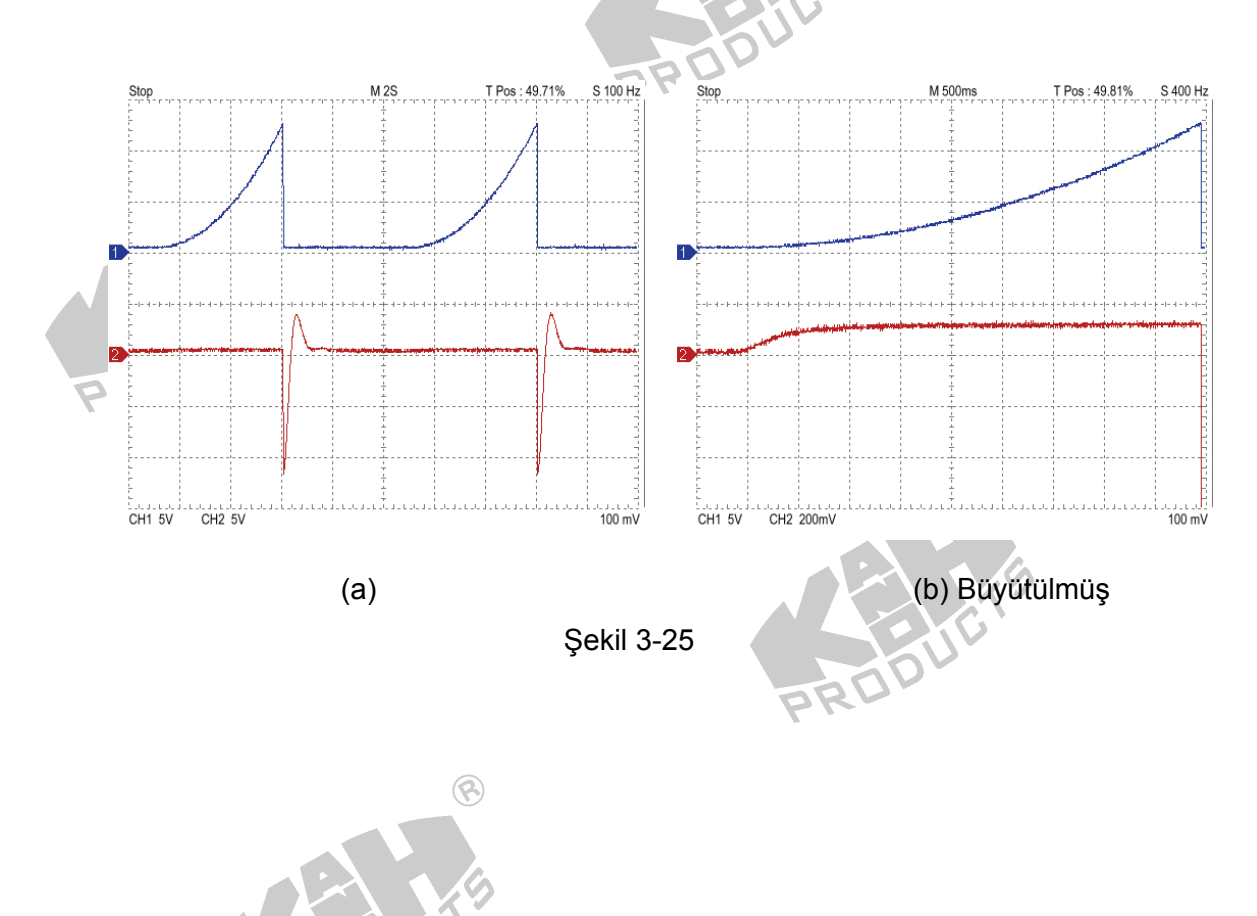

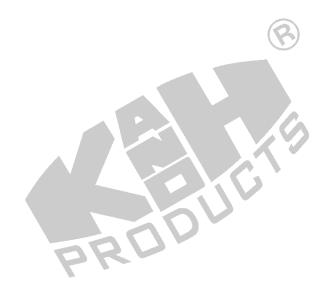

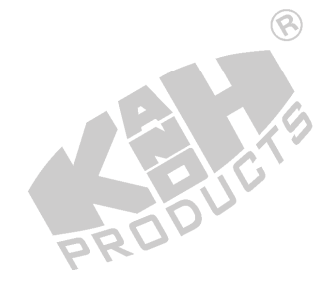

# *SIMULINK BENZETİMİ*

**A. Tip 0 Sistem** 

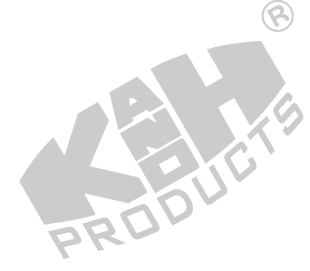

**A-1. Basamak Giriş**

 $\circledR$ 

- 1. MATLAB komut penceresini (command window) açın.
- 2. MATLAB komut penceresinde *simulink* yazıp enter'a basın.

3. *untitled* adlı pencerede, şekil 3-26'da gösterilen blok diyagramı çizin.

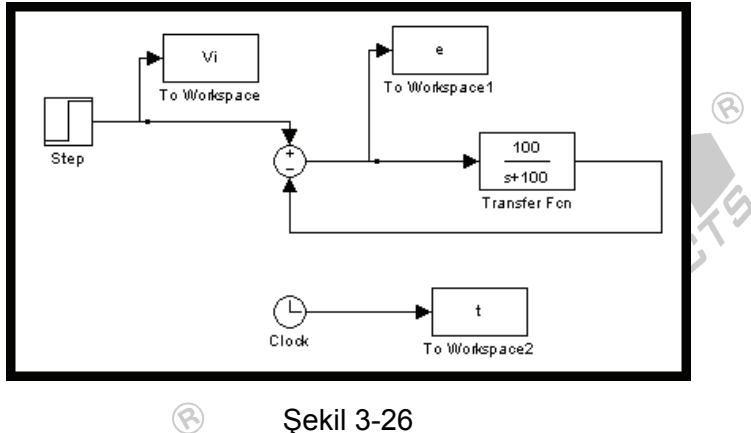

Şekil 3-26

- 4. Step bloğunun *Final value* değerini 1, *Step time* değerini 0.02 yapın.
- 5. "Simulation/Configuration parameters" menüsüne girin ve "Simulation time" diyalog penceresinde *Stop time* değerini 0.2 olarak değiştirin.  $\circledR$
- 6. Blok diyagramı Deney\_3\_1.mdl adıyla kaydedin.
- 7. Simülasyonu çalıştırın ve şekil 3-27(a)'da gösterilen sonuçları elde edin.
- 8. *Transfer Fcn* parametreleri aT'yi 200 ve bT'yi 100 olarak değiştirin, simülasyonu çalıştırın ve şekil 3-27(b)'de gösterilen sonuçları elde edin.
- 9. Şekil 3-27'deki sonuçlardan, kararlı durum hatası ess'nin sabit bir değere yakınsadığı görülmektedir. aT ve bT parametrelerinin değiştirilmesi ile bu sabit değer değiştirilebilir.

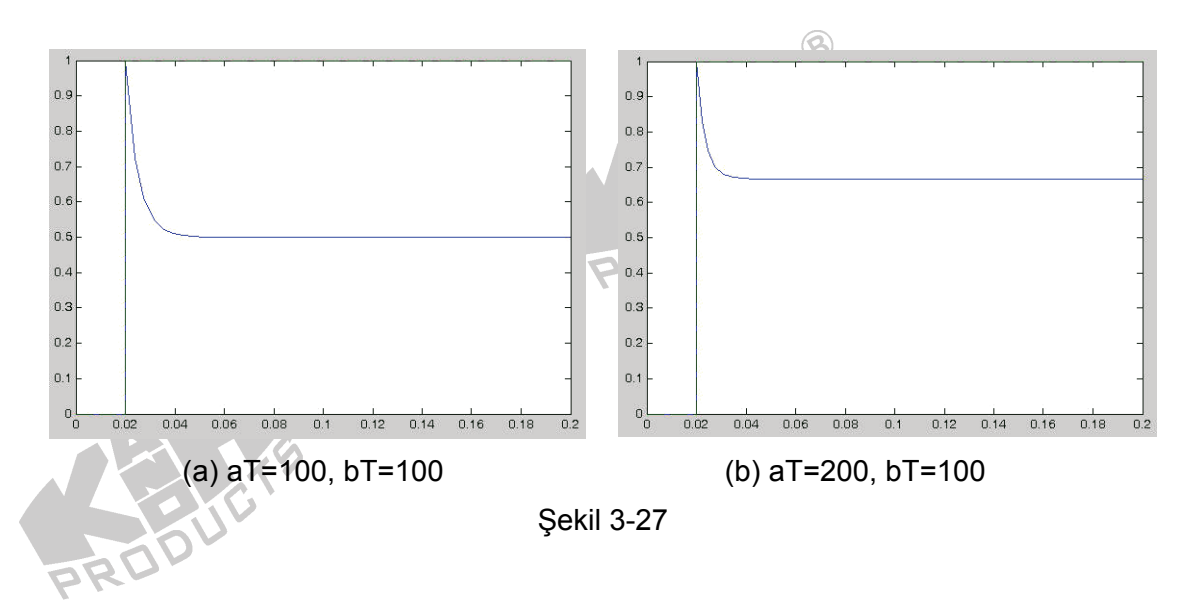

**A-2. Rampa Giriş:** Basamak sinyali bir integratordan (a/s) geçirin ve test için kullanılacak rampa işareti üretin.  $\circledR$ 

1. *untitled* adlı pencerede, şekil 3-28'de gösterilen blok diyagramı çizin.

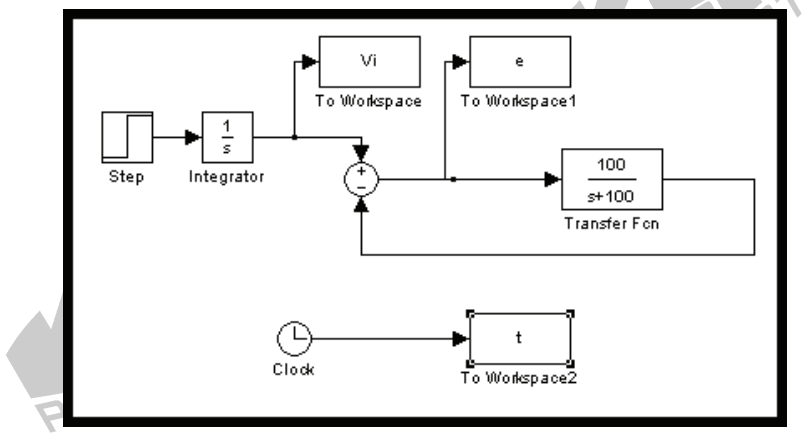

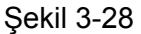

- 2. Step bloğunun *Final value* değerini 1, *Step time* değerini 0.02 yapın.
- 3. "Simulation/Configuration parameters" menüsüne girin ve "Simulation time" diyalog penceresinde *Stop time* değerini 10 olarak değiştirin.
- 4. Blok diyagramı Deney 3 2.mdl adıyla kaydedin.
- 5. Simülasyonu çalıştırın ve şekil 3-29(a)'da gösterilen sonuçları elde edin.
- 6. *Transfer Fcn* parametreleri aT'yi 200 ve bT'yi 100 olarak değiştirin, simülasyonu çalıştırın ve şekil 3-29(b)'de gösterilen sonuçları elde edin.
- 7. Şekil 3-29'daki sonuçlardan, kararlı durum hatası ess'nin, zaman arttıkça sonsuza yakınsadığını görebiliriz. aT ve bT'deki değişiklik, sadece ess'nin eğimini değiştirir.

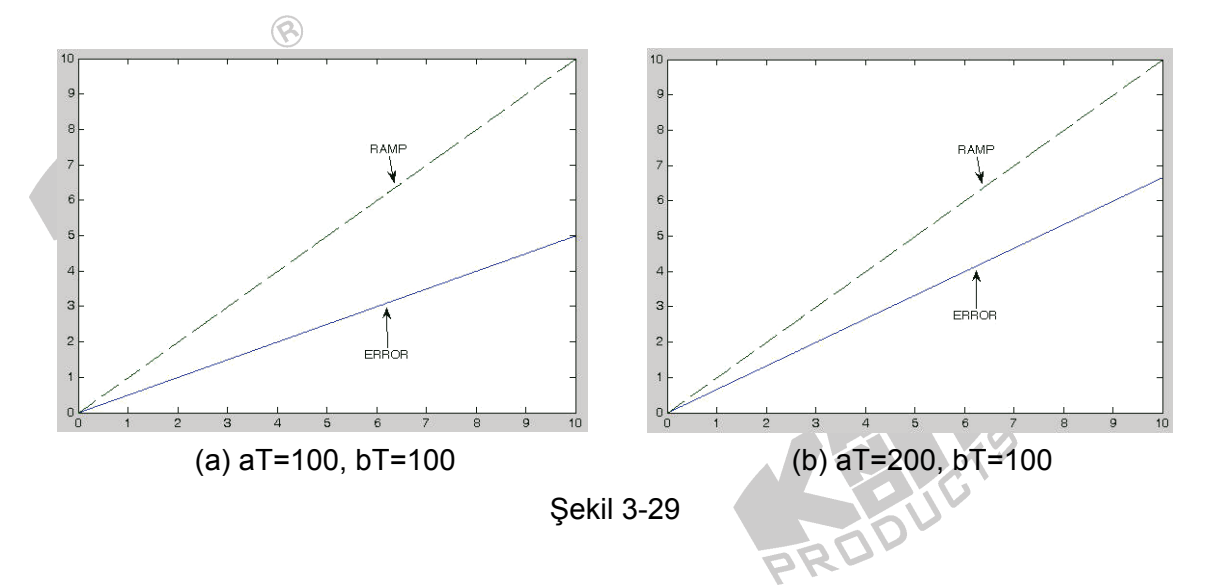

- **A-3. Parabolik Giriş:** Basamak sinyali, seri bağlı iki integratordan (a/s) geçirin ve test için kullanılacak rampa işareti üretin.
- 1. *untitled* adlı pencerede, şekil 3-30'da gösterilen blok diyagramı çizin.

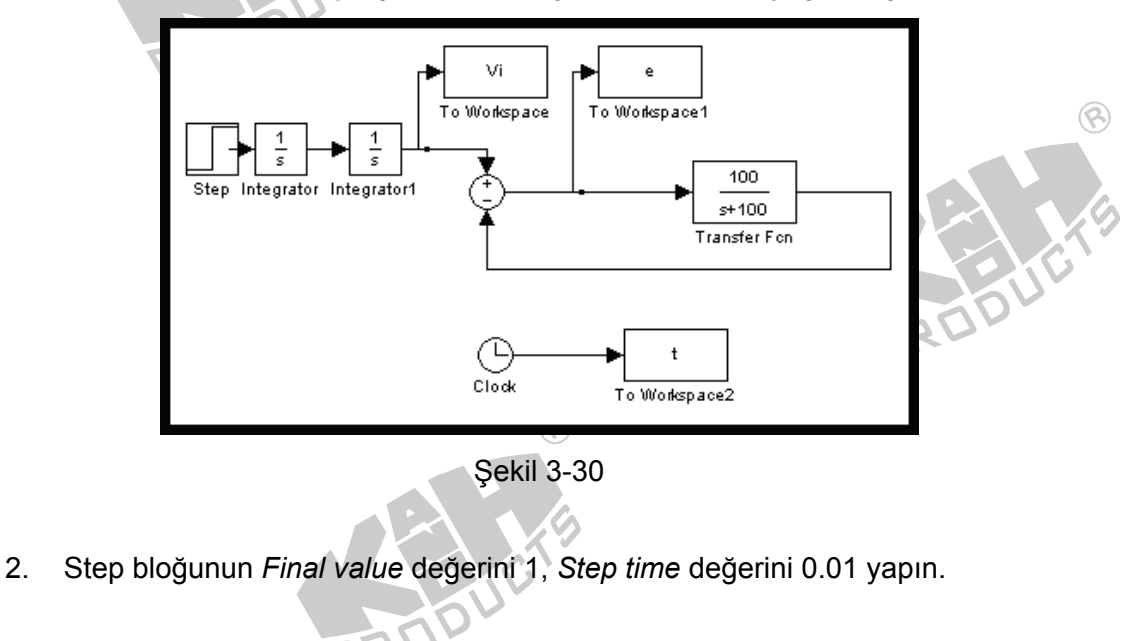

3. "Simulation/Configuration parameters" menüsüne girin ve "Simulation time" diyalog penceresinde *Stop time* değerini 1 olarak değiştirin.

 $\circledcirc$ 

- 4. Blok diyagramı Deney\_3\_3.mdl adıyla kaydedin.
- 5. Simülasyonu çalıştırın ve şekil 3-31(a)'da gösterilen sonuçları elde edin.
- 6. *Transfer Fcn* parametreleri aT'yi 200 ve bT'yi 100 olarak değiştirin, simülasyonu çalıştırın ve şekil 3-31(b)'de gösterilen sonuçları elde edin.
- 7. Şekil 3-31'deki sonuçlardan, kararlı durum hatası ess'nin, zaman arttıkça sonsuza yakınsadığını görebiliriz. aT ve bT'deki değişiklik, sadece ess'nin eğimini değiştirir.

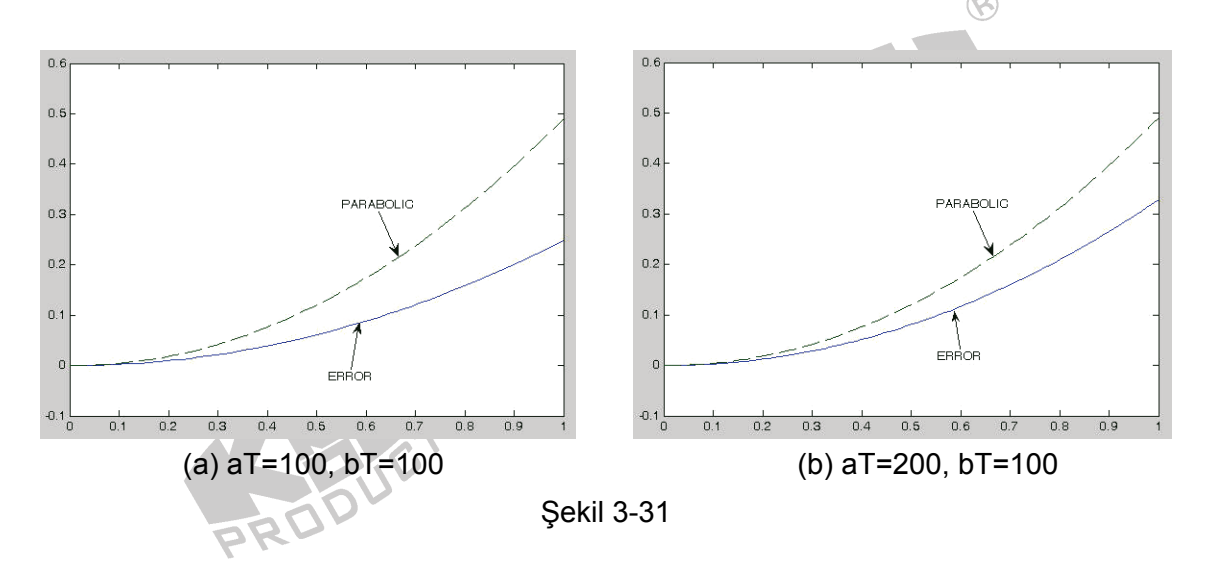

**B. Tip 1 Sistem** 

#### **B-1. Basamak Giriş**

- $\circledR$
- 1. MATLAB komut penceresini (command window) açın.
- 2. MATLAB komut penceresinde *simulink* yazıp enter'a basın.
- 3. *untitled* adlı pencerede, şekil 3-32'de gösterilen blok diyagramı çizin.

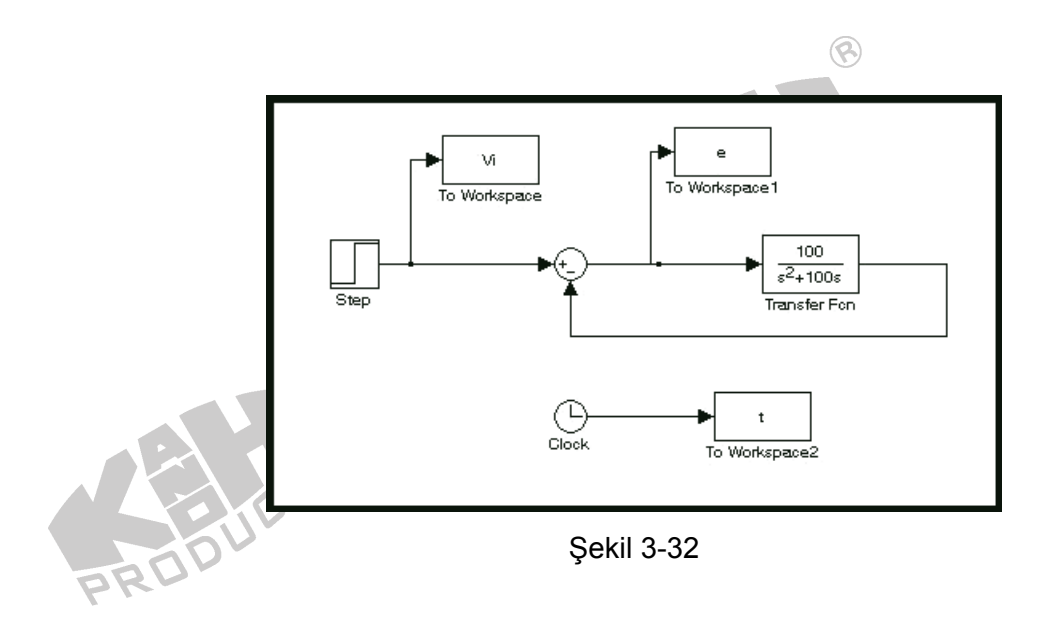

- 4. Step bloğunun *Final value* değerini 1, *Step time* değerini 1 yapın.
- 5. "Simulation/Configuration parameters" menüsüne girin ve "Simulation time" diyalog penceresinde *Stop time* değerini 10 olarak değiştirin.
- 6. Blok diyagramı Deney\_3\_4.mdl adıyla kaydedin.
- 7. Simülasyonu çalıştırın ve şekil 3-33(a)'da gösterilen sonuçları elde edin.
- 8. *Transfer Fcn* parametreleri aT'yi 200 ve bT'yi 100 olarak değiştirin, simülasyonu çalıştırın ve şekil 3-33(b)'de gösterilen sonuçları elde edin.
- 9. Şekil 3-33'deki sonuçlardan, kararlı durum hatası ess'nin zaman arttıkça azaldığı ve son hatanın hemen hemen sıfır olduğu görülmektedir. aT ve bT'deki değişiklik, sadece ess'nin eğimini değiştirir.

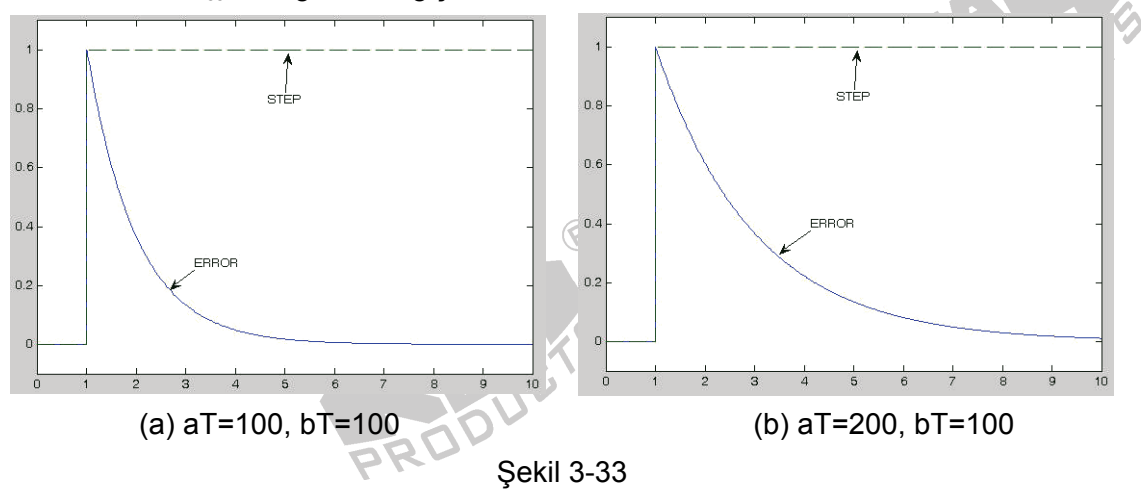

**B-2. Rampa Giriş:** Basamak sinyali bir integratordan (a/s) geçirin ve test için kullanılacak rampa işareti üretin.

 $\circledcirc$ 

1. *untitled* adlı pencerede, şekil 3-34'de gösterilen blok diyagramı çizin.

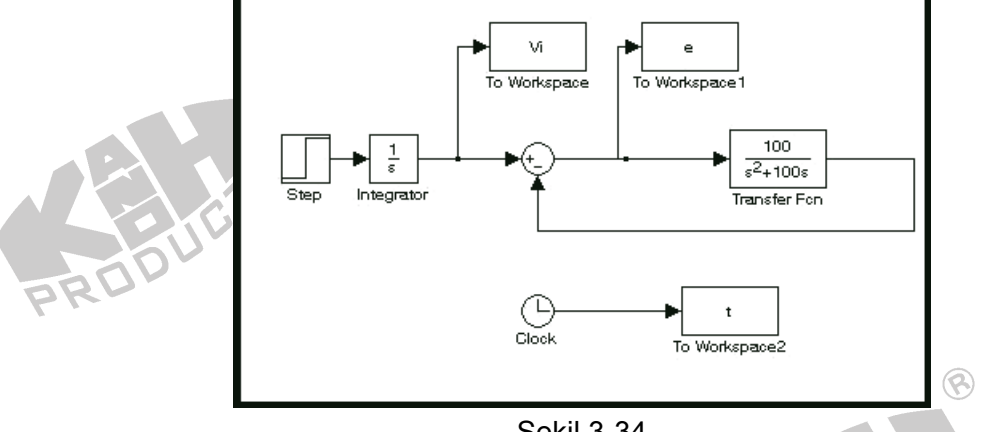

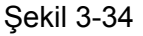

- 2. Step bloğunun *Final value* değerini 1, *Step time* değerini 1 yapın.
- 3. "Simulation/Configuration parameters" menüsüne girin ve "Simulation time" diyalog penceresinde *Stop time* değerini 10 olarak değiştirin.
- 4. Blok diyagramı Deney\_3\_5.mdl adıyla kaydedin.
- 5. Simülasyonu çalıştırın ve şekil 3-35(a)'da gösterilen sonuçları elde edin.
- 6. Transfer Fcn parametreleri aT'yi 200 ve bT'yi 100 olarak değiştirin, simülasyonu çalıştırın ve şekil 3-35(b)'de gösterilen sonuçları elde edin.
- 7. Şekil 3-35'deki sonuçlardan, kararlı durum hatası ess'nin sabit bir değere yakınsadığı görülmektedir. aT ve bT parametrelerinin değiştirilmesi ile bu sabit değer değiştirilebilir.

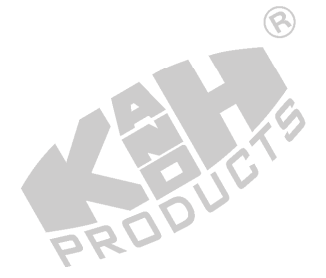

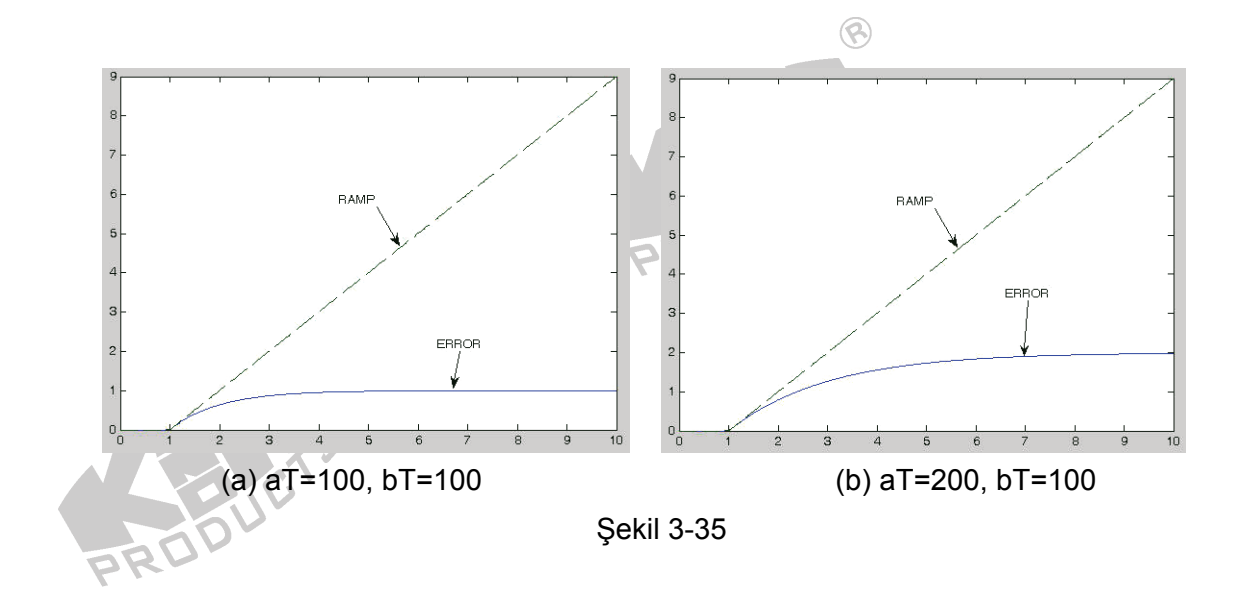

- **B-3. Parabolik Giriş:** Basamak sinyali, seri bağlı iki integratordan (a/s) geçirin ve test için kullanılacak rampa işareti üretin.
	- 1. *untitled* adlı pencerede, şekil 3-36'da gösterilen blok diyagramı çizin.

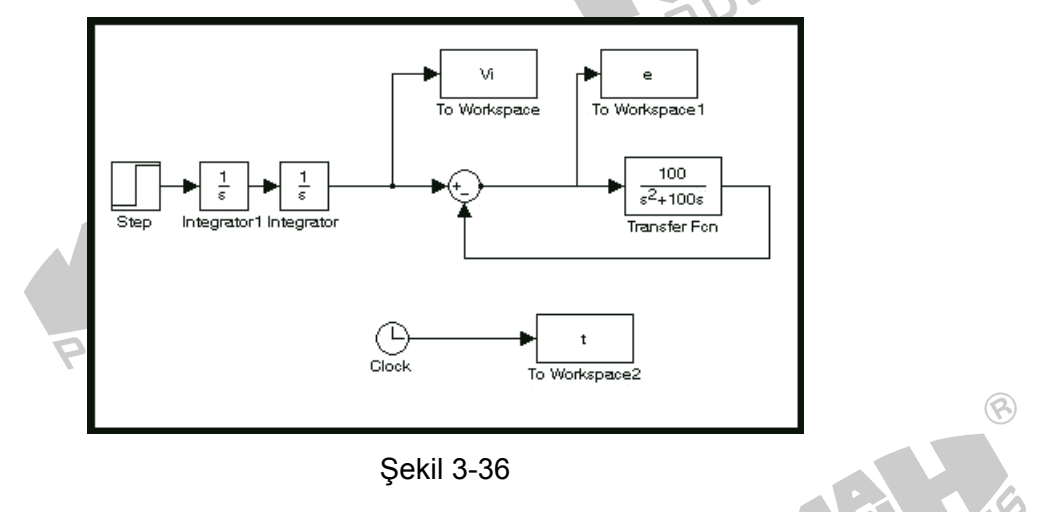

- 2. Step bloğunun *Final value* değerini 1, *Step time* değerini 1 yapın.
- 3. "Simulation/Configuration parameters" menüsüne girin ve "Simulation time" diyalog penceresinde *Stop time* değerini 10 olarak değiştirin.
- 4. Blok diyagramı Deney\_3\_6.mdl adıyla kaydedin.
- 5. Simülasyonu çalıştırın ve şekil 3-37(a)'da gösterilen sonuçları elde edin.

6. *Transfer Fcn* parametreleri aT'yi 200 ve bT'yi 100 olarak değiştirin, simülasyonu çalıştırın ve şekil 3-37(b)'de gösterilen sonuçları elde edin.

 $\circledcirc$ 

7. Şekil 3-37'deki sonuçlardan, kararlı durum hatası ess'nin, zaman arttıkça sonsuza yakınsadığını görebiliriz. aT ve bT'deki değişiklik, sadece ess'nin eğimini değiştirir.

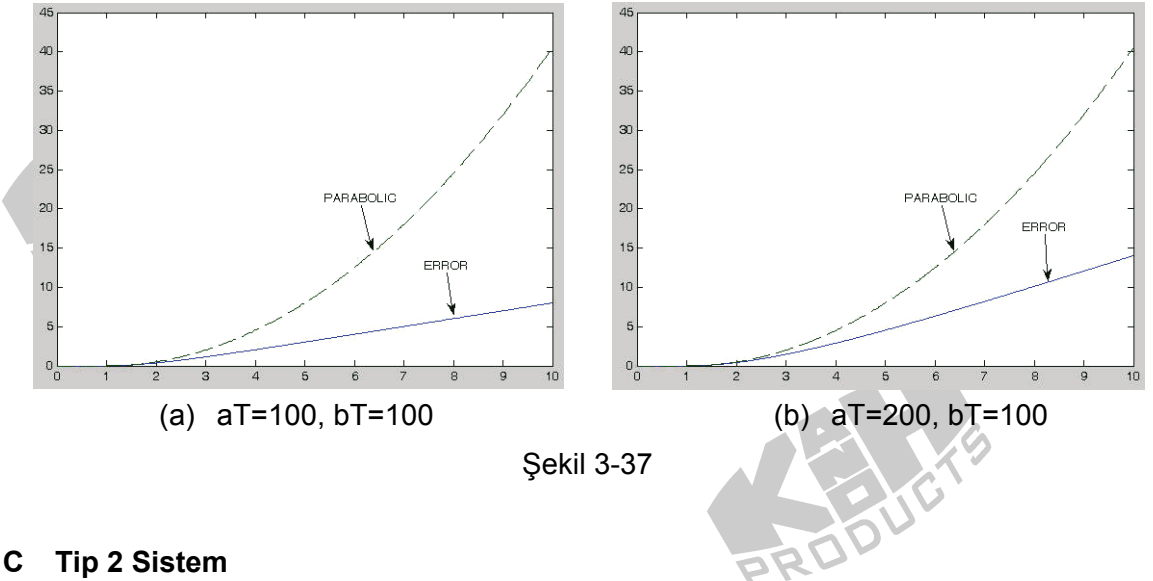

- - **C-1. Basamak Giriş**
	- 1. MATLAB komut penceresini (command window) açın.

 $\circledR$ 

- 2. MATLAB komut penceresinde *simulink* yazıp enter'a basın.
- 3. *untitled* adlı pencerede, şekil 3-38'de gösterilen blok diyagramı çizin.

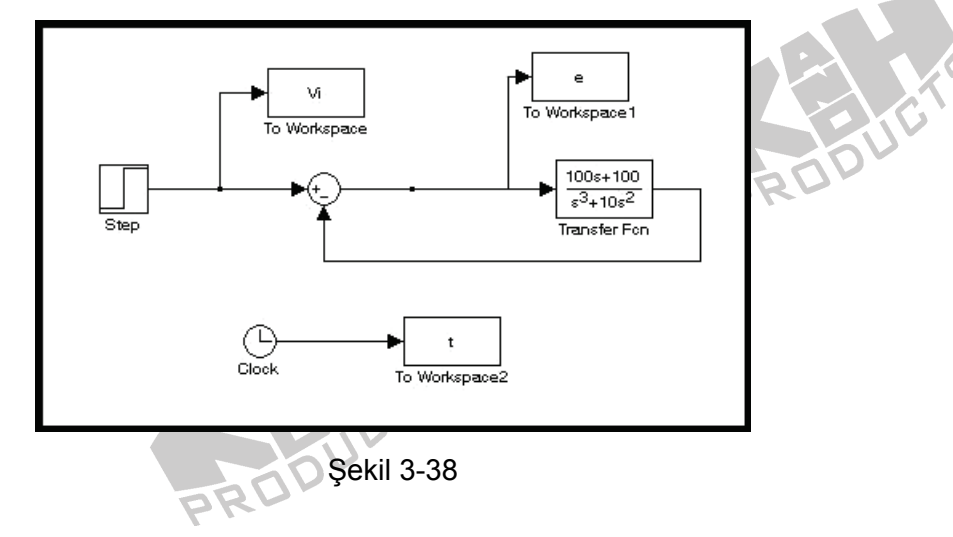

- 4. Step bloğunun *Final value* değerini 1, *Step time* değerini 1 yapın.
- 5. "Simulation/Configuration parameters" menüsüne girin ve "Simulation time" diyalog penceresinde *Stop time* değerini 10 olarak değiştirin.

 $\circledR$ 

6. Blok diyagramı Deney\_3\_7.mdl adıyla kaydedin.

 $\circledR$ 

7. Simülasyonu çalıştırın ve şekil 3-39'da gösterilen sonuçları elde edin.

8. Şekil 3-39'daki sonuçlardan, kararlı durum hatası ess'nin zaman arttıkça azaldığı ve son hatanın hemen hemen sıfır olduğu görülmektedir.

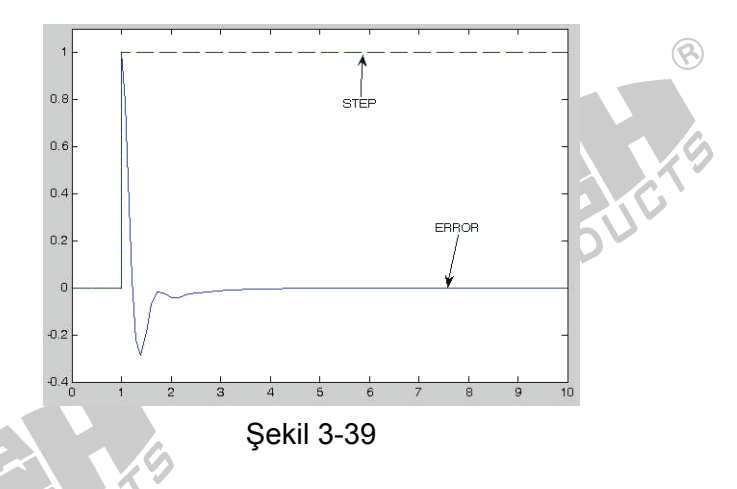

- **C-2. Rampa Giriş:** Basamak sinyali bir integratordan (a/s) geçirin ve test için kullanılacak rampa işareti üretin.
	- 1. *untitled* adlı pencerede, şekil 3-40'da gösterilen blok diyagramı çizin.

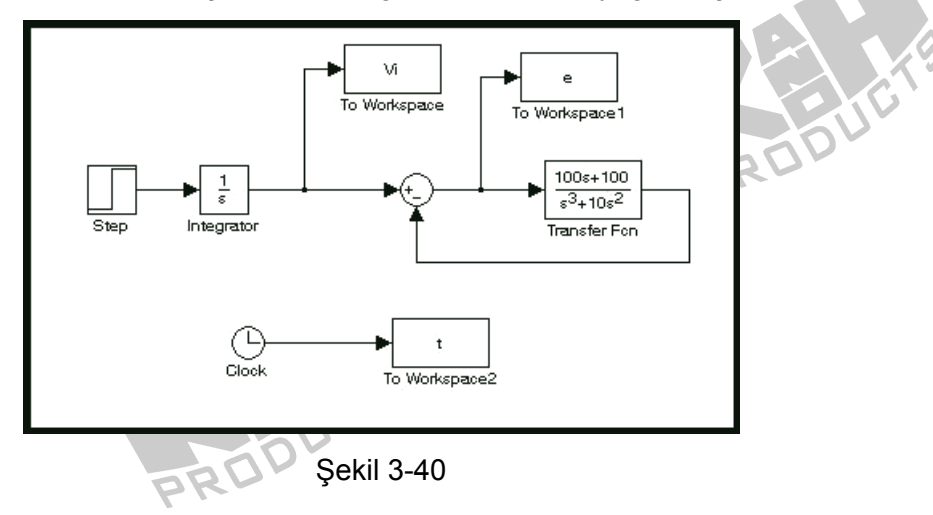

- 2. Step bloğunun Final value değerini 1, Step time değerini 1 yapın.
- 3. "Simulation/Configuration parameters" menüsüne girin ve "Simulation time" diyalog penceresinde *Stop time* değerini 5 olarak değiştirin.

 $\circledcirc$ 

4. Blok diyagramı Deney\_3\_8.mdl adıyla kaydedin.

 $\circledR$ 

- 5. Simülasyonu çalıştırın ve şekil 3-41'de gösterilen sonuçları elde edin.
- 6. Şekil 3-41'deki sonuçlardan, kararlı durum hatası ess'nin zaman arttıkça azaldığı ve son hatanın hemen hemen sıfır olduğu görülmektedir.

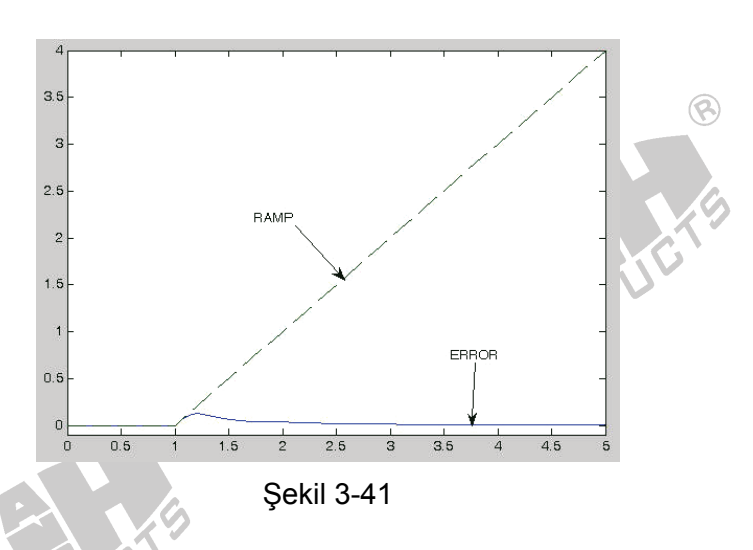

- **C-3. Parabolik Giriş:** Basamak sinyali, seri bağlı iki integratordan (a/s<sup>2</sup>) geçirin ve test için kullanılacak rampa işareti üretin.
	- 1. *untitled* adlı pencerede, şekil 3-42'de gösterilen blok diyagramı çizin.

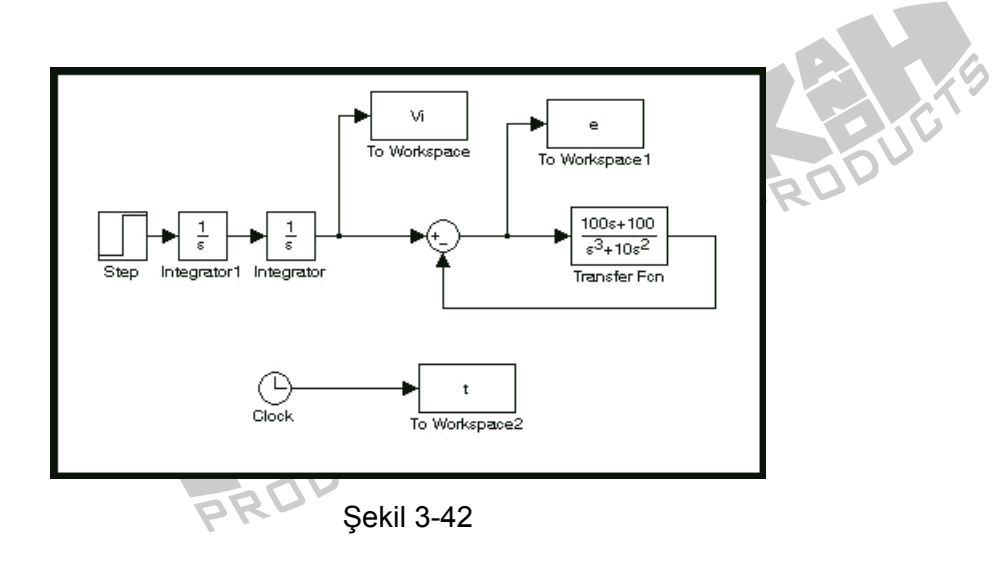

- 2. Step bloğunun *Final value* değerini 1, *Step time* değerini 1 yapın.
- 3. "Simulation/Configuration parameters" menüsüne girin ve "Simulation time" diyalog penceresinde *Stop time* değerini 10 olarak değiştirin.

 $\circledR$ 

- 4. Blok diyagramı Deney\_3\_9.mdl adıyla kaydedin.
- 5. Simülasyonu çalıştırın ve şekil 3-43'de gösterilen sonuçları elde edin.
- 6. Şekil 3-43'deki sonuçlardan, kararlı durum hatası ess'nin zaman arttıkça azaldığı ve son hatanın hemen hemen sıfır olduğu görülmektedir.

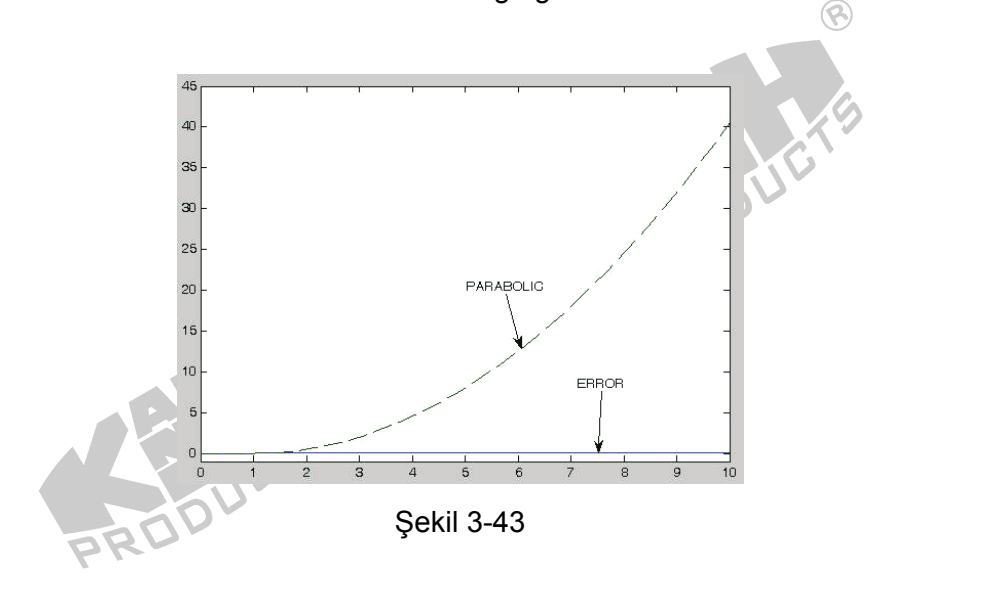

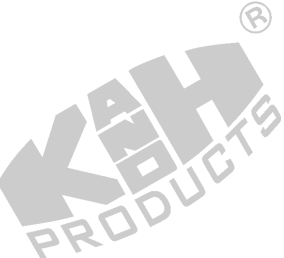

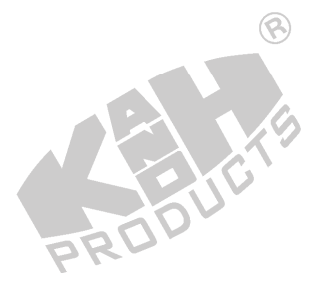

3-40

# **DENEY 5 İkinci Dereceden Sistem**

# *DENEYİN AMACI*

- 1. İkinci dereceden sistemin karakteristiklerini anlamak.
- 2. Sönüm oranı ζ'nin, ikinci dereceden sistem üzerindeki etkisini gözlemlemek.
- 3. Doğal frekans  $\omega_n$ 'in, ikinci dereceden sistem üzerindeki etkisini gözlemlemek.

# *GENEL BİLGİLER*

İkinci dereceden bir sistem, ikinci dereceden diferansiyel denklem ile, şu genel formda ifade edilebilir:

$$
\frac{d^{2}c(t)}{dt^{2}} + a_{1} \frac{dc(t)}{dt} + a_{0}c(t) = b_{n} \frac{d^{n}r(t)}{dt^{n}} + \dots + b_{1} \frac{dr(t)}{dt} + b_{0}r(t)
$$

Laplace domenine dönüştürürsek

$$
C(s) = \frac{b_n s^n + \dots + b_1 s + b_0}{s^2 + a_1 s + a_0} R(s) + \frac{K(s)}{s^2 + a_1 s + a_0} \tag{1}
$$

C(s)'in birinci terimi, sıfır başlangıç değerindeki (c(0)=0) sistem tepkesi olan, sıfır-durum bileşenidir. İkinci terim, giriş yokken, c(0) başlangıç değerinin neden olduğu sistem tepkesi olan, sıfır-giriş bileşenidir. K(s), başlangıç değeriyle ilişkili bir polinomdur.

R)

Başlangıç değeri sıfır iken, denklem (1)'in transfer fonksiyonu şu şekildedir:

$$
G(s) = \frac{C(s)}{R(s)} = \frac{b_n s^n + \dots + b_1 s + b_0}{s^2 + a_1 s + a_0}
$$

Bu deneyde, basit bir ikinci dereceden sistem ele alınacaktır. Basit ikinci dereceden sistemin transfer fonksiyonu şu şekildedir

$$
G(s) = \frac{C(s)}{R(s)} = \frac{b_0}{s^2 + a_1 s + a_0}
$$
 (2)

Denklem (2), en basit ikinci dereceden sistemi tanımlar. Bu denklemden, b<sub>0</sub>, a<sub>0</sub> ve a<sub>1</sub> katsayılarının, sisteme yada sistem karakteristiklerine etkilerini anlamak oldukça zordur. Analitik uygunluk için, ikinci dereceden sistem genellikle aşağıdaki formda yazılır

$$
\frac{C(s)}{R(s)} = \frac{\omega_n^2}{s^2 + 2\varsigma\omega_n s + \omega_n^2}
$$

Eğer doğal frekans <sup>ω</sup>*n* ve sönüm oranı ζ biliniyorsa, bunlardan ikinci dereceden sistemin karakteristikleri elde edilir. İkinci dereceden sistemin blok diyagramı şekil 5-1'de gösterilmiştir.  $\circledR$ 

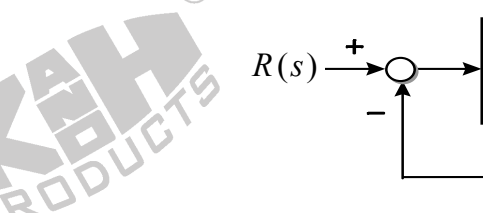

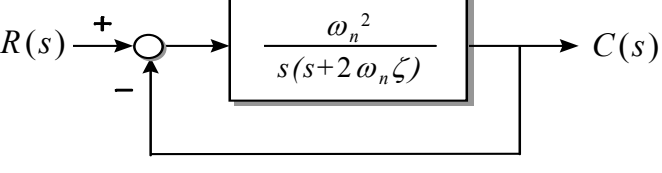

Şekil 5-1 İkinci dereceden sistemin blok diyagramı

Bu sistemin transfer fonksiyonu şu şekilde ifade edilebilir.

$$
\frac{G(s)}{1+G(s)H(s)} = \frac{\frac{\omega_n^2}{s(s+2\omega_n\varsigma)}}{1+\frac{\omega_n^2}{s(s+2\omega_n\varsigma)}}
$$

İkinci dereceden sitemin dinamik davranışı <sup>ω</sup>*n* ve ζ kullanılarak tanımlanabilir. Aşağıda, ikinci dereceden sistemin basamak giriş tepkesi ele alınacaktır.

 $\circledR$ 

1. Eksik Sönümlü Durum: 0 < ζ < 1

C(s)/R(s) yeniden yazılırsa

$$
\frac{C(s)}{R(s)} = \frac{\omega_n^2}{(s + \varsigma \omega_n + j\omega_d)(s + \varsigma \omega_n - j\omega_d)}
$$

Burada  $\omega_d = \omega_n \sqrt{1-\varsigma^2}$ , sönümlü doğal frekans olarak adlandırılır.

Basamak giriş  $u<sub>s</sub>(t)$  için,

$$
C(s) = \frac{1}{s} \frac{\omega_n^2}{(s + \varsigma \omega_n + j\omega_d)(s + \varsigma \omega_n - j\omega_d)}
$$
  
= 
$$
\frac{1}{s} - \frac{s + \varsigma \omega_n}{(s + \varsigma \omega_n)^2 + \omega_d^2} \frac{\varsigma \omega_n}{(s + \varsigma \omega_n)^2 + \omega_d^2}
$$

C(s)'nin ters Laplace dönüşümü alınırsa

$$
c(t) = 1 - e^{-\varsigma \omega_{n}t} \left(\cos \omega_{d}t + \frac{\varsigma}{\sqrt{1 - \varsigma^{2}}} \sin \omega_{d}t\right)
$$
  

$$
c(t) = 1 - \frac{e^{-\varsigma \omega_{n}t}}{\sqrt{1 - \varsigma^{2}}} \sin(\omega_{d}t + \tan^{-1}\frac{\sqrt{1 - \varsigma^{2}}}{\varsigma})
$$

Yukarıdaki denklemden, ikinci dereceden sistemin  $\omega_d$  frekansında osilasyon yapacağı görülmektedir.

2. Kritik Sönümlü Durum: ζ =1 C(s)/R(s) yeniden yazılırsa

$$
\frac{C(s)}{R(s)} = \frac{\omega_n^2}{(s + \omega_n)^2}
$$

Basamak giriş  $u<sub>s</sub>(t)$  için,

$$
C(s) = \frac{1}{s} \frac{\omega_n^2}{(s + \omega_n)^2}
$$

$$
C(s) = \frac{1}{s} - \frac{1}{(s + \omega_n)} - \frac{\omega_n}{(s + \omega_n)^2}
$$

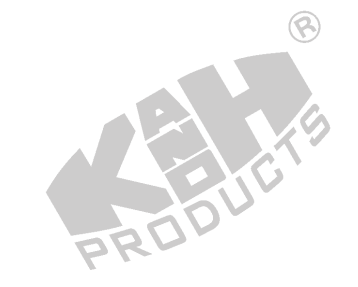

 $\circledR$ 

 $\circledR$ 

C(s)'nin ters Laplace dönüşümü alınırsa

$$
c(t) = 1 - e^{-\varsigma \omega_n t} (1 + \omega_n t)
$$

- 3. Aşırı Sönümlü Durumlar:
	- (1) ζ >1

Basamak giriş u<sub>s</sub>(t) için,

math giriş u<sub>s</sub>(t) için,

\n
$$
C(s) = \frac{1}{s} \frac{\omega_n^2}{(s + \varsigma \omega_n + \omega_n \sqrt{\varsigma^2 - 1})(s + \varsigma \omega_n - \omega_n \sqrt{\varsigma^2 - 1})}
$$

C(s)'nin ters Laplace dönüşümü alınırsa

$$
c(t) = 1 + \frac{1}{2\sqrt{\varsigma^{2} - 1} \left(\varsigma + \sqrt{\varsigma^{2} - 1}\right)} e^{-(\varsigma + \sqrt{\varsigma^{2} - 1})\omega_{n}t} - \frac{1}{2\sqrt{\varsigma^{2} - 1} \left(\varsigma - \sqrt{\varsigma^{2} - 1}\right)} e^{-(\varsigma - \sqrt{\varsigma^{2} - 1})\omega_{n}t}
$$
\n
$$
= 1 + \frac{\omega_{n}}{2\sqrt{\varsigma^{2} - 1}} \left(\frac{e^{-p_{1}t}}{p_{1}} - \frac{e^{-p_{2}t}}{p_{2}}\right)
$$

$$
p_1 = (\varsigma + \sqrt{\varsigma^2 - 1})\omega_n
$$
  

$$
p_2 = (\varsigma - \sqrt{\varsigma^2 - 1})\omega_n
$$

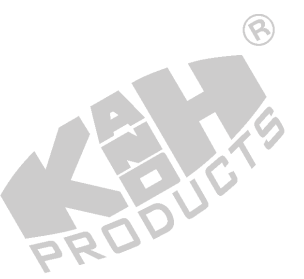

(2) ζ >>1

$$
p_1 = (g + \sqrt{g^2 - 1})\omega_n
$$
  
\n
$$
\therefore p_2 = (g - \sqrt{g^2 - 1})\omega_n
$$
  
\n
$$
|p_1| \gg |p_2|
$$

*e*<sup>−*p*<sub>1</sub></sub><sup>*t*</sup> 'nin azalma hızı, *e*<sup>−*p*<sub>2</sub><sup>*t*</sup> 'ye göre çok büyük olduğu için, e<sup>−*p*<sub>1</sub></sub><sup>*t*</sup> terimi ihmal</sup></sup></sup> edilebilir. Başka bir ifadeyle,  $p_1$  ve  $p_2$  birbirinden uzaksa ve  $-p_2$  terimi  $j\omega$ eksenine çok yakınsa (şekil 5-2), e<sup>−*p*1</sup> terimi ihmal edilebilir.

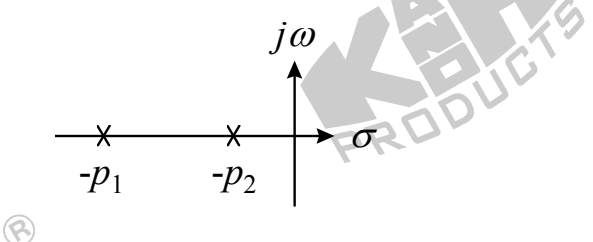

Şekil 5-2 Kutup diyagramı

Sonuç olarak, matematiksel denklem yeniden yazılırsa

$$
\frac{C(s)}{R(s)} \approx \frac{\zeta \omega_n - \omega_n \sqrt{\zeta^2 - 1}}{s + \zeta \omega_n - \omega_n \sqrt{\zeta^2 - 1}} = \frac{p_2}{s + p_2}
$$

Diğer yandan, ikinci dereceden sistemde  $p_1$  ve  $p_2$  birbirinden uzakta ise, bu ikinci dereceden sistem, birinci dereceden bir sistem ile yaklaşık olarak temsil edilebilir.

 $\circledR$ 

PRO

### 4. Sönümsüz Durum: ζ = 0

C(s)/R(s) yeniden yazılırsa

50

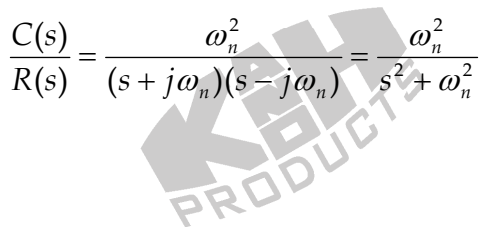

Basamak giriş  $u<sub>s</sub>(t)$  için, sönümsüz sistem sabit genlikte osilasyon yapmaya devam edecektir.

$$
C(s) = \frac{1}{s} \frac{\omega_n^2}{s^2 + \omega_n^2} = \frac{1}{s} - \frac{s}{s^2 + \omega_n^2}
$$

C(s)'nin ters Laplace dönüşümü alınırsa

$$
c(t) = 1 - \cos \omega_n t
$$

Şekil 5-3, farklı ζ değerleri için basamak tepkesi eğrilerini göstermektedir.

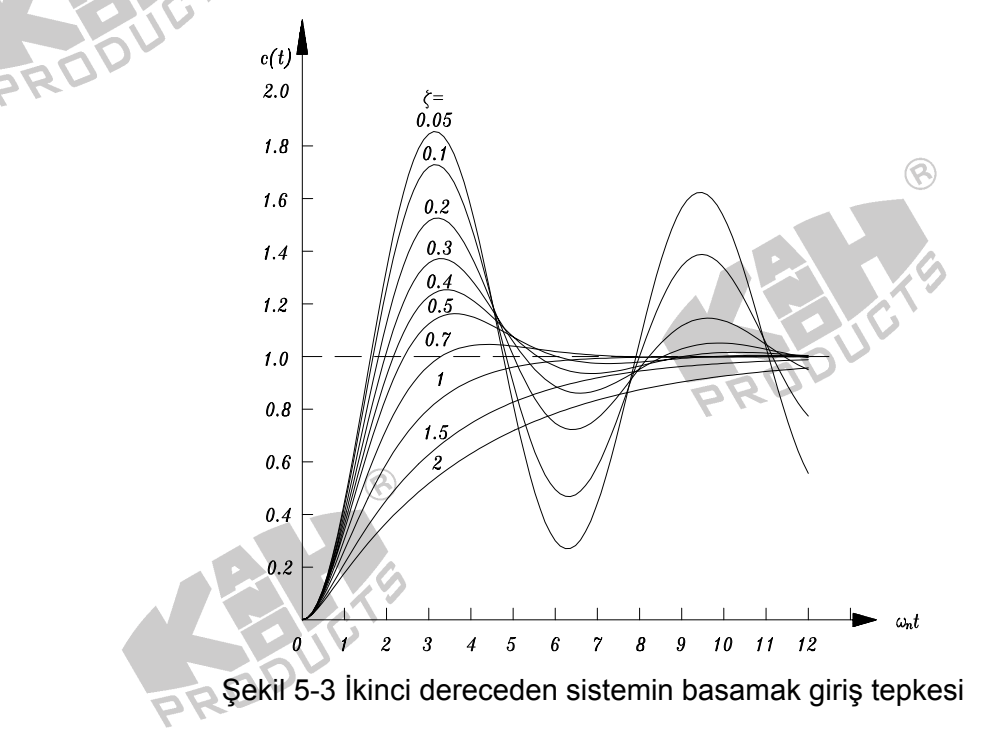

Yukarıda, ikinci dereceden bir sistemin temel karakteristikleri ele alınmıştır. Aşağıda, bu sistemin diğer karakteristikleri ele alınacaktır.

Basamak giriş u<sub>s</sub>(t) için,

$$
C(s) = \frac{1}{s} \frac{\omega_n^2}{s^2 + 2\varsigma \omega_n s + \omega_n^2}
$$

$$
c(t) = 1 - \frac{e^{-\varsigma \omega_n t}}{\sqrt{1 - \varsigma^2}} \sin(\omega_d t + \tan^{-1} \frac{\sqrt{1 - \varsigma^2}}{\varsigma})
$$

$$
c(t)
$$
'nin türevi alinirsa

$$
\frac{dc(t)}{dt} = -\frac{c\omega_n e^{-c\omega_n t}}{\sqrt{1 - c^2}} \sin(\omega_d t + \tan^{-1} \frac{\sqrt{1 - c^2}}{c})
$$
  
+ 
$$
\frac{e^{-c\omega_n t}}{\sqrt{1 - c^2}} \omega_n \sqrt{1 - c^2} \cos(\omega_d t + \tan^{-1} \frac{\sqrt{1 - c^2}}{c})
$$
  

$$
\therefore \frac{dc(t)}{dt} = \frac{\omega_n}{\sqrt{1 - c^2}} e^{-c\omega_n t} \sin \omega_n \sqrt{1 - c^2} t
$$
  
dc(t)/dt=0 ise  

$$
t = \frac{n\pi}{\omega_n \sqrt{1 - c^2}} \qquad n = 0,1,2,...
$$

*t* =  $n\pi/\omega_n\sqrt{1-\varsigma^2}$  olduğunda, c(t) yerel minimum yada yerel maksimum olur.

$$
c(t)|_{\min \text{ or } \max} = 1 + \frac{e^{-n\pi\varsigma/\sqrt{1-\varsigma^2}}}{\sqrt{1-\varsigma^2}} \sin(n\pi - \tan^{-1}\frac{\sqrt{1-\varsigma^2}}{\varsigma})
$$
  
= 1 + (-1)<sup>n-1</sup> e<sup>-n\pi\varsigma/\sqrt{1-\varsigma^2}</sup>   
*n* = 0,1,2,...

Maksimum aşma,  $t_{max}$  anında gerçekleşir.

$$
t_{\max} = \frac{\pi}{\omega_n \sqrt{1 - \varsigma^2}}
$$

Sonuç olarak, maksimum aşma  $\,C_{\max} - 1 = e^{-\pi \varsigma/\sqrt{1-\varsigma^2}}\,$ . Maksimum aşma miktarı sadece ζ değerine bağlıdır ve ωn'den bağımsızdır. Başka bir ifadeyle, belirli bir ζ değeri, bir maksimum aşmaya karşılıktır.

**RECTION** 

$$
t|_{\max \text{ or } \min} = \frac{n\pi}{\omega_n \sqrt{1 - \varsigma^2}} \qquad n = 0, 1, 2, \cdots
$$

Sabit bir ζ için, <sup>ω</sup>*<sup>n</sup>* 'in artması, tepke hızını arttırır ve çıkışın yerel maksimum yada minimum ulaşma süresini azaltır.

Şimdi, çıkış sinyalinden sistem parametrelerinin nasıl bulunacağını ele alalım. Aşağıdaki transfer fonksiyonuna sahip, bilinen ikinci dereceden bir sistemi ele alalım.

$$
\frac{C(s)}{R(s)} = \frac{B}{s^2 + As + B}
$$

Burada A ve B bilinmeyen katsayılardır.

Basamak giriş için, c(t) çıkışı aşmaya sahipse, A ve B katsayıları c(t) çıkış tepkesinden elde edilebilir. Bunun için aşağıdaki adımlar izlenir:

 $\circledR$ 

 $\circledR$ 

Önce iki sistemi karşılaştırın.

*C s R s B*  $s^2 + As + B$  $\frac{(s)}{(s)} = \frac{B}{s^2 + As + B}$  and  $\frac{C(s)}{R(s)}$  $R(s)$   $s^2 + 2\varsigma \omega_n s$ *n*  $n^{3}$   $\omega_n$  $\frac{(s)}{(s)} = \frac{\omega_n^2}{s^2 + 2\varsigma\omega_n s +$  $\mathcal{L}\mathcal{G}\omega_n s + \omega$ 2  $^{2}+2\varsigma\omega_{n}s+\omega_{n}^{2}$ 

A ve B çözülürse,

$$
A = 2\omega_n \varsigma
$$

$$
B = \omega_n^2
$$

Şekil 5-4, ikinci dereceden sistemin basamak tepkesini göstermektedir.

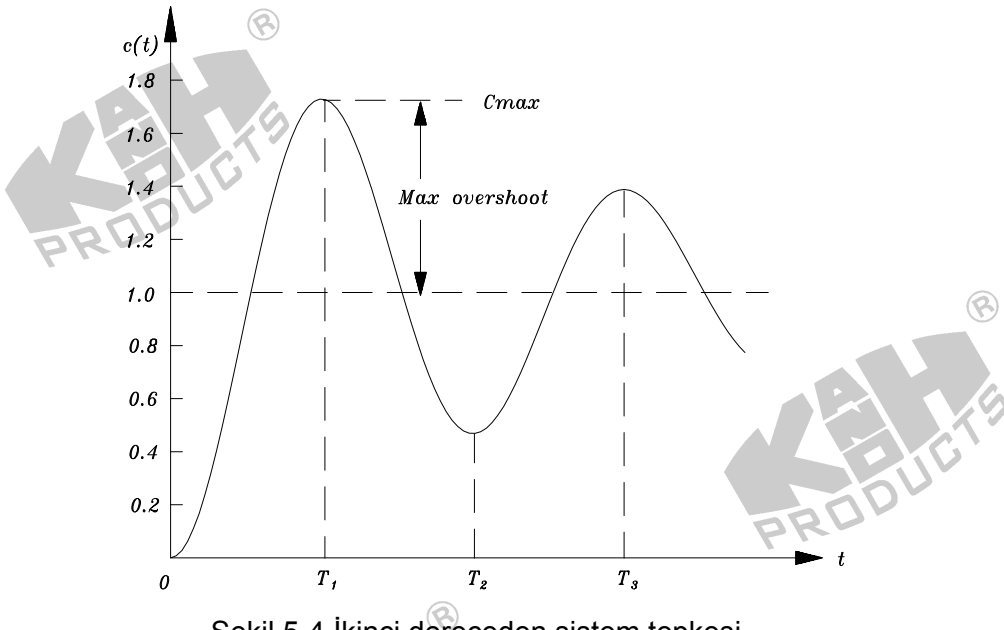

Şekil 5-4 İkinci dereceden sistem tepkesi

 $C<sub>max</sub>$ , T<sub>1</sub> ve T<sub>2</sub>, c(t) çıkışından elde edilebilir. ζ değeri, aşağıdaki denklemlerden elde edilebilir.

$$
C_{\max} - 1 = e^{-\pi \varsigma / \sqrt{1 - \varsigma^2}}
$$
  
\n
$$
\frac{-\pi \varsigma}{\sqrt{1 - \varsigma^2}} = \ln(C_{\max} - 1)
$$
  
\n
$$
\pi^2 \varsigma^2 = [\ln(C_{\max} - 1)]^2 - [\ln(C_{\max} - 1)]^2 \varsigma^2
$$
  
\n
$$
\varsigma^2 = \left| \frac{[\ln(C_{\max} - 1)]^2}{\pi^2 + [\ln(C_{\max} - 1)]^2} \right|
$$
  
\n
$$
\varsigma \ge 0
$$
  
\n
$$
\varsigma = \sqrt{\frac{[\ln(C_{\max} - 1)]^2}{\pi^2 + [\ln(C_{\max} - 1)]^2}}
$$

 $t_{\text{max}}$  ve  $\omega_{\text{n}}$ , aşağıdaki denklemlerden bulunabilir.

$$
\therefore t_{\max} = \frac{\pi}{\omega_n \sqrt{1 - \varsigma^2}} = T_1
$$
  

$$
\therefore \omega_n = \frac{\pi}{t_{\max} \sqrt{1 - \varsigma^2}}
$$

A ve B sabitleri, aşağıdaki denklemler kullanılarak elde edilebilir.

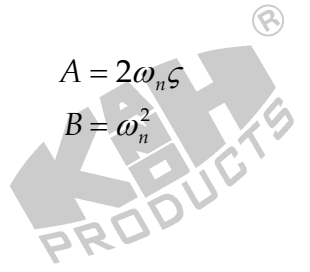

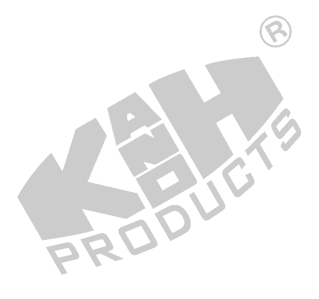

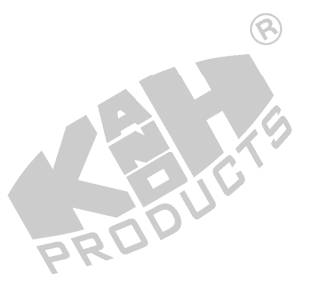

# *DENEYİN YAPILIŞI*

## **A.** ζ**'nin İkinci Dereceden Sisteme Etkileri**

1. Şekil 5-5'te gösterilen blok ve bağlantı diyagramlarından yararlanarak gerekli bağlantıları yapın.

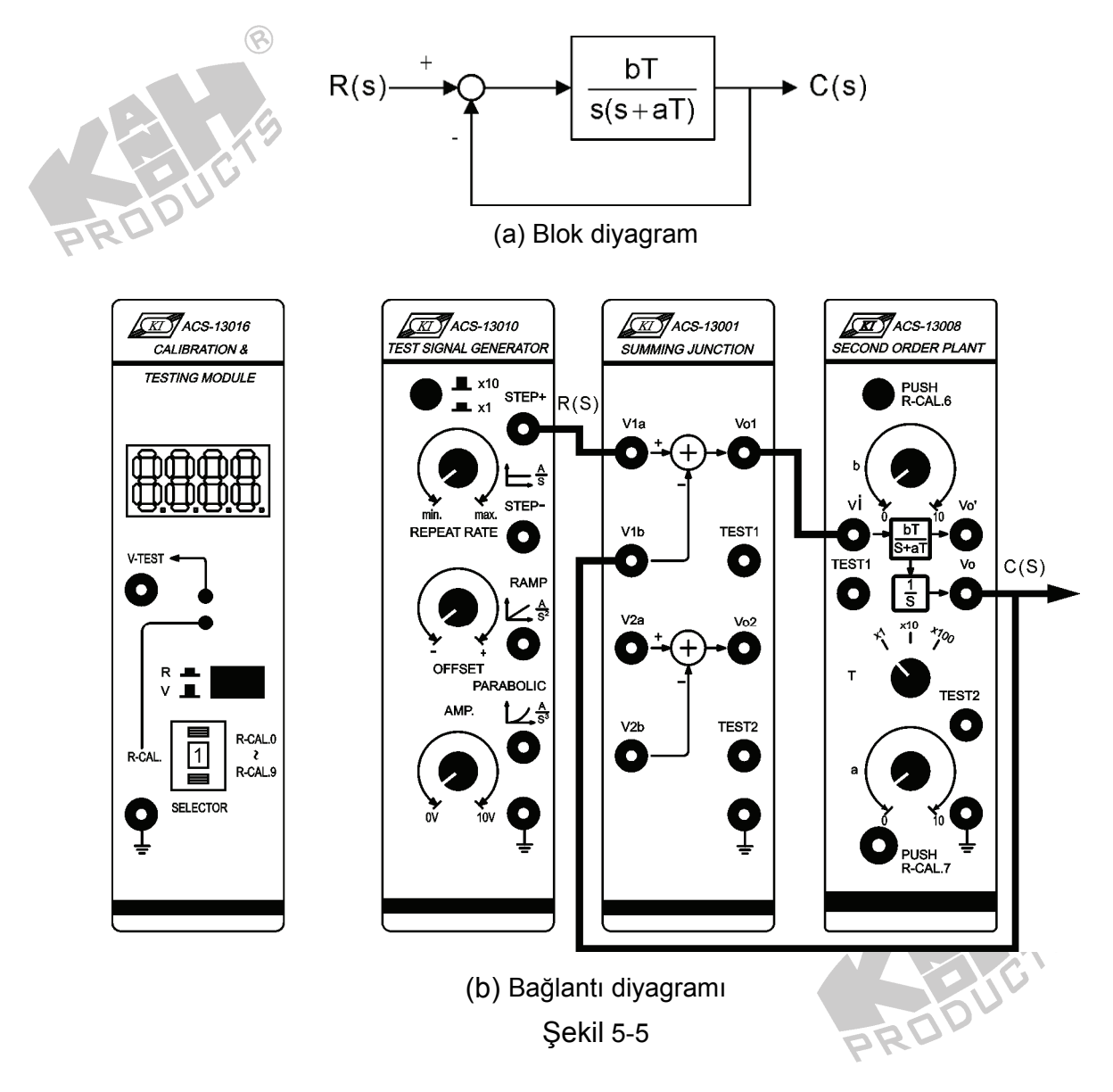

- 2. ACS-13010 STEP+ çıkış terminalinde 0.1Hz, 1Vpp'lik bir kare dalga üretin.
- 3.  $bT = \omega_n^2$  ve  $aT = 2\omega_n \varsigma$  olduğu için, sabit bir bT değeri, sabit bir  $\omega_n$  değerine eşdeğerdir. Sabit bT durumunda, aT değerindeki bir değişim, ζ değerindeki değişime eşdeğerdir. ACS-13008'de, T seçici anahtarını x10 konumuna getirin, b'yi 10'a ayarlayın ( $\omega_n = 10$ ). Böylece sistemin transfer fonksiyonu
$$
G(s) = \frac{C(s)}{R(s)} = \frac{100}{s^2 + aTs + 100}
$$

4.  $\omega_n = 10$ , T=10 ve  $aT = 2\omega_n \zeta$  için,  $a = 2\zeta$  olur. b ve T'yi aynı bırakın. ACS-13008'de, a=4 yapın (ζ=2). Osiloskop kullanarak, ACS-13010 STEP+ çıkış ve ACS-13008 Vo çıkış terminallerindeki sinyalleri, şekil 5-6(a)'da gösterildiği gibi, ölçün ve kaydedin.

 $\circledR$ 

5. a=2, 1, 0 (ζ=1, 0.5, 0) için 4. adımı tekrarlayın ve sonuçları, sırasıyla, 5-6(b),(c) ve (d)'de gösterildiği gibi kaydedin.

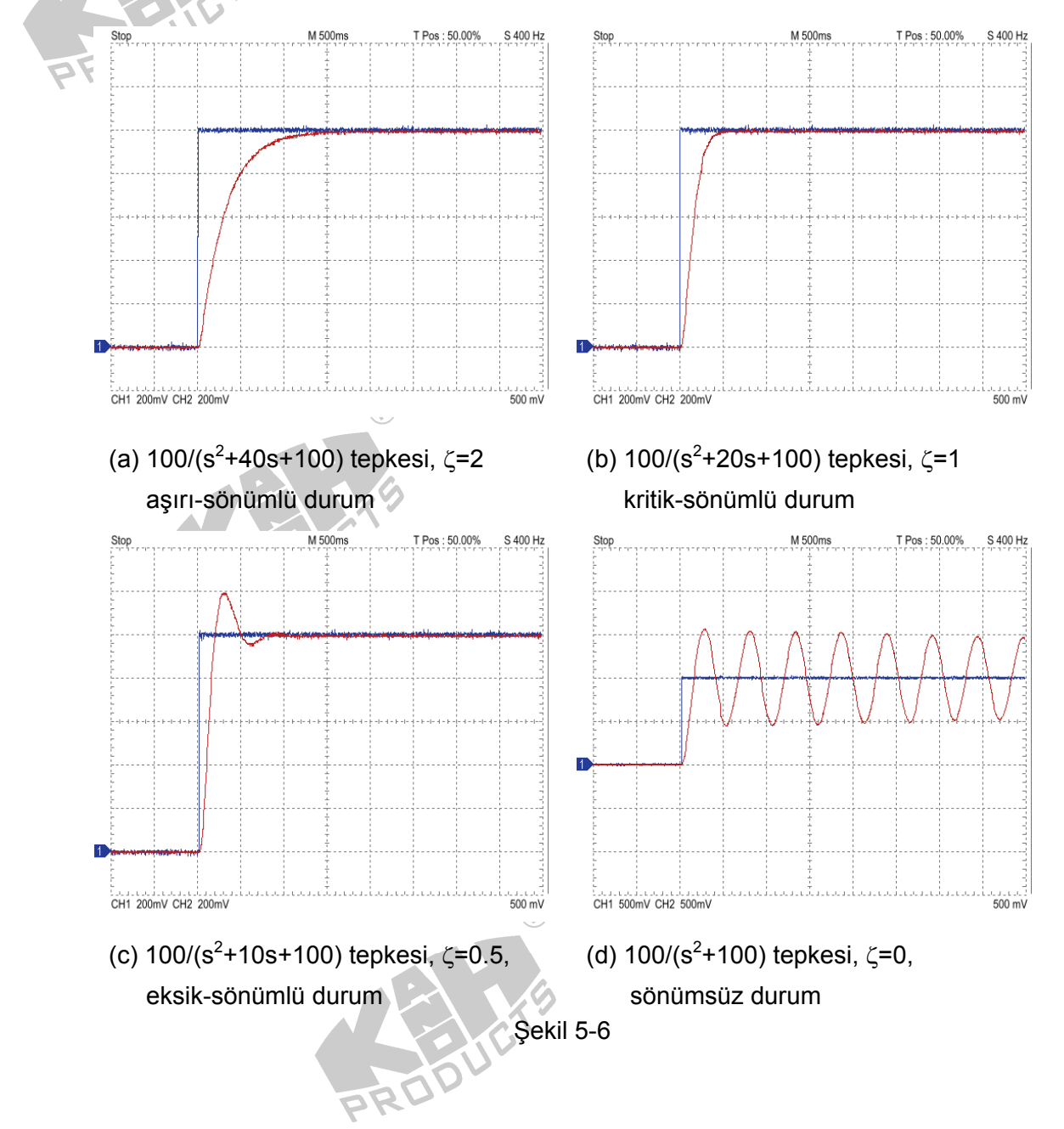

### **B.** <sup>ω</sup>*<sup>n</sup>* **'in İkinci Dereceden Sisteme Etkileri**

- 1. ACS-13010 STEP+ çıkış terminalinde 0.1Hz, 1Vpp'lik bir kare dalga üretin.
- 2.  $bT = \omega_n^2$  ve  $aT = 2\omega_n \varsigma$  olduğu için,  $\omega_n$  değiştirilerek, a ve b değiştirilebilir. ACS-

 $\circledR$ 

13008'de, T seçici anahtarını x10 konumuna getirin, b=10 (<sup>ω</sup>*<sup>n</sup>* =10) ve a=0.4 (ζ=2) yapın. Osiloskop kullanarak, ACS-13010 STEP+ çıkış ve ACS-13008 Vo çıkış terminallerindeki sinyalleri, şekil 5-7(a)'da gösterildiği gibi, ölçün ve kaydedin.

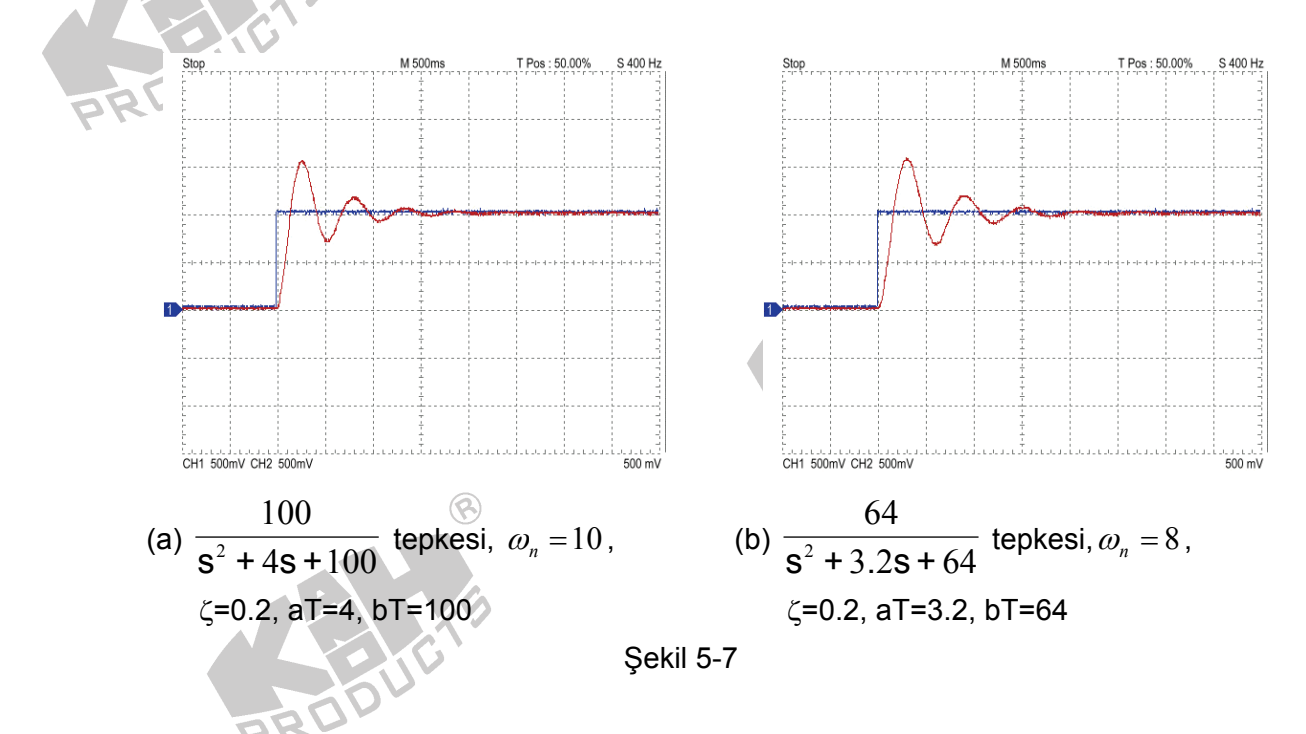

- 3. 2. adımı, a=0.32 ve b=6.4 ( $\varsigma$  = 0.2 ve  $\omega_n$  = 8) için tekrarlayın ve sonucu 5-7(b)'de gösterildiği gibi kaydedin.
- 4. 2. adımı, a=0.2 ve b=2.5 ( $\zeta = 0.2$  ve  $\omega_n = 5$ ) için tekrarlayın ve sonucu 5-8(a)'da gösterildiği gibi kaydedin.
- 5. 2. adımı, a=0.16 ve b=1.6 ( $\zeta = 0.2$  ve  $\omega_n = 4$ ) için tekrarlayın ve sonucu 5-8(b)'de gösterildiği gibi kaydedin.

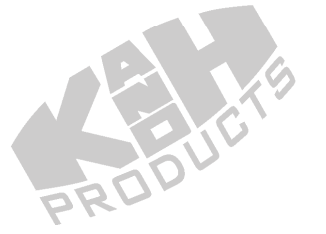

5-11

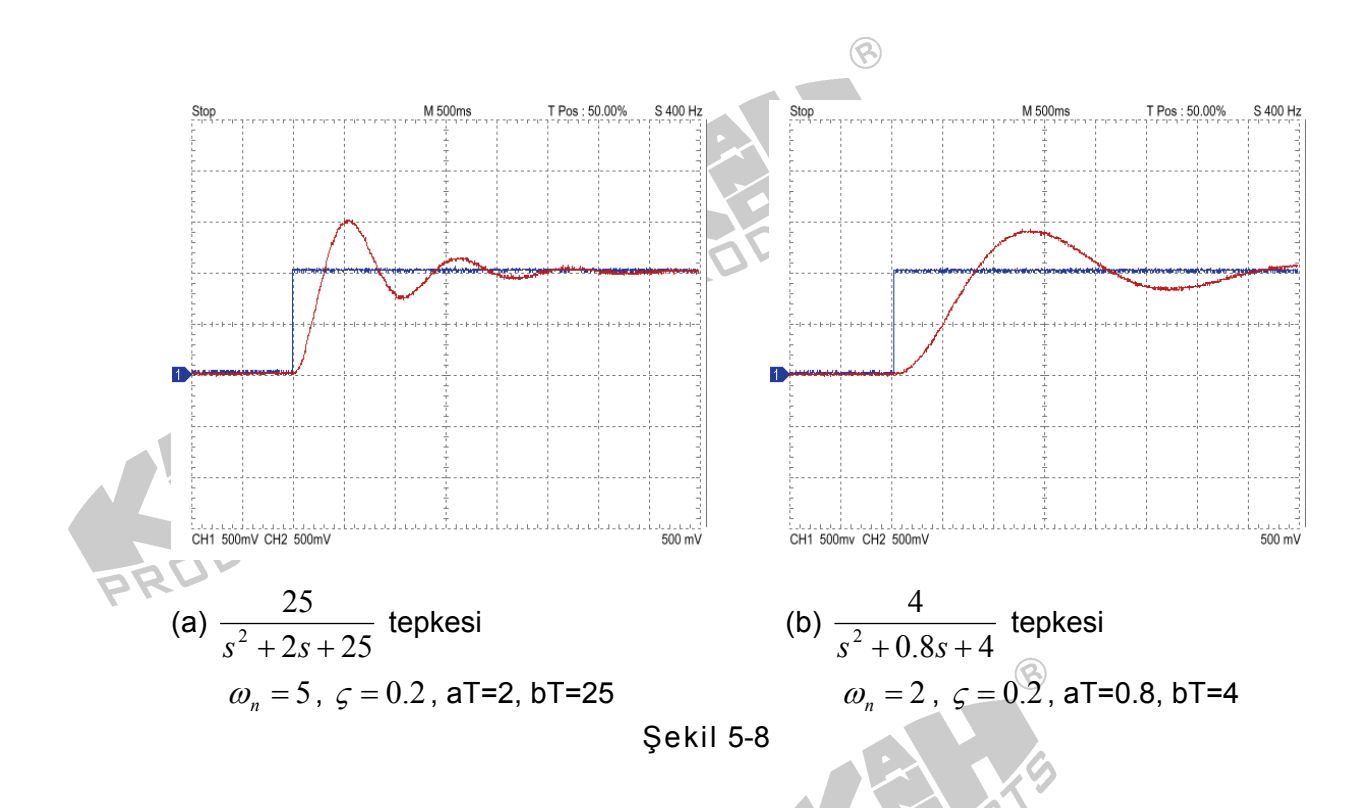

**C. ACS-13008'de, a, b ve T değerlerine keyfi değerler atayın ve ölçülen çıkış tepkesinden,** ζ **ve** <sup>ω</sup>*<sup>n</sup>* **'i bulun.** らん

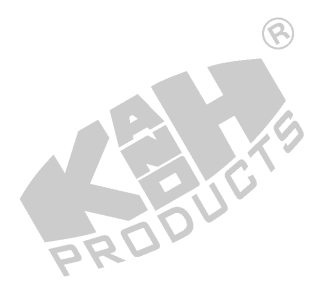

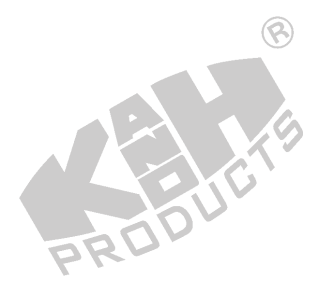

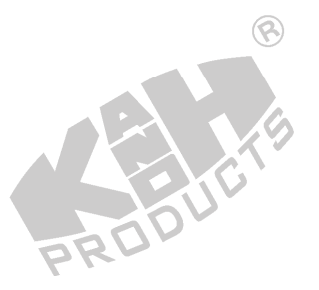

## *SIMULINK BENZETİMİ*

- 1. MATLAB komut penceresini (command window) açın.
- 2. MATLAB komut penceresinde *simulink* yazıp enter'a basın.
- 3. *untitled* adlı pencerede, şekil 5-9'da gösterilen blok diyagramı çizin.

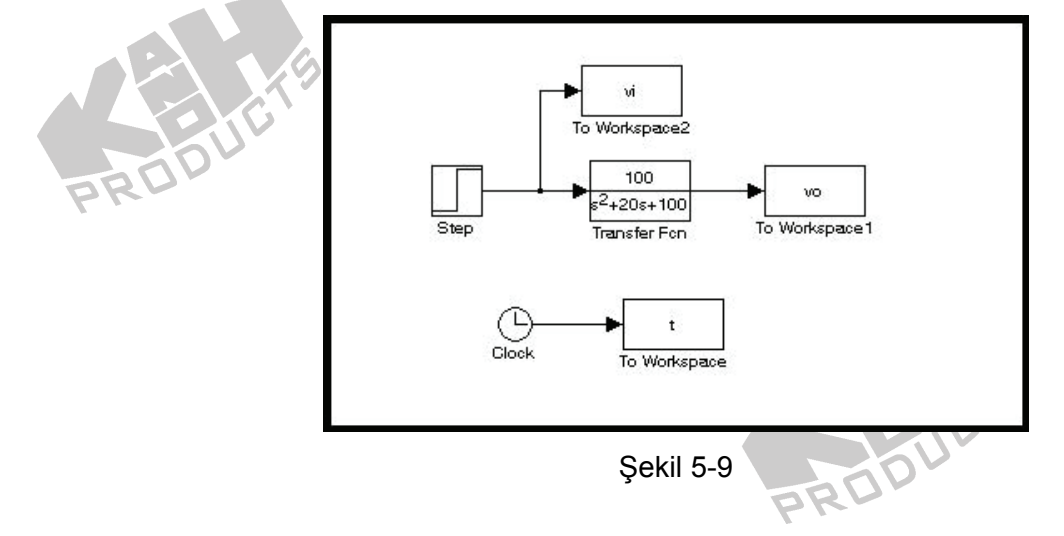

- 4. Step bloğunun *Final value* değerini 1, *Step time* değerini 0.02 yapın.
- 5. "Simulation/Configuration parameters" menüsüne girin ve "Simulation time" diyalog penceresinde *Stop time* değerini 5.0 olarak değiştirin.
- 6. Blok diyagramı Deney\_5\_1.mdl adıyla kaydedin.
- 7. Simülasyonu çalıştırın ve şekil 5-10(a)'da gösterilen sonucu elde edin.

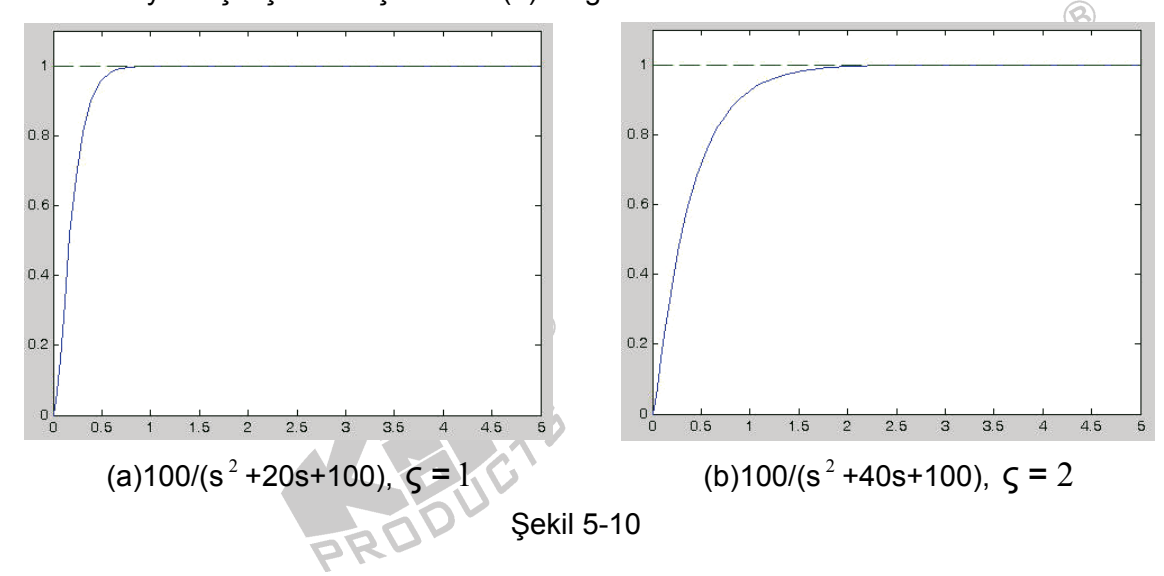

- 8. *Transfer Fcn* bloğunun paydasını, [1 40 100] yapın. Böylece, aT=40, bT=100, <sup>ω</sup>*<sup>n</sup>* =10 ve  $\zeta = 2$  olur. Simülasyonu çalıştırıp, şekil 5-10(b)'deki sonucu elde edin.
- 9. *Transfer Fcn* bloğunun paydasını, [1 10 100] yapın. Böylece, aT=10, bT=100, <sup>ω</sup>*<sup>n</sup>* =10 ve  $\zeta = 0.5$  olur. Simülasyonu çalıştırıp, şekil 5-11(a)'daki sonucu elde edin.

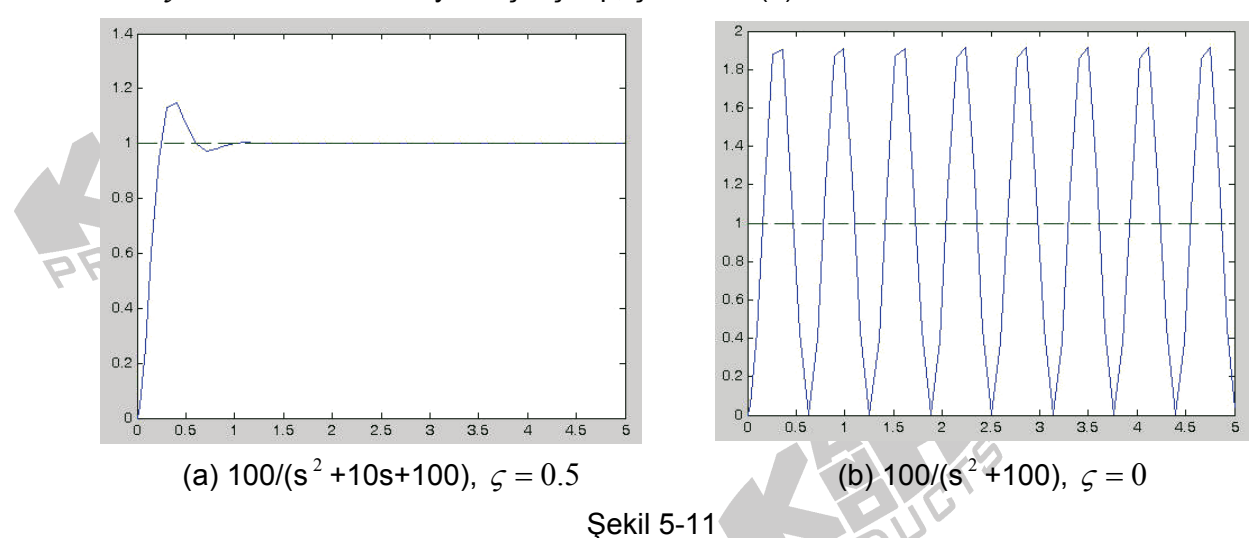

- 10. *Transfer Fcn* bloğunun paydasını, [1 10 100] olarak ayarlayın. Böylece, aT=0, bT=100,  $\omega_n = 10$  ve  $\zeta = 0$  olur. Simülasyonu çalıştırın ve şekil 5-11(b)'de gösterilen sonucu elde edin.  $\circledR$
- 11. *Transfer Fcn* bloğunun paydasını, [1 4 100] olarak ayarlayın. Böylece, aT=4, bT=100,  $\omega_n = 10$  ve  $\varsigma = 0.2$  olur. Simülasyonu çalıştırın ve şekil 5-12(a)'da gösterilen sonucu elde edin.

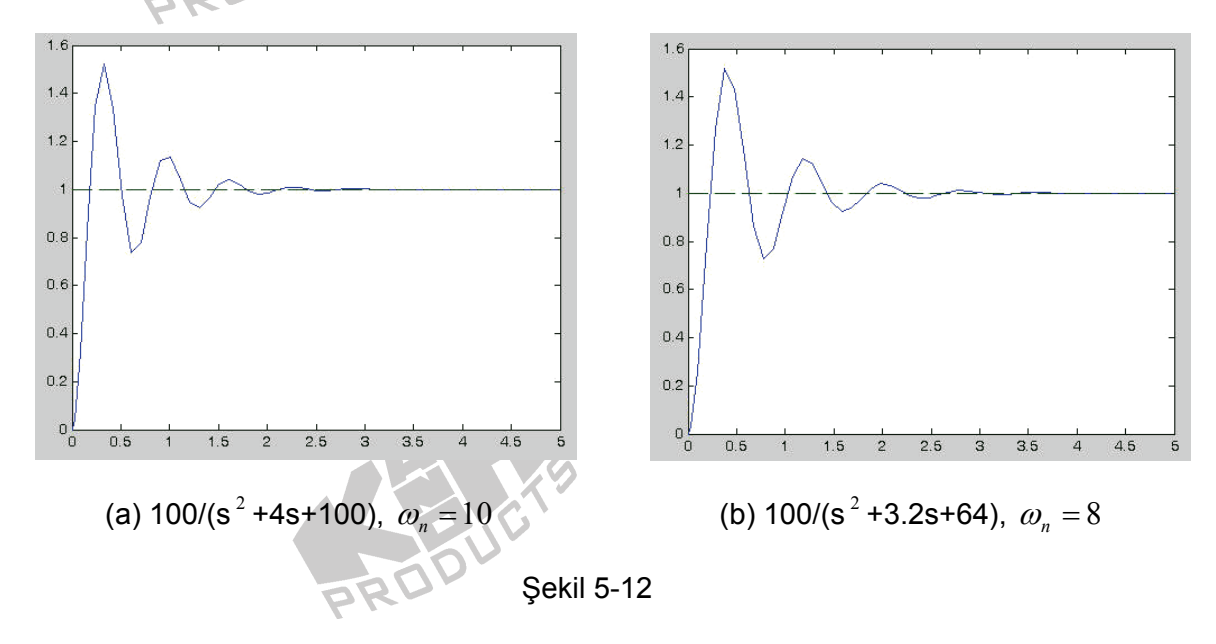

12. *Transfer Fcn* bloğunun paydasını, [1 3.2 64] olarak ayarlayın. Böylece, aT=3.2, bT=64,  $\omega_n = 8$  ve  $\zeta = 0.2$  olur. Simülasyonu çalıştırın ve şekil 5-12(b)'de gösterilen sonucu elde edin.

- 13. "Simulation/Configuration parameters" menüsüne girin ve "Simulation time" diyalog penceresinde *Stop time* değerini 10.0 olarak değiştirin.
- 14. *Transfer Fcn* bloğunun paydasını, [1 2 25] olarak ayarlayın. Böylece, aT=2, bT=25,  $\omega_n = 5$  ve  $\zeta = 0.2$  olur. Simülasyonu çalıştırın ve şekil 5-13(a)'da gösterilen sonucu elde edin.
- 15. "Simulation/Configuration parameters" menüsüne girin ve "Simulation time" diyalog penceresinde *Stop time* değerini 15.0 olarak değiştirin.
- 16. *Transfer Fcn* bloğunun paydasını, [1 0.8 4] olarak ayarlayın. Böylece, aT=0.8, bT=4,  $\omega_n = 2$  ve  $\varsigma = 0.2$  olur. Simülasyonu çalıştırın ve şekil 5-13(b)'de gösterilen sonucu elde edin.

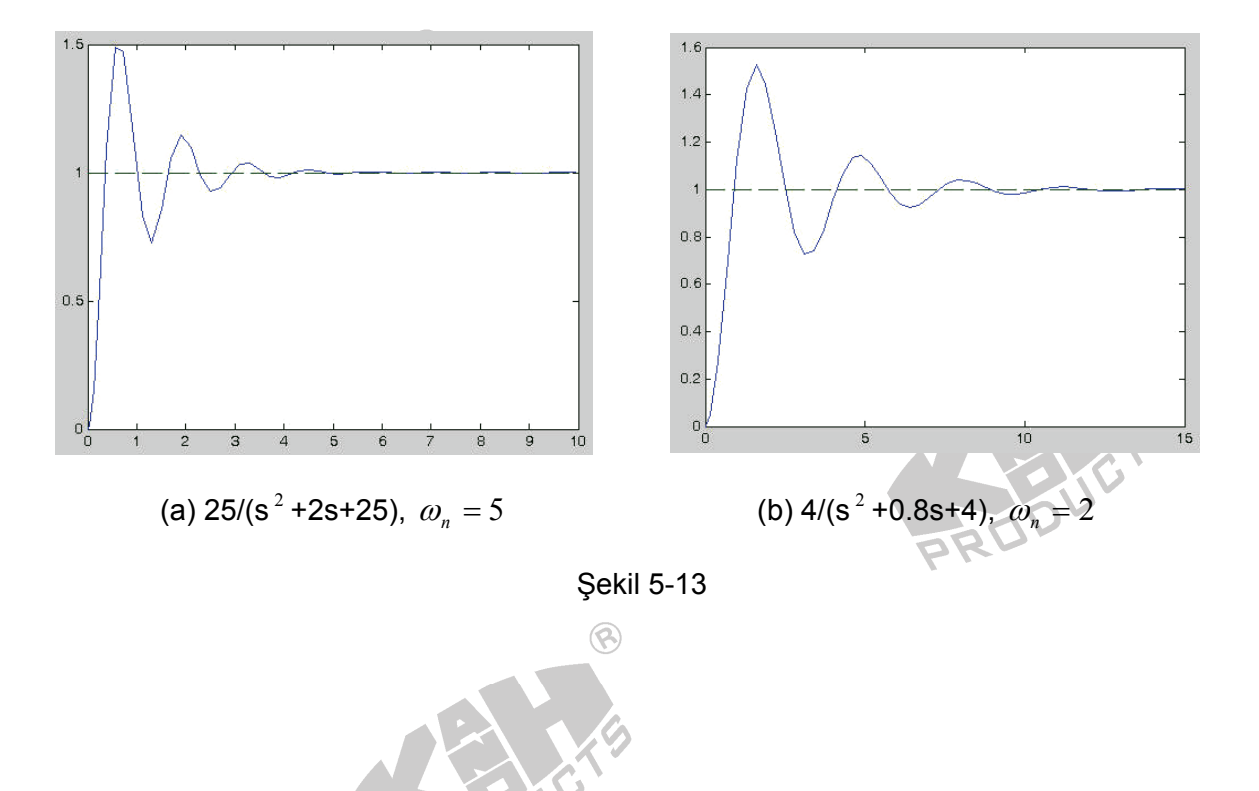

# **DENEY 10 PM DC Servo Motor Karakteristikleri**

## *DENEYİN AMACI*

- 1. PM DC servo motorların karakteristik parametrelerini anlamak.
- 2. PM DC servo motorların karakteristik parametrelerini ölçmek.

## *GİRİŞ*

Dc servo motor, kontrol sistemleri çalışmalarında, kontrol teorisine uygun olarak kontrol yöntemleri geliştirmek için, kontrol sisteminin bir parçası olarak sıklıkla kullanılmaktadır. Bunun nedenleri şöyle sıralanabilir:

- 1. Endüstriyel uygulamalarda sürücü aygıt olarak sıklıkla kullanılmaktadır.
- 2. Bulunması ve kontrol edilmesi çok kolay olan fiziksel bir sistemdir.
- 3. Çok basit bir modele sahiptir.

ര

4. Sahip olduğu yüksek doğrusallık sayesinde kontrol edilmesi kolaydır.

ACS-18001 DC Servo Motor, kalıcı mıknatıslı bir dc motordur. Genel dc motorlardaki statordaki alan sargısı yerine sabit mıknatıs kullanılmaktadır ve rotordaki endüvi sargısı dc motoru kontrol etmek için kullanılmaktadır (endüvi-kontrollü dc motor). Kolaylık olması için, doğrusal olmayan kısmını ihmal edip, PM dc motoru doğrusal bir sistem olarak kabul ediyoruz. Şekil 10-1 PM dc motorun eşdeğer devresini göstermektedir.

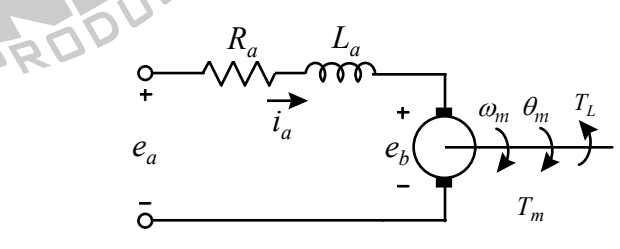

Şekil 10-1 PM dc motorun eşdeğer devresi

Şekil 10-1'de kullanılan değişken ve parametreler aşağıda tanımlanmıştır:

R<sub>a</sub> = Endüvi sargısının direnci, Ω La = Endüvi sargısının endüktansı, H  $K_i$  = Tork sabiti, N-m/A  $K_b$  = Zit EMF sabiti, V-sec/rad

10-1

 $J_m$  = Rotor eylemsizlik momenti, kg-m<sup>2</sup>  $B_m$  = Sürtünme katsayısı, N-m-sec/rad ea(t) = Uygulanan endüvi gerilimi, V  $i_a(t)$  = Endüvi sargısı akımı, A  $e<sub>b</sub>(t) = Z_1t$  EMF, V  $T_m(t)$  = Motor tarafından üretilen dönme momenti, N-m  $T_L(t)$  = Yük dönme momenti, N-m  $\omega_{\rm m}(t)$  = Motor milinin açısal hızı, rad/s  $\theta_{\rm m}(t)$  = Motor milinin acısal ver değiştirmesi, rad

PM dc motorun alan sargısı, sürekli mıknatıs olduğu için, hava aralığındaki akı φ(t) sabittir. Dc motor tarafından üretilen moment, hava aralığındaki akı  $\phi(t)$  ve endüvi akımı i<sub>a</sub>(t) ile doğru orantılıdır ve şu şekilde ifade edilebilir:

 $T_{m}(t) = K\phi(t)i_{a}(t)$ 

K ve  $\phi(t)$  sabit olduğu için K<sub>i</sub> tork sabiti şu şekilde yazılabilir.

 $K_i=K\phi(t)$  = Torque constant

O halde motor tarafından üretilen moment  $T_m(t)$  aşağıdaki gibi yeniden yazılabilir

 $T_m(t)=K_i i_a(t)$ 

Bir dc motor dönerken, endüvi sargısı manyetik kuvvet çizgilerini keser ve şekil 10-1 de gösterilen bir zıt emk  $e<sub>b</sub>(t)$  üretir.  $e<sub>b</sub>(t)$ , motor hızıyla orantılıdır.

$$
e_b(t) = K_b \omega_m(t) = K_b \frac{d\theta_m(t)}{dt}
$$

Elektrik devresi olarak düşünürsek, şekil 10-1 deki eşdeğer devre şu şekilde ifade edilebilir:

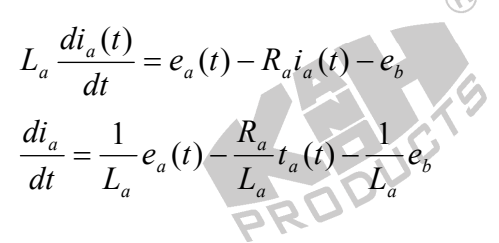

Mekanik bakış açısıyla, motor tarafından üretilen dönme momenti  $T_m(t)$ , rotor eylemsizlik momenti J<sub>m</sub>, yük dönme momenti T<sub>L</sub>(t) ve sürtünme katsayısı B<sub>m</sub> 'nı yenmek için kullanılır. Sonuç olarak dc motor aşağıdaki denklemle ifade edilebilir:

$$
\frac{d^2\theta_m(t)}{dt^2} = \frac{1}{J_m}T_m(t) - \frac{1}{J_m}T_L(t) - \frac{B_m}{J_m}\frac{d\theta_m(t)}{dt}
$$

Bir dc motoru tanımlayan denklemler aşağıda özetlenmiştir:

**Contract Contract** 

$$
T_m(t) = K_i i_a(t)
$$
  
\n
$$
e_b(t) = K_b \omega_m(t) = K_b \frac{d\theta_m(t)}{dt}
$$
  
\n
$$
\frac{di_a(t)}{dt} = \frac{1}{L_a} e_a(t) - \frac{R_a}{L_a} i_a(t) - \frac{1}{L_a} e_b(t)
$$
  
\n
$$
\frac{d^2 \theta_m(t)}{dt^2} = \frac{1}{J_m} T_m(t) - \frac{1}{J_m} T_L(t) - \frac{B_m}{J_m} \frac{d\theta_m(t)}{dt}
$$

Yukarıdaki denklemleri Laplace domenine dönüştürürsek;

$$
T_m(s) = K_i I_a(s)
$$
  
\n
$$
E_b(s) = K_b \Omega_m(s) = K_b s \Theta_m(s)
$$
  
\n
$$
(L_a s + R_a) I_a(s) = E_a(s) - E_b(s)
$$
  
\n
$$
(J_m s^2 + B_m s) \Theta_m(s) = T_m(s) - T_L(s)
$$

Şekil 10-2, PM dc motorun blok diyagramını göstermektedir.

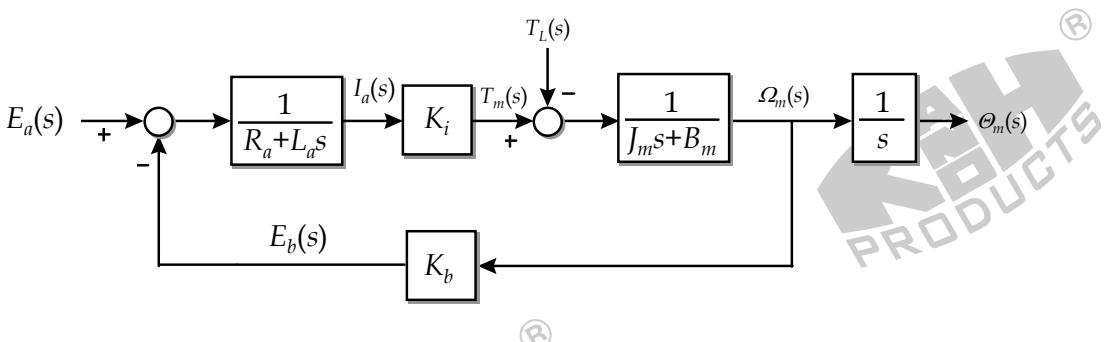

 $\circledR$ 

Şekil 10-2 PM dc motorun blok diyagramı

Şekil 10-1'deki eşdeğer devreye göre, dc motora uygulanan güç

$$
P_t(t) = e_a(t)i_a(t) \qquad watts
$$

 $P_{t}(t)$  'nin mekanik enerjiye dönüştürülen kısmına  $P_{m}(t)$  dersek

$$
P_m(t) = e_b(t)i_a(t) \qquad watts
$$

Mekanik açıdan, mekanik güç şu şekilde ifade edilebilir

$$
P_m(t) = T_m(t)\omega_m(t) \qquad \text{watts}
$$

K.

Aşağıda özetlenen güç denklemlerinden,  $K_b = K_i$  olduğu görülmektedir.

$$
P_m(t) = K_b \omega_m(t), \quad i_a(t) = T_m(t)/K_i
$$

$$
P_m(t) = T_m(t)\omega_m(t) = K_b \omega_m(t) \frac{T_m(t)}{K_i} \quad \text{watts}
$$

$$
K_b = K_i
$$

TL(t)=0 kabul edersek ve buna göre yukarıdaki denklemleri yeniden düzenlersek, PM dc motorun transfer fonksiyonu şu şekilde ifade edilebilir:

 $\circledR$ 

$$
\frac{\Omega_m(s)}{E_a(s)} = \frac{K_i}{L_a J_m s^2 + (R_a J_m + B_m L_a) s + (K_b K_i + R_a B_m)}
$$
\n
$$
\frac{\Theta_m(s)}{E_a(s)} = \frac{K_i}{L_a J_m s^3 + (R_a J_m + B_m L_a) s^2 + (K_b K_i + R_a B_m) s}
$$

Genellikle bir PM dc motorun La değeri oldukça küçüktür ve La içeren çarpımsal terimler ihmal edilebilir:  $\mathbb{R}^8$ 

$$
\frac{\Omega_m(s)}{E_a(s)} = \frac{K}{\tau_m s + 1}
$$

$$
\frac{\Theta_m(s)}{E_a(s)} = \frac{K}{s(\tau_m s + 1)}
$$

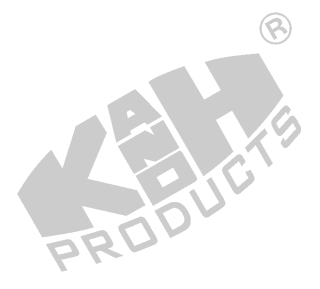

 $\circledR$ 

$$
K = K_i / (K_b K_i + R_a B_m) = \text{Motor gain constant}
$$
  

$$
\tau_m = R_a J_m / (K_b K_i + R_a B_m) = \text{Motor time constant}
$$

Sonuç olarak, PM dc motorun basitleştirilmiş blok diyagramı şekil 10-3'de gösterilmiştir.

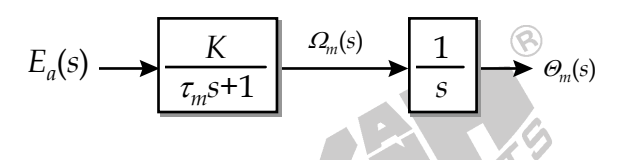

Şekil 10-3 PM dc motorun basitleştirilmiş blok diyagramı

Son olarak dc motorun tork-hız eğrileri ele alınacaktır. Farklı endüvi gerilimleri için çeşitli tork-hız eğrileri şekil 10-4'de gösterilmiştir.

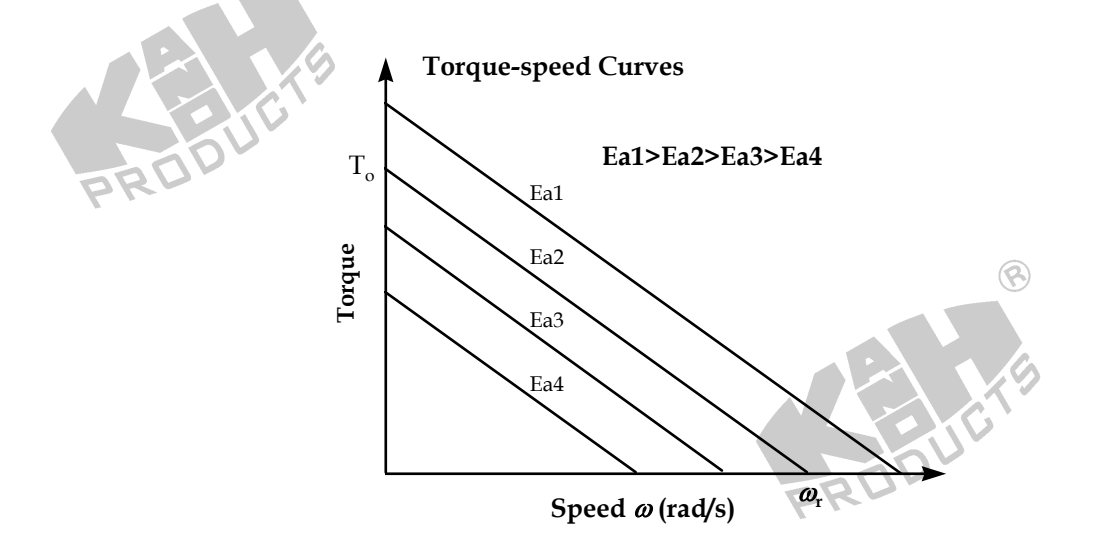

Şekil 10-4 PM dc motorun tork-hız eğrileri

Dc servo motorun tork sabiti K<sub>i</sub> ve zıt EMK sabiti K<sub>b</sub>, tork-hız eğrilerinden aşağıdaki gibi bulunabilir:

1.  $K_b$ 'yi bulmak

Motor tarafından üretilen torkun sıfır olması durumunda  $T_m=0$ , endüvi gerilimine  $e_a$ motor hızına  $\omega_m$  dersek,  $K_b$  şu şekilde hesaplanır:

$$
K_b = \frac{e_a}{\omega_m}
$$

 $T_m=0$  durumunda,  $\omega_m$  motor hızını elde etmenin iki yolu vardır:

- (1) Tork-hız eğrisi ile X-ekseninin kesişim noktasından bulunur (T<sub>m</sub>=0).
- (2) Dc motorun endüvisine e<sub>a</sub> gerilimi uygulayın ve i<sub>a</sub>'yı sıfır yapacak şekilde harici bir yük torku T<sub>L</sub> oluşturun (T<sub>m</sub>=0); bu durumda motorun hızı  $\omega_m$ 'dir.

#### 2. Ki'yi bulmak

 $\omega_m$ =0 durumunda (motor hareketsiz), endüvi gerilimine e<sub>a</sub> ve motor çıkış torkuna T<sub>o</sub> dersek, k şu şekilde tanımlanır:

$$
k = \frac{T_o}{e_a}
$$

Motor hareketsiz ( $e_b = K_b \omega_m = 0$ ) ve e<sub>a</sub> dc gerilim olduğu için, L<sub>a</sub>'da gerilim düşümü olmaz. Bundan dolayı

$$
T_o(t) = \hat{K}_i i_a = K_i \frac{e_a}{R_a} = \frac{K_i}{R_a} e_a
$$

Yukarıdaki iki eşitlikten K<sub>i</sub> aşağıdaki şekilde ifade edilebilir:

$$
K_i = kR_a
$$

 $\omega_m = 0$  durumunda, T<sub>o</sub> motor torkunu elde etmenin iki yolu vardır.

- (1) Tork-hız eğrisi ile Y-ekseninin kesişim noktasından bulunur ( $\omega_m = 0$ ).
- (2) Dc motorun endüvisine e<sub>a</sub> gerilimi uygulayın ve  $\omega_m$ 'yı sıfır yapacak şekilde harici bir yük torku T<sub>L</sub> oluşturun (motor hareketsiz); bu durumda motorun torku TL'dir  $(T_0=T_L)$ .

PM dc servo motorun transfer fonksiyonu türetilirken,  $\omega_m(t)$  ve  $\theta_m(t)$ 'yi direk olarak dc motordan ölçme olanağı ve dc motorun doğrusal olmayan etmenleri hesaba katılmamıştır.

ACS-18001 DC Servo Motor & Kontrol Ünitesi; bir PM dc servo motor, hız ölçer (tachometer), sonsuz dişli (worm gear), potansiyometre, elektromıknatıs ve sönümleme diskinden oluşur. Şekil 10-5'de, ACS-18001 DC Servo Motor & Kontrol Ünitesinin yapısı gösterilmiştir.

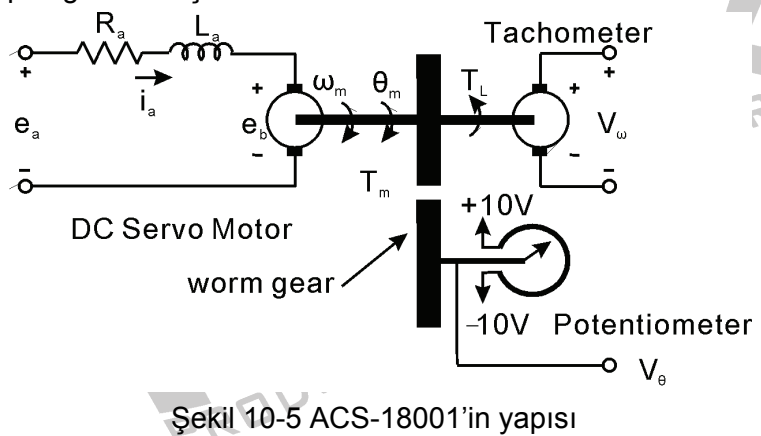

 $\circledR$ 

Dc servo motor ve hız ölçer ortak mile sahip olduğu için aynı hızda dönerler. Hız ölçer, gerçekte motor hızı ile orantılı gerilim üreten bir dc üreteçtir. Hız ölçer tarafından üretilen gerilime  $V_{\omega}(s)$  ve dc motor hızına  $\omega(s)$  dersek, hız ölçerin transfer fonksiyonu şu şekilde olur

$$
\frac{V_{\omega}(s)}{\omega(s)} = K_1
$$

Açı dedektörü, 360° dönebilen bir potansiyometredir. Potansiyometrenin zarar görmesini engellemek için, potansiyometrenin dönme hızı sonsuz dişli ile azaltılır. Potasiyometrenin transfer fonksiyonu aşağıdaki gibidir

$$
\frac{V_{\theta}(s)}{\theta(s)} = K_2
$$

Sonuç olarak, ACS-18001 DC Servo Motor & Kontrol Ünitesi'nin blok diyagramı şekil 10-6'da gösterilmiştir.

 $\circledR$ 

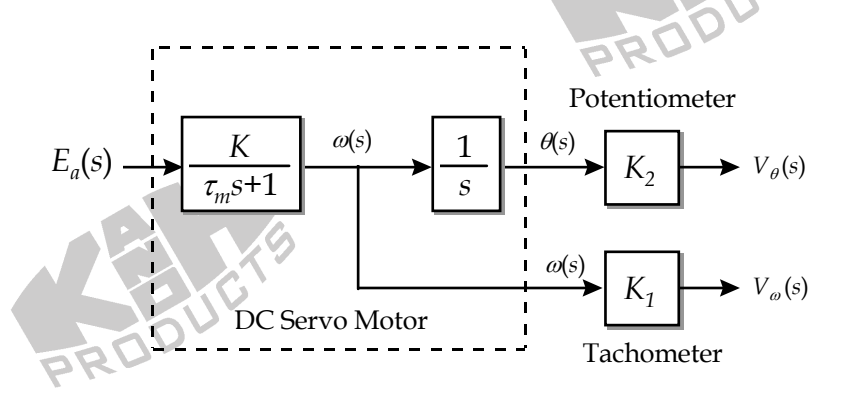

Şekil 10-6 ACS-18001 DC Servo Motor & Kontrol Ünitesi'nin blok diyagramı  $\circledR$ 

Şekil 10-6'daki blok diyagram, dc servo motoru doğrusal bir sistem olarak ele alır. Pratikte dc servo motor geri tepme, ölü bölge ve doyum gibi doğrusal olmayan etmenlere sahiptir. Bu doğrusal olmayan olguların sisteme eklenmesiyle, şekil 10-7'de gösterilen ACS-18001 DC Servo Motor & Kontrol Ünitesi'nin değiştirilmiş blok diyagramı elde edilir.

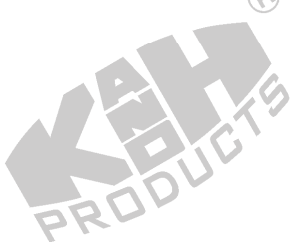

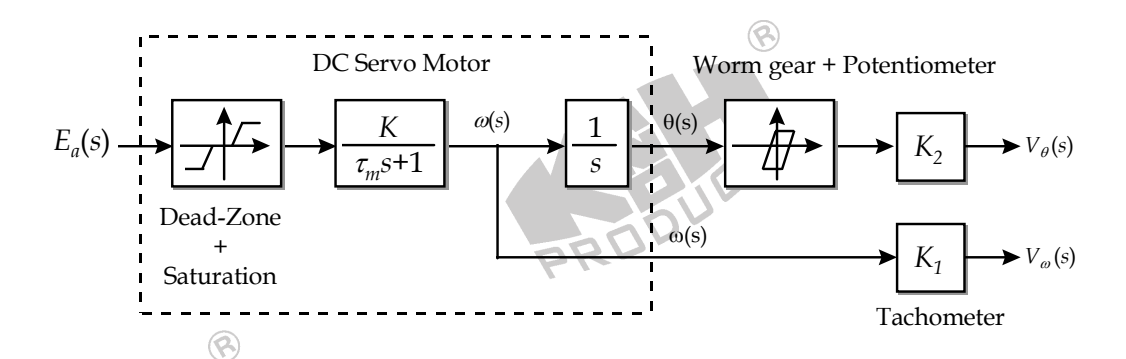

Şekil 10-7 DC Servo Motor açık çevrim kontrol sisteminin blok diyagramı

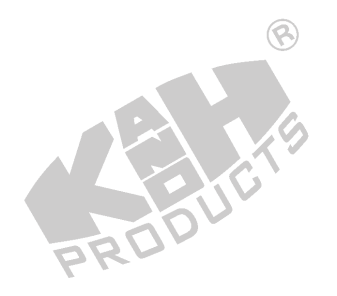

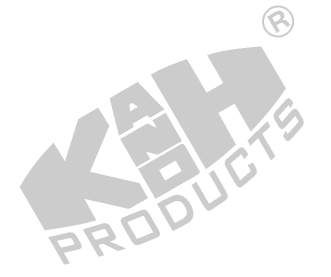

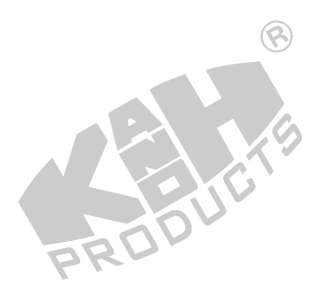

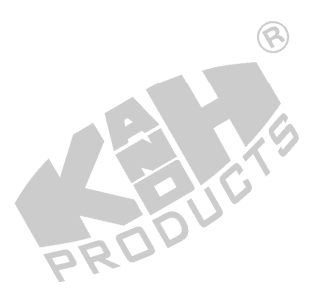

10-8

## *DENEYİN YAPILIŞI*

A. DC Servo Motorun Ölü Bölgesinin, Servo Yükselteç Kazancı K<sub>s</sub>'nin ve Transfer **Fonksiyonunun Pay Katsayısı K'nın Bulunması**

 $\circledR$ 

1. Şekil 10-8'deki blok ve bağlantı diyagramlarından yararlanarak gerekli bağlantıları yapın.  $\circledR$ 

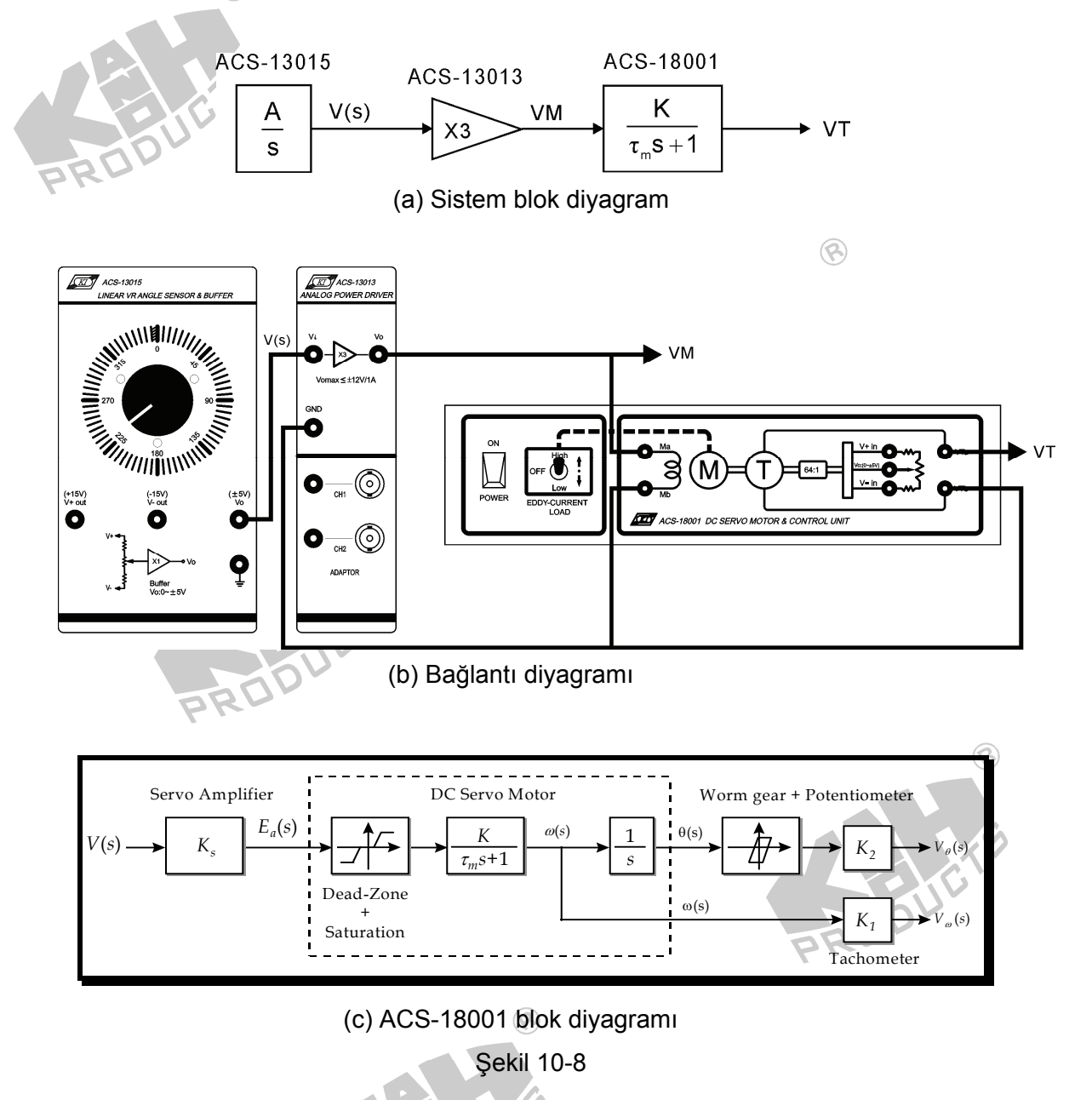

- 2. ACS-13015'de bulunan açı kontrol düğmesini, 180°'den başlayarak 10°<sup>'</sup>lik aralıklarla arttırın. Motor kararlı durumda çalışırken, VM ve VT gerilimlerini ölçün ve kaydedin.
- 3. Kaydedilen VM değerlerini X-ekseni, VT değerlerini Y-ekseni olarak kullanarak VT-VM eğrisini çizin. VT gerilimi ortaya çıktığı anda VM gerilimi, dc servo motor ölü bölgesinin kritik noktasıdır.
- 4. Dc servo motor transfer fonksiyonunun pay katsayısı K'yı bulmak için, kolaylık olması açısından, dc servo motor ve hız ölçerin transfer fonksiyonları birleştirilir

$$
\frac{VT}{VM} = \frac{V_{\omega}(s)}{E_a(s)} = \frac{K'}{\tau_m s + 1}, \qquad K' = K \times K_1
$$

5. VM'yi 10 V'a ayarlayın. Dc motor kararlı durumda çalışırken V(s), VM ve VT gerilimlerini ölçün. Aşağıdaki denklemlere göre K' ve K<sub>s</sub>'yi hesaplayın.

 $\circledcirc$ 

$$
\frac{VT}{VM} (steady-state) = K'
$$
  

$$
\frac{VM}{V(s)} = Ks
$$

6. Dc servo motorun hızını  $\omega_{\text{rpm}}(s)$  ölçün ve K<sub>1</sub>'i aşağıdaki gibi hesaplayın.

$$
\frac{VT}{\omega_{rpm}(s)}\frac{360}{2\pi}=K_1 \approx 0.34
$$

7. K' ve  $K_1$  değerlerini kullanarak, dc servo motor transfer fonksiyonunun pay katsayısı K'yı hesaplayın.

$$
\frac{K'}{K_1} = K
$$

#### **B. DC Servo Motor Transfer Fonksiyonunun Payda Katsayısı** τ**m'nin Bulunması**

1. Şekil 10-9'daki blok ve bağlantı diyagramlarından yararlanarak gerekli bağlantıları yapın.

![](_page_88_Figure_0.jpeg)

- 2. ACS-13011 FG OUTPUT terminalinde 0.16 Hz ( $\omega$ =1), 1Vpp'lik (minimum seviye = 2V) bir sinüzoidal dalga üretin.
- 3. Şekil 10-10'da gösterildiği gibi VM ve VT'nin tepeden tepeye gerilimlerini ölçün. Dc servo motor kazancı K<sub>mag</sub>'ı hesaplayın.

$$
K_{mag} = \frac{VT}{VM}
$$

- 4. ACS-13011'in çıkış frekansını, dc servo motor kazancı K<sub>maq</sub>=0.7K' olana kadar değiştirin. f frekansını ölçün ve kaydedin. ROD
- 5. Kaydedilen f frekansını kullanarak τ<sub>m</sub>'i hesaplayın.

![](_page_88_Picture_6.jpeg)

![](_page_89_Figure_0.jpeg)

10-12

# **DENEY 11 P (Oransal) Denetleyici**

## *DENEYİN AMACI*

- 1. P denetleyicinin, çeşitli sistemler üzerinde etkisini anlamak.
- 2. Kapalı-çevrim dc servo motor hız kontrolünde kullanılan P denetleyicinin simülasyonunu gerçekleştirmek.

⊗

3. Kapalı-çevrim dc servo motor konum kontrolünde kullanılan P denetleyicinin simülasyonunu gerçekleştirmek.

![](_page_90_Picture_5.jpeg)

PID (Oransal-Türevsel-İntegral) denetleyici, endüstride en yagın kullanılan denetleyicilerden biridir. Bu deneyde, P denetleyicinin, sistem üzerindeki etkisini anlamak için basamak tepkesini kullanacağız.

1. Birinci Dereceden Sistemler

Birinci dereceden sistemler iki gruba ayrılabilir:

(1) Tip-0 Sistem

$$
G(s) = \frac{p_1}{s + p_1}
$$

P denetleyici eklenmiş sistemin blok diyagramı şekil 11-1'de gösterilmiştir.

![](_page_90_Figure_12.jpeg)

Şekil 11-1 P denetleyicili birinci dereceden tip-0 sistemin blok diyagramı

Açık çevrim transfer fonksiyonu

$$
G(s) = \frac{K_p p_1}{s + p_1}
$$

Kapalı çevrim transfer fonksiyonu

$$
M(s) = \frac{K_p p_1}{s + (1 + K_p) p_1}
$$

Basamak giriş u<sub>s</sub>(t) için, P denetleyicili tip-0 sistemin kararlı durum hatası ess'yi ele alalım. Kararlı durum hatasının tanım ifadesinden

 $\circledR$ 

$$
e_{ss} = \frac{1}{1 + K_P}
$$

Kp değerindeki artışın, kararlı durum hatasını azaltacağı açıktır. Şimdi de geçici tepkeyi ele alalım. Kapalı çevrim transfer fonksiyonundan, sistemin p kutbu

$$
p = -(1 + K_P)p_1
$$

Yukarıdaki denklemden, K<sub>p</sub>'deki artışın kutbu orjinden uzaklaştırdığı görülmektedir (Şekil 11-2'deki kök yer eğrisine bakın). Bu sayede tepke daha hızlı olmaktadır.

![](_page_91_Figure_6.jpeg)

Şekil 11-2 Kök yer eğrisi grafiği

Yukarıda değinildiği gibi, daha büyük  $K_p$  daha hızlı sistem tepkesine ve daha küçük kararlı durum hatasına neden olmaktadır. Bununla birlike,  $K_P = \infty$  olmadıkça sistem daima kararlı durum hatasına sahip olmaktadır.

(2) Tip-1 Sistem

$$
G(s) = \frac{1}{s}
$$

![](_page_91_Figure_11.jpeg)

Şekil 11-3 P denetleyicili tip-1 sistemin blok diyagramını göstermektedir

![](_page_91_Picture_13.jpeg)

![](_page_92_Figure_0.jpeg)

Şekil 11-3 P denetleyicili birinci dereceden tip-1 sistemin blok diyagramı

Açık çevrim transfer fonksiyonu

![](_page_92_Figure_3.jpeg)

Kapalı çevrim transfer fonksiyonu

$$
M(s) = \frac{K_P}{s + K_P}
$$

P denetleyicisiz bir sistem için, kararlı durum hata formülüne göre  $e_{ss} = 0$ 'dır. P denetleyici, sistem tipini değiştirmez ve kararlı durum hatası üretmez.

Kapalı çevrim transfer fonksiyonundan sistemin kutubu

 $p = -K_p$ 

Kp'deki artış kutbu orjinden uzaklaştırır (Şekil 11-4). Bu yüzden tepke daha hızlı olur.

![](_page_92_Figure_10.jpeg)

![](_page_92_Picture_11.jpeg)

 $\circledR$ 

Şekil 11-4 Kök yer eğrisi grafiği

Yukarıda değinildiği gibi, bu sistemin basamak tepkesi kararlı durum hatasına sahip değildir ve bu yüzden kararlı durum hatası,  $K_p$  eklenmesiyle değişmez. Daha büyük Kp değeri, geçici sistem tepkesinin daha hızlı olmasını sağlar.

Özetlersek, P denetleyici birinci dereceden sistemi şu şekilde etkilemektedir:

(a) Geçici tepke

Daha büyük K<sub>p</sub> değeri, daha hızlı sistem tepkesine neden olur.

(b) Basamak tepkesinin kararlı durum hatası

Eğer orijinal sistem kararlı durum hatasına sahipse,  $K_p$ 'nin büyümesi kararlı durum hatasını küçültür. Bununla birlikte,  $K_P = \infty$  olmadıkça kararlı durum hatası daima mevcuttur. Eğer orijinal sistem kararlı durum hatasına sahip değilse, Kp'nin değeri kararlı durum hatasını etkilemez.

2. İkinci Dereceden Sistemler

İkinci dereceden sistemler üç gruba ayırılabilir:

(1) Tip-0 Sistem

Şekil 11-5'de P denetleyicili tip-0 bir sistemin blok diyagramı gösterilmiştir.

![](_page_93_Figure_9.jpeg)

Şekil 11-5 P denetleyicili ikinci dereceden tip-0 sistemin blok diyagram

Açık çevrim transfer fonksiyonu

$$
G(s) = \frac{K_p b_0}{s^2 + a_1 s + a_0}
$$

Kapalı çevrim transfer fonksiyonu

$$
M(s) = \frac{K_p b_0}{s^2 + a_1 s + (a_0 + K_p b_0)}
$$

Ayrıca tip-0 sistem de üç ayrı gruba bölünebilir:

(a) İki kök gerçel ve farklıdır Kök yer eğrisi grafiği şekil 11-6'da gösterilmiştir.

![](_page_93_Figure_17.jpeg)

 $\circledR$ 

![](_page_94_Figure_0.jpeg)

Şekil 11-6 Kök yer eğrisi (iki kök gerçel ve farklı)

(b) İki kök gerçel ve eşit (katlı kök)

 $\circledR$ 

Kök yer eğrisi şekil 11-7'de gösterilmiştir.

![](_page_94_Figure_4.jpeg)

Şekil 11-7 Kök yer eğrisi (iki kök gerçel ve farklı)

(c) İki kök kompleks eşlenik

Kök yer eğrisi şekil 11-8'de gösterilmiştir.

![](_page_94_Figure_8.jpeg)

Şekil 11-8 Kök yer eğrisi (kompleks eşlenik kök)

 $\circledR$ 

Açık çevrim transfer fonksiyonu için kararlı durum hatası ess'yi ele alalım. Kararlı durum hatasının tanım ifadesinden

$$
e_{ss} = \frac{1}{1 + (K_p b_0 / a_0)}
$$

Görüldüğü gibi K<sub>p</sub> büyüdükçe kararlı durum hatası küçülmektedir. Şimdi de kapalı çevrim transfer fonksiyonu için geçici tepkeyi ele alalım. a<sub>1</sub>= 2ζω<sub>n</sub> ve a<sub>0</sub>+K<sub>P</sub>b<sub>0</sub>=  $\omega_n^2$ .

 $a_1$ ,  $a_0$  ve b<sub>0</sub> sistem katsayıları oldukları için sabittirler. K<sub>P</sub>, P denetleyicinin ayarlanabilir kazancıdır ve daha büyük K<sub>P</sub> değeri, daha büyük doğal frekans  $\omega_n$ demektir. Ayrıca 2ζω<sub>n</sub> sabit olduğu için, daha büyük ω<sub>n</sub> değeri, daha küçük ζ değerine sebep olmaktadır.  $\omega_n$  deki artış, sistem tepkesinin daha hızlı olmasını sağlarken, ζ 'nin genliği sadece tepke hızını etkilemekle kalmaz, aynı zamanda sistem tepkesinde bir aşmaya neden olur. Daha küçük ζ değeri, daha hızlı sistem tepkesine ve daha fazla aşmaya neden olur. Daha önce ifade edildiği gibi, daha büyük KP, daha hızlı sistem tepkesi, daha fazla aşma ve daha küçük kararlı durum hatasına sebep omaktadır.

(2) Tip-1 Sistem

$$
G(s) = \frac{p_1}{s(s+p_1)}
$$

P denetleyicili tip-1 sistemin blok diyagramı şekil 11-9'da gösterilmiştir.

![](_page_95_Figure_5.jpeg)

Şekil 11-9 P denetleyicili ikinci dereceden tip-1 sistemin blok diyagramı

Şekil 11-10, bu sistemin kök yer eğrisini göstermektedir.

![](_page_95_Figure_8.jpeg)

![](_page_95_Picture_9.jpeg)

Açık çevrim transfer fonksiyonu

$$
G(s) = \frac{K_p p_1}{s(s+p_1)}
$$

Kapalı çevrim transfer fonksiyonu

$$
M(s) = \frac{K_p p_1}{s^2 + p_1 s + K_p p_1}
$$

![](_page_96_Figure_4.jpeg)

P denetleyicisiz bir sistem için, kararlı durum hata formülüne göre  $e_{SS} = 0$ 'dır. P denetleyicisinin eklenmesi, sistemin tipini değiştirmez ve oluşan sistem yine kararlı durum hatasına sahip olmaz.

Kapalı çevrim transfer fonksiyonu için geçici tepkeyi ele alalım.  $p_1 = 2\varsigma \omega_n$  ve  $K_p p_1 = \omega_n^2$ . p<sub>1</sub>, sistem katsayısı olduğu için sabittir. K<sub>p</sub>, P denetleyicinin ayarlanabilir kazancıdır ve daha büyük K<sub>p</sub> değeri, daha büyük doğal frekans  $\omega_n$ demektir. Ayrıca 2ζω<sub>n</sub> sabit olduğu için, daha büyük ω<sub>n</sub> değeri, daha küçük ζ değerine sebep olmaktadır. Bir başka ifadeyle, daha büyük  $K_p$ , daha büyük  $\omega_n$  ve daha küçük ζ değerlerine sebep olmaktadır. İkinci dereceden sistem özelliklerine göre,  $ω<sub>n</sub>$  deki artış, sistem tepkesinin daha hızlı olmasını sağlarken, ζ 'nin genliği sadece tepke hızını etkilemekle kalmaz, aynı zamanda sistem tepkesinde bir aşmaya neden olur. Daha küçük ζ değeri, daha hızlı sistem tepkesine ve daha fazla aşmaya neden olur. Daha önce ifade edildiği gibi, daha büyük  $K_p$ , daha hızlı sistem tepkesi ve daha fazla aşmaya neden olurken, bu tür sistemler kararlı durum hatasına sahip değildir.

(3) Tip-2 Sistem

$$
G(s) = \frac{1}{s^2}
$$

P denetleyicili tip-2 sistemin blok diyagramı şekil 11-11'de gösterilmiştir.

![](_page_96_Figure_11.jpeg)

Şekil 11-11 P denetleyicili ikinci dereceden tip-2 sistemin blok diyagramı

![](_page_97_Figure_0.jpeg)

Şekil 11-12 Kök yer eğrisi grafiği

Açık çevrim transfer fonksiyonu

⊗

$$
G(s) = \frac{K_P}{s^2}
$$

Kapalı çevrim transfer fonksiyonu y

$$
M(s) = \frac{K_P}{s^2 + K_P}
$$

![](_page_97_Picture_6.jpeg)

 $\circledR$ 

Basamak giriş u<sub>s</sub>(t) için, sistem salınım yapacaktır ve salınım frekansı K<sub>P</sub> tarafından belirlenecektir. K<sub>P</sub> ve osilasyon frekansı ω arasındaki ilişki, ω<sup>2</sup>=K<sub>P</sub> denklemi ile tanımlanabilir. Daha büyük K<sub>P</sub> değeri, frekansın artmasına sebep olacaktır.

Özetlersek, P denetleyici ikinci dereceden sistemi şu şekilde etkiler:

(a) Geçici tepke

 $K_P$  büyüdükçe sistem tepkesi hızlanır. K<sub>P</sub> belirli bir değere ulaştığı zaman, aşma meydana gelir.

(b) Basamak tepkesinin kararlı durum hatası

Eğer orijinal sistem kararlı durum hatasına sahipse, K<sub>P</sub>'nin büyümesi kararlı durum hatasını azaltır. Bununla birlikte,  $K_P = \infty$  olmadıkça kararlı durum hatası daima mevcuttur. Eğer orijinal sistem kararlı durum hatasına sahip değilse, KP'nin değeri kararlı durum hatasını etkilemez.

![](_page_97_Picture_13.jpeg)

## *DENEYİN YAPILIŞI*

Aşağıdaki deneylerde, dc servo motorun benzetimi için ACS-13008 İkinci Dereceden Sistem kullanılmaktadır.

 $\circledR$ 

#### **A. P Denetleyici ile Kapalı-Çevrim DC Servo Motor Hız Kontrolü**

1. Şekil 11-13'deki blok ve bağlantı diyagramlarından yararlanarak gerekli bağlantıları yapın.

![](_page_98_Figure_4.jpeg)

- Sekil 14-13
- 2. ACS-13010 STEP+ çıkış terminalinde 0.05 Hz, 1Vpp'lik bir kare dalga üretin.

PROD

3. ACS-13008'de, T seçici anahtarını x10 konumuna getirip a ve b'yi 5'e ayarlayın. Bu durumda ACS-13008'in transfer fonksiyonu

$$
G_P(s) = \frac{50}{s+50}
$$

Kapalı çevrim transfer fonksiyonu ise

$$
M(s) = \frac{50K_p}{s + (50 + 50K_p)}
$$

4. ACS-13002'de Kp'yi 1'e ayarlayın. Osiloskop kullanarak, ACS-130010'da STEP+ ve ACS-13008'de V<sub>o</sub>' çıkış terminallerindeki sinyalleri, şekil 11-14(a)'da gösterildiği gibi, ölçün ve kaydedin.

![](_page_99_Figure_5.jpeg)

- 5. 4. Adımı,  $K_p = 5$  ve 10 değerleri için tekrarlayın ve sonuçları sırasıyla şekil 11-14(b) ve (c)'de gösterildiği gibi kaydedin.
- 6. Farklı  $K_P$  değerleri için kaydedilen kararlı durum hataları ve geçici tepkeleri **BRD** karşılaştırın.

#### **B. P Denetleyici ile Kapalı-Çevrim DC Servo Motor Konum Kontrolü**

 $\circledR$ 

1. Şekil 11-15'deki blok ve bağlantı diyagramlarından yararlanarak gerekli bağlantıları yapın.

![](_page_100_Figure_4.jpeg)

- 2. ACS-13010 STEP+ çıkış terminalinde 0.05 Hz, 1Vpp'lik bir kare dalga üretin.
- 3. ACS-13008'de, T seçici anahtarını x1 konumuna getirip a ve b'yi 5'e ayarlayın. Bu durumda ACS-13008'in transfer fonksiyonu

$$
G_P(s) = \frac{5}{s(s+5)}
$$

Kapalı çevrim transfer fonksiyonu ise

$$
M(s) = \frac{5K_P}{s^2 + 5s + 5K_P}
$$

- 4. ACS-13002'de K<sub>P</sub>'yi 1'e ayarlayın. Osiloskop kullanarak, ACS-130010'da STEP+ ve ACS-13008'de Vo' çıkış terminallerindeki sinyalleri, şekil 11-16(a)'da gösterildiği gibi, ölçün ve kaydedin.  $\circledR$
- 5. 4. Adımı, Kp=2, 5 ve 10 değerleri için tekrarlayın ve sonuçları sırasıyla şekil 11- 16(b),(c) ve (d)'de gösterildiği gibi kaydedin.
- 6. Farklı  $K_P$  değerleri için kaydedilen kararlı durum hataları ve geçici tepkeleri karşılaştırın.  $\widehat{\mathcal{C}}$

![](_page_101_Figure_8.jpeg)

![](_page_102_Figure_0.jpeg)

![](_page_102_Picture_1.jpeg)

![](_page_102_Picture_2.jpeg)

![](_page_102_Picture_3.jpeg)

## *SIMULINK BENZETİMİ*

 $\circledR$ 

### **A. P Denetleyici ile Kapalı-Çevrim DC Servo Motor Hız Kontrolü**

- 1. MATLAB komut penceresini (command window) açın.
- 2. MATLAB komut penceresinde *simulink* yazıp enter'a basın.
- 3. Açılan *untitled* adlı pencerede, şekil 11-17de gösterilen blok diyagramı çizin.

![](_page_103_Figure_5.jpeg)

Şekil 11-17

- 4. Step bloğunun *Final value* değerini 1, *Step time* değerini 0 yapın.
- 5. "Simulation/Configuration parameters" menüsüne girin ve "Simulation time" diyalog penceresinde *Stop time* değerini 0.1 olarak değiştirin.
- 6. Blok diyagramı Deney 11 1.mdl adıyla kaydedin.
- 7. *Gain* bloğunu 1, 2, 5, 10 ve 20 değerlerine ayarlayarak, farklı K<sub>P</sub> değerleri için basamak tepkelerini elde edin ve şekil 11-18'de gösterildiği gibi sonuçları kaydedin. ଛ

![](_page_103_Picture_11.jpeg)

![](_page_104_Figure_0.jpeg)

#### **B. P Denetleyici ile Kapalı-Çevrim DC Servo Motor Konum Kontrolü**

1. *untitled* penceresinde, şekil 11-19'da gösterilen blok diyagramı çizin.

![](_page_104_Figure_3.jpeg)

- 2. Step bloğunun *Final value* değerini 1, *Step time* değerini 0 yapın.
- 3. "Simulation/Configuration parameters" menüsüne girin ve "Simulation time" diyalog penceresinde *Stop time* değerini 4.0 olarak değiştirin.
- 4. Blok diyagramı Deney\_11\_2.mdl adıyla kaydedin.  $\circledR$
- 5. Gain bloğunu 1, 2, 5, 10 ve 20 değerlerine ayarlayarak, farklı K<sub>P</sub> değerleri için basamak tepkelerini elde edin ve şekil 11-20'de gösterildiği gibi sonuçları kaydedin.

![](_page_105_Figure_2.jpeg)

![](_page_105_Picture_3.jpeg)

![](_page_105_Picture_4.jpeg)

![](_page_105_Picture_5.jpeg)

# **Deney 25 PID Denetleyici ile DC Motor Hız ve Konum Kontrolü**

## *DENEYİN AMACI*

- 1. PM dc servo motorun hız ve konum kontrol sisteminin çalışma prensibini anlamak.
- 2. PID denetleyicili, pratik bir dc servo motor hız kontrol sistemi kurmak.
- 3. PID denetleyicili, pratik bir dc servo motor konum kontrol sistemi kurmak.

# *DENEYİN YAPILIŞI*

#### **A. PID Denetleyici ile DC Servo Motor Hız Kontrolü**

1. Şekil 25-1'deki blok ve bağlantı diyagramlarından yararlanarak gerekli bağlantıları yapın.

![](_page_106_Figure_8.jpeg)

![](_page_107_Figure_0.jpeg)

- 2. ACS-13011'de, FUNCTION seçici anahtarını Pulse konumuna getirin. DC OFFSET ve AMP kontrol düğmelerini ayarlayarak, FG OUTPUT çıkış terminalinde 4Vpp'lik (minimum seviye=0V) bir darbe üretin.
- 3. ACS-13005'te, K=1 yapın.

ର

- 4. Deneme yanılma yöntemini kullanarak, dc servo motor hız kontrol sistemi kararlı çalışacak şekilde, K<sub>P</sub> (ACS-13002), K<sub>I</sub> (ACS-13003) ve K<sub>D</sub> (ACS-13004) değerlerini ayarlayın. Tepke eğrileri, şekil 25-2'de gösterilmiştir.  $\circledR$ 
	- **Not:** Parametreleri ayarlamak için R-CAL düğmesine basmadan önce, motor sargı terminaline Ma giden bağlantı kablosunu çıkartın. PRODUCT

![](_page_107_Picture_5.jpeg)
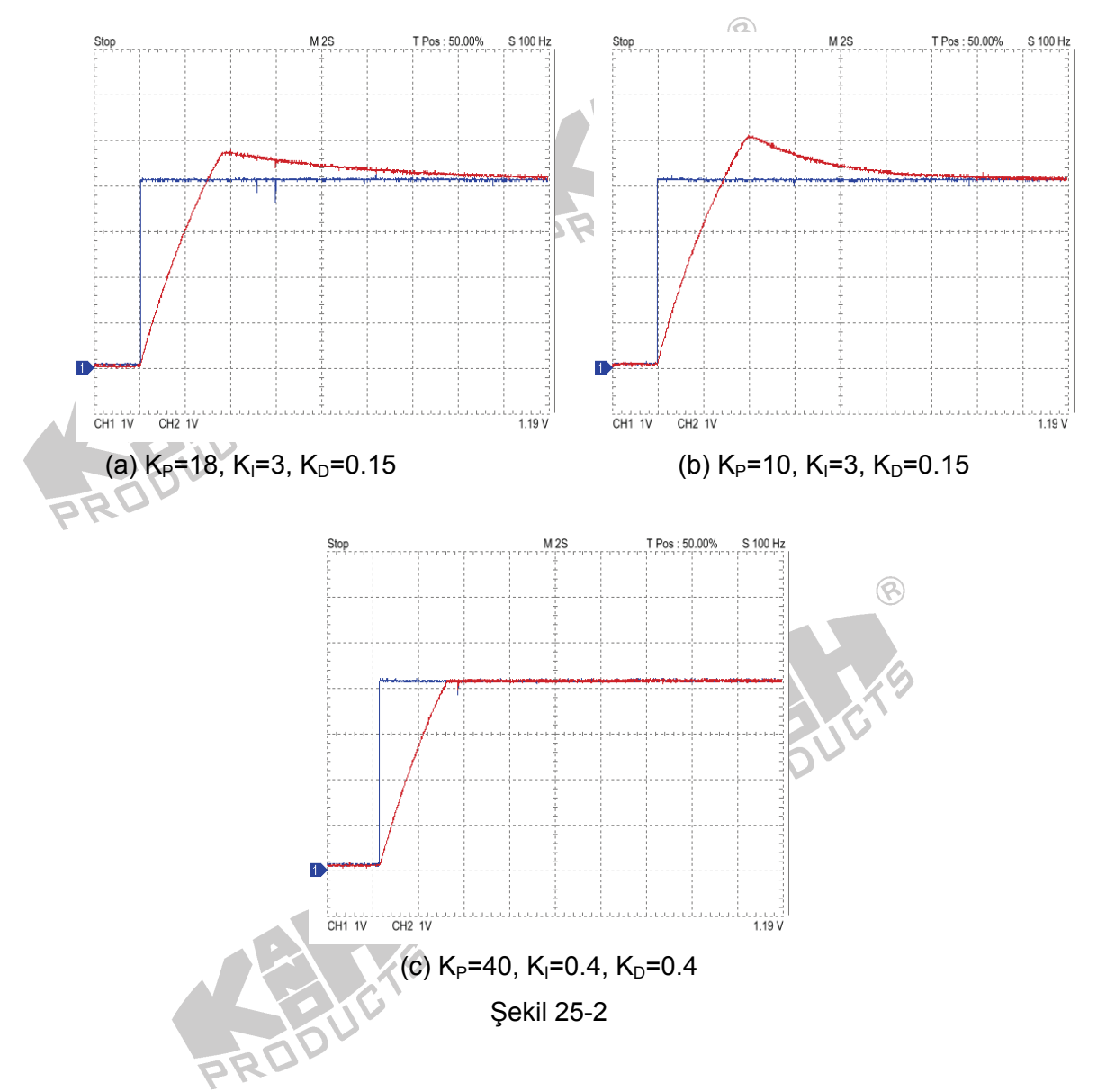

5. Şekil 25-1'deki bağlantı diyagramında, ACS-13013 Analog Güç Sürücüsünü, ACS-13014 PWM Sürücüsü ile yer değiştirin. 2. adımdan 4. adıma kadar olan işlemleri tekrarlayın ve farklı sürücüler için elde edilen kararlı durum hatalarını ve PRODUCT geçici tepkeleri karşılaştırın.

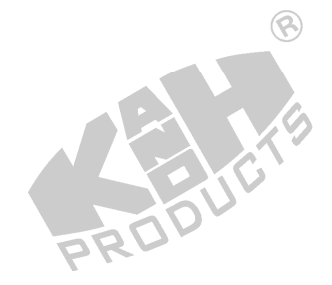

## **B. PID Denetleyici ile DC Servo Motor Konum Kontrolü**

1. Şekil 25-3'teki blok ve bağlantı diyagramlarından yararlanarak gerekli bağlantıları yapın.

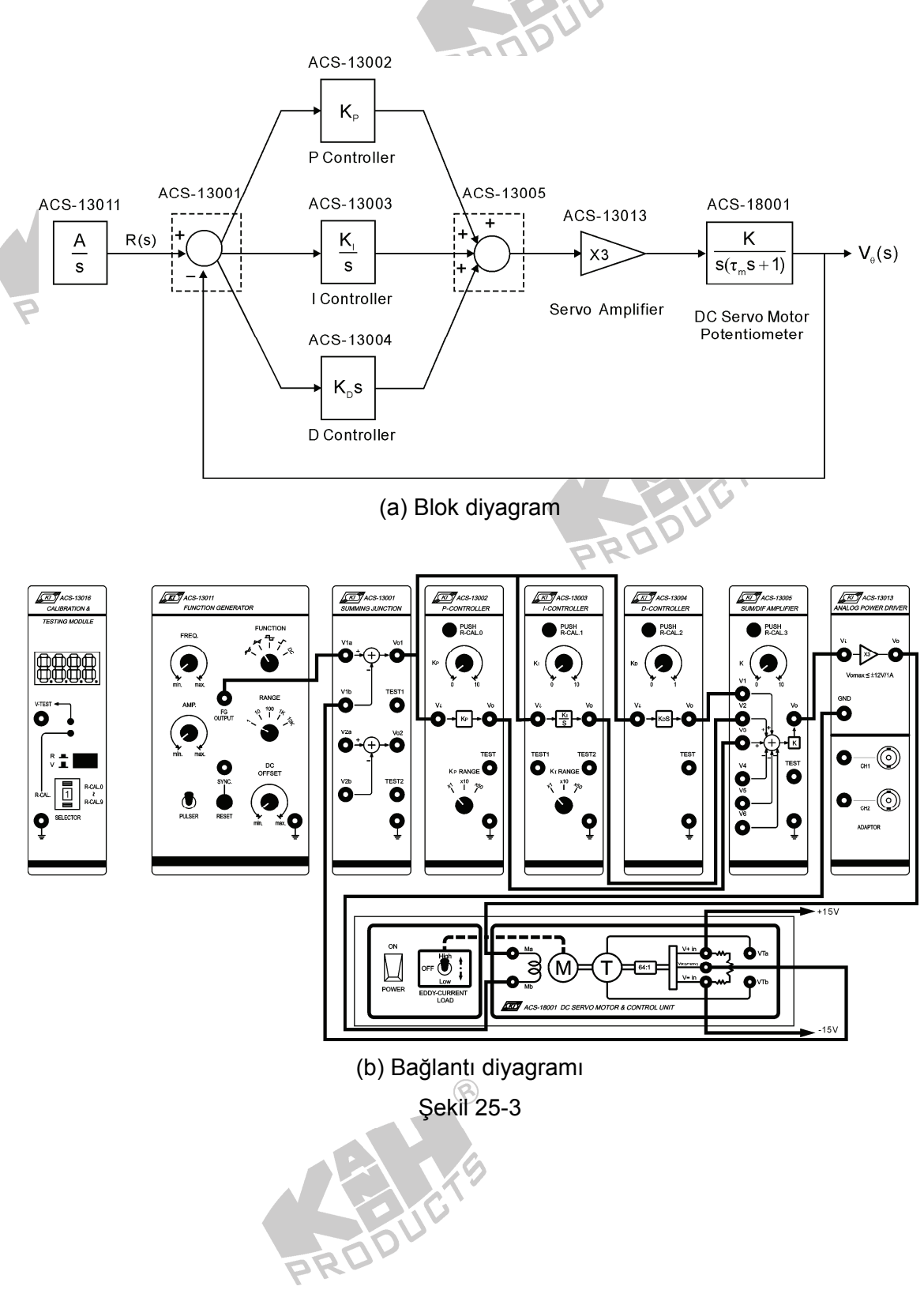

- 2. ACS-13005'te, K=1 yapın.
- 3. ACS-13011'de, FUNCTION seçici anahtarını Pulse konumuna getirin. DC OFFSET ve AMP kontrol düğmelerini ayarlayarak, FG OUTPUT çıkış terminalinde 4Vpp'lik (minimum seviye=-2V) bir darbe üretin.

 $\circledR$ 

- 4. K<sub>I</sub> (ACS-13003) ve K<sub>D</sub> (ACS-13004) değerlerini 0 yapın. Sistem 15%-25% aşmaya sahip olacak şekilde K<sub>P</sub> (ACS-13002) değerini ayarlayın.
- 5. Aşmayı yok etmek için K<sub>D</sub> (ACS-13004, D denetleyici) değerini artırın.
- 6. 2. ve 3. adımları tekrarlayın. Aşma oluşmayacak şekilde,  $K_P$  değerini mümkün olduğu kadar arttırın.  $\circledR$
- 7. Kararlı durum hatasının azaltmak için, K<sub>I</sub> (ACS-13003, I denetleyici) değerini artırın.
- 8. Şekil 25-4'te gösterildiği gibi, tüm gereksinimler karşılanıncaya kadar 4. adımdan 7. adıma kadar olan işlemleri tekrarlayın.

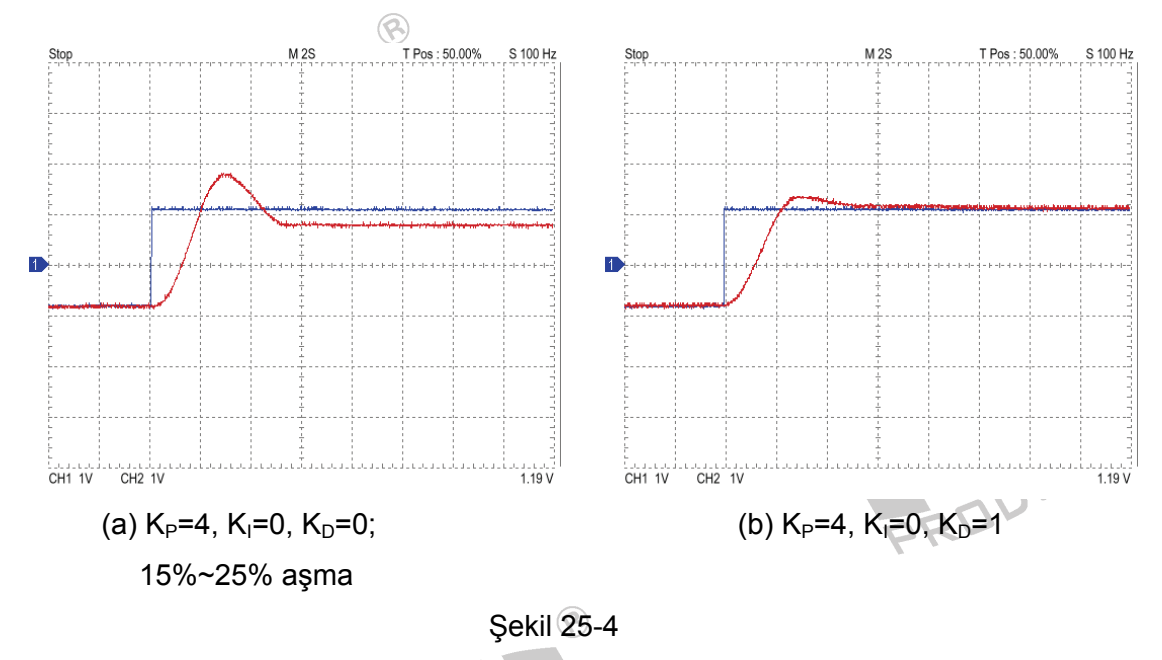

9. Şekil 25-3'teki bağlantı diyagramında, ACS-13013 Analog Güç Sürücüsünü, ACS-13014 PWM Sürücüsü ile yer değiştirin. 4. adımdan 8. adıma kadar olan işlemleri tekrarlayın ve farklı sürücüler için elde edilen kararlı durum hatalarını ve geçici tepkeleri karşılaştırın.